Dėkojame, kad nusipirkote Sony Ericsson W380i. Mėgaukitės muzika kur bebūtumėt.

Daugiau informacijos apie telefono turinį rasite svetainėje *[www.sonyericsson.com/fun](http://www.sonyericsson.com/fun)*.

Užsiregistruokite *[www.sonyericsson.com/myphone](http://www.sonyericsson.com/myphone)* dabar, kad gautumėte įrankių rinkinį, nemokamą interneto saugyklą, ypatingus pasiūlymus, naujienas ir informaciją apie konkursus.

Daugiau gaminio palaikymo informacijos rasite svetainėje *[www.sonyericsson.com/support](http://www.sonyericsson.com/support)*.

# Priedai – daugiau telefono funkcijų

Nešiojami garsiakalbiai MPS-70 Maži, bet galingi garsiakalbiai, telpantys jūsų kišenėje.

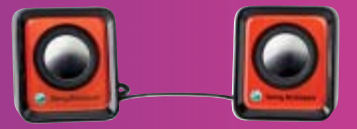

# Stereofoninė nešiojama laisvų rankų įranga HPM-83

Avangardinio stilius, puikiai atkuriančios garsą ausinės, kurias laiko juostelė dedama ant kaklo

# Stereofoninės "Bluetooth™" ausinės HBH-DS200

Šiuos priedus galima įsigyti atskirai, tačiau jie gali būti parduodami ne visose rinkose. Jei norite peržiūrėti visą priedų asortimentą, apsilankykite *[www.sonyericsson.com/accessories](http://www.sonyericsson.com/accessories)*. Belaidžiu būdu klausydamiesi muzikos, galite nesibaiminti, kad praleisite skambutį

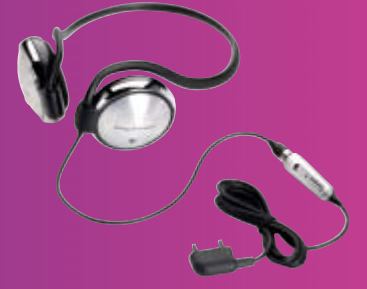

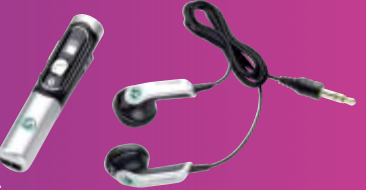

# **Turinys**

# **[Darbo pradžia .................... 5](#page-6-0)**

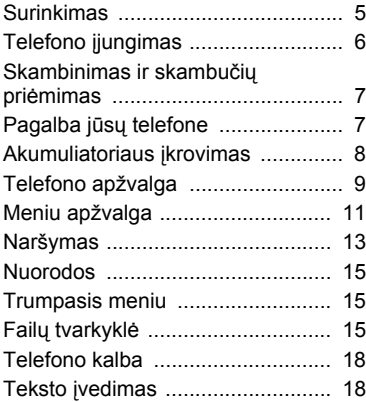

# **[Skambinimas ................... 19](#page-20-0)**

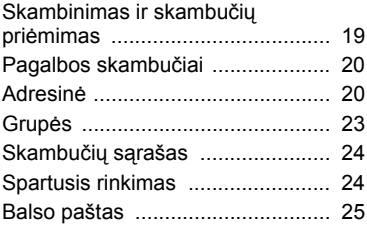

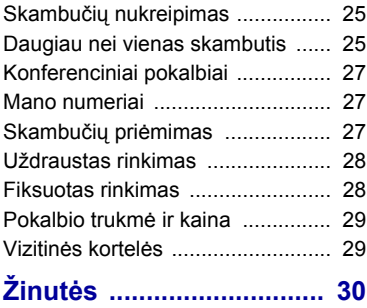

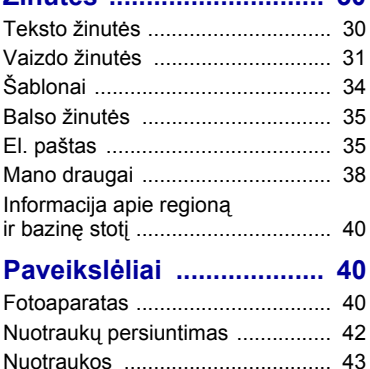

## **[Pramogos ......................... 44](#page-45-0)**

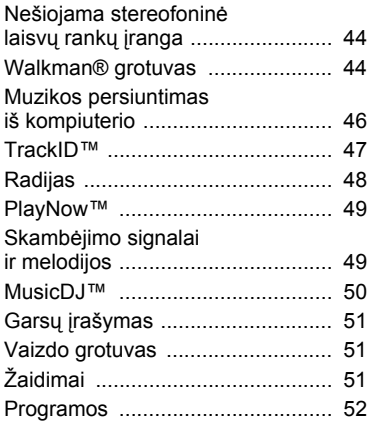

## **[Sujungimas ...................... 53](#page-54-0)**

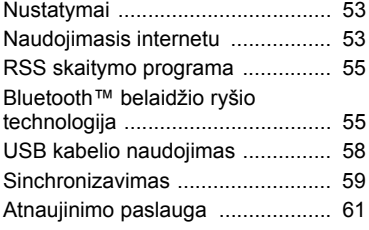

### **[Kitos funkcijos ................ 62](#page-63-0)** [Valdymas balsu ............................ 62](#page-63-1) [Žadintuvai ..................................... 63](#page-64-0) [Kalendorius ................................... 64](#page-65-0) [Užduotys ....................................... 65](#page-66-0) [Pastabos ....................................... 66](#page-67-0) Laikmatis, chronometras ir skaič[iuotuvas ............................ 67](#page-68-0) Kodų į[rašas ................................... 67](#page-68-1) [Aprašai .......................................... 68](#page-69-0) [Laikas ir data ................................ 69](#page-70-0) [Temos ........................................... 69](#page-70-1) [Užraktai ......................................... 70](#page-71-0) [IMEI numeris ................................. 71](#page-72-0) **Trikčių [diagnostika ......... 72](#page-73-0)** Dažnai pasitaikančios [problemos ..................................... 72](#page-73-1)

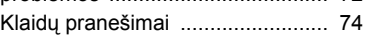

## **[Svarbi informacija ........... 75](#page-76-0)**

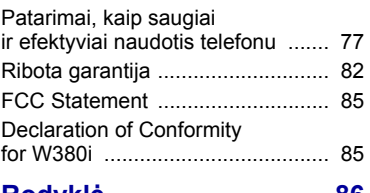

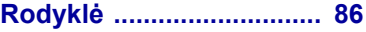

### **"Sony Ericsson" W380i**

GSM 900/1800/1900

Šį vartotojo vadovą išleido "Sony Ericsson Mobile Communications AB" arba jos vietinis padalinys. Vadovas nesuteikia jokių garantijų. "Sony Ericsson Mobile Communications AB" arba jos vietiniai filialai šį vadovą gali keisti bet kuriuo metu ir be įspėjimo, jei jame randama tipografinių klaidų arba turimos informacijos netikslumų, taip pat pagerinus programas ir prietaisus. Tačiau tokie pakeitimai bus įtraukti į naujus šio vartotojo vadovo leidimus.

Visos teisės ginamos.

#### **©Sony Ericsson Mobile Communications AB, 2008**

Leidimo numeris: 1206-2446.2

Prašome įsidėmėti:

Kai kurių paslaugų, aprašytų šiame vartotojo vadove, tam tikri tinklai nepalaiko. *Tai taikoma ir GSM tarptautiniam pagalbos telefono numeriui 112*.

Jei abejojate, ar galite naudotis tam tikromis paslaugomis, kreipkitės į savo tinklo operatorių arba interneto ryšio paslaugų teikėją.

Prieš pradėdami naudotis šiuo mobiliojo ryšio telefonu, perskaitykite skyrius *Patarimai, kaip saugiai ir efektyviai naudotis telefonu* ir *Ribota garantija*.

Šis mobiliojo ryšio telefonas gali atsisiųsti, saugoti ir persiųsti papildomą turinį, pvz., skambėjimo signalus. Šio turinio naudojimą gali riboti ar drausti trečiųjų šalių teisės, įskaitant, bet neapsiribojant, draudimą naudoti pagal taikomus autoriaus teisių įstatymus. Jūs, o ne "Sony Ericsson", atsakote už turinį, kurį atsisiunčiate ar persiunčiate savo mobiliuoju telefonu. Prieš naudodamiesi kokiu nors papildomu turiniu, įsitikinkite, kad galite juo naudotis nepažeisdami jam taikomų apribojimų. "Sony Ericsson" negarantuoja papildomo ar iš trečios šalies gauto turinio tikslumo, vientisumo ar kokybės. "Sony Ericsson" jokiomis aplinkybėmis nebus atsakinga už netinkamą papildomo ar iš trečiųjų šalių gauto turinio naudojimą. "Bluetooth" yra prekių ženklai arba registruotieji prekių ženklai, o "Sony Ericsson" šiuos ženklus naudoja pagal licenciją.

Logotipas "liquid identity", "PlayNow", "TrackID", ir "MusicDJ" "Sony Ericsson Mobile Communications AB" prekių ženklai arba registruotieji prekių ženklai.

..Sony", ..Memory Stick Micro" ..M2", ..WALKMAN" ir "WALKMAN" logotipas yra registruotieji "Sony Corporation" prekių ženklai.

"Ericsson" yra "Telefonaktiebolaget LM Ericsson" prekės ženklas arba registruotasis prekės ženklas. Adobe™ ir Photoshop™ yra Jungtinėse Valstijose ir (arba) kitose šalyse naudojami "Adobe Systems" prekių ženklai arba registruotieji prekių ženklai.

"TrackID™" teikia "Gracenote Mobile MusicID™". "Gracenote" ir "Gracenote Mobile MusicID" yra "Gracenote, Inc" prekių ženklai.

..Microsoft" ir "Windows" yra "Microsoft Corporation" registruotieji prekių ženklai arba prekių ženklai JAV ir (arba) kitose šalyse.

Teksto įvestis T9™ yra "Tegic Communications" prekės ženklas arba registruotasis prekės ženklas. Teksto įvestis T9™ licencijuotas pagal: JAV pat. Nr. 5 818 437, 5 953 541, 5 187 480, 5 945 928 ir 6 011 554; Kanados pat. Nr. 1 331 057; Jungtinės Karalystės pat. Nr. 2238414B; Honkongo standartinį pat. Nr. HK0940329; Singapūro Respublikos pat. Nr. 51383; Europos pat. Nr. 0 842 463 (96927260.8) DE/DK, FI, FR, IT, NL, PT, ES, SE, GB ir pateiktas patentines paraiškas visame pasaulyje.

"Java" ir visi "Java" pagristi prekės ženklai bei logotipai yra "Sun Microsystems, Inc." prekės ženklai arba registruotieji prekės ženklai JAV ir kitose šalyse.

Galutinio vartotojo licencijos sutartis dėl Sun™ Java™ J2ME™.

Apribojimai: programinė įranga yra konfidenciali ir ginama autoriaus teisių "Sun" informacija, bendrovė "Sun" ir jos licencijuotos partnerės pasilieka visas teises į šios informacijos kopijas. Klientai nemodifikuos, nedekompiliuos, neišskaidys, neatkoduos, neišplės ar kitaip negadins Programinės įrangos. Programinė įranga negali būti išnuomota, perleista ar sublicencijuota nei visa, nei dalimis. Eksportavimo taisyklės: programinė įranga, įskaitant techninius duomenis, yra JAV eksporto kontrolės įstatymų objektas, įskaitant JAV eksporto administracijos aktą ir su juo susijusius nuostatus,

ji taip pat gali būti eksporto ir importo nuostatu objektas kitose šalyse. Klientas sutinka griežtai laikytis visų nuostatų ir pripažįsta, kad jis atsakingas už licencijos gavimą Programinės įrangos eksportui, reeksportui ar importui. Programinės įrangos negalima atsisiųsti, eksportuoti ar naudotis grįžtamuoju eksportu (i) į Kubą, Iraką, Iraną, Šiaurės Korėją, Libiją, Sudaną, Siriją (šis sąrašas gali būti reguliariai atnaujinamas) ar šios tautybės žmonėms, šalims, kurioms JAV taiko prekių embargą, arba (ii) bet kam, esančiam JAV finansų ministerijos Specialiųjų nurodytų šalių sąraše arba JAV prekybos departamento atmetamų užsakymų lentelėje.

Apribotos teisės: naudojimas, kopijavimas ar paskelbimas Jungtinėse Amerikos Valstijose yra apribojimų, nustatytų ketvirtame Techninių duomenų ir kompiuterių programinės įrangos skyriuje DFARS 252.227-7013(c) (1) (ii) ir FAR 52.227-19(c) (2), objektas.

Kiti čia paminėti produktai ir kompanijų pavadinimai gali būti atitinkamų savininkų prekės ženklai.

Bet kokios neaiškiai išreikštos teisės yra ginamos.

Visuose paveikslėliuose vaizduojamas telefonas gali nevisiškai sutapti su turimu telefonu.

# **Instrukcijų simboliai**

Šiame vartotojo vadove rasite toliau nurodytus simbolius.

- Pastaba
- Patarimas

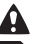

Įspėjimas

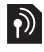

Paslauga arba funkcija priklauso nuo tinklo arba nuo sutarties. Daugiau informacijos šia tema teiraukitės tinklo operatoriaus.

- > Norėdami pereiti ir pasirinkti, naudokite pasirinkimo arba naršymo mygtukus. Žr. *[Naršymas](#page-14-0)* [13](#page-14-0) puslapyje.
- Paspauskite naršymo mygtuko vidurinę dalį.
- Paspauskite naršymo mygtuką į viršų.
- ⊕ Paspauskite naršymo mygtuką į apačią.
- $\circledast$ Paspauskite naršymo mygtuką į kairę.
- $\bigcirc$ Paspauskite naršymo mygtuką į dešinę.

# <span id="page-6-0"></span>**Darbo pradžia**

## <span id="page-6-1"></span>**Surinkimas**

Prieš pradėdami naudoti telefoną, turite įdėti SIM kortelę ir akumuliatorių.

### *Jei norite įdėti SIM kortelę*

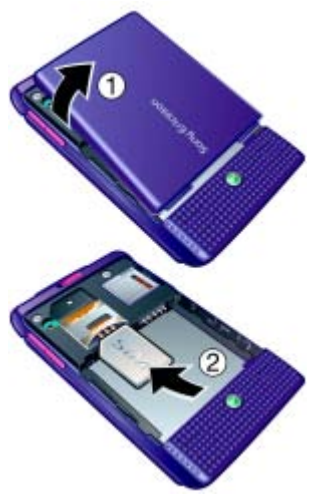

- **1** Nuimkite akumuliatoriaus dangtelį.
- **2** Įdėkite SIM kortelę į laikiklį taip, kad kontaktai būtų nukreipti žemyn.

*Jei norite įdėti akumuliatorių*

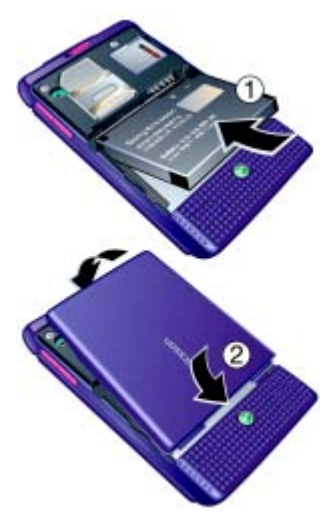

- **1** Akumuliatorių įdėkite taip, kad etiketė būtų nukreipta į viršų, o jungtys atsuktos viena į kitą.
- **2** Vėl uždėkite akumuliatoriaus dangtelį.

# <span id="page-7-0"></span>**Telefono įjungimas**

### *Telefono įjungimas*

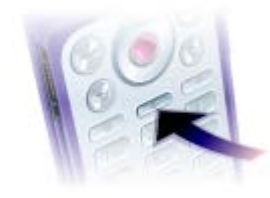

- 1 Palaikykite nuspaude (i).
- **2** Pasirinkite režimą:
	- **• Normalus** visos funkcijos.
	- **• Skrydžio režimas** dalis funkcijų.
- **3** Jei prašoma, įveskite SIM kortelės PIN kodą.
- **4** Pasirinkite kalbą.
- **5** Pasirinkite **Taip**, jei norite naudoti nustatymo vedlį.
- *Jei norite ištaisyti neteisingai įvestą <i>PIN* koda, galite paspausti  $\binom{c}{k}$ , kad *ištrintumėte ekrane rodomus skaičius.*

### **SIM kortelė**

SIM (Subscriber Identity Module – abonemento tapatumo modelis) kortelėje, kurią gaunate iš savo tinklo operatoriaus, yra informacija apie jūsų prenumeratą. Prieš įdėdami arba išimdami SIM kortelę, visada išjunkite telefoną ir ištraukite kroviklį.

*Prieš išimdami SIM kortelę iš telefono, joje galite išsaugoti savo adresatus. Žr. Norė[dami kopijuoti vardus ir](#page-22-0) telefono numerius į [SIM kortel](#page-22-0)ę [21](#page-22-0) puslapyje.*

### **PIN**

Jums gali prireikti PIN (Personal Identification Number – asmeninio identifikavimo numerio) norint ijungti telefono paslaugas. PIN kodą jums suteikia mobiliojo ryšio paslaugų teikėjas. Kiekvienas PIN skaičius pasirodo kaip \*, nebent jis prasideda pagalbos telefono numerio skaičiais, pavyzdžiui, 112 ar 911. Jūs galite matyti ir skambinti pagalbos telefono numeriais neįvedę PIN.

### 6 Darbo pradžia

### *Norėdami trinti numerius iš ekrano*

- Paspauskite  $\textcircled{r}$ .
- *Jei tris kartus iš eilės įvesite neteisingą*
	- *PIN kodą, bus rodoma* **PIN užblokuotas***. Norėdami kortelę atblokuoti, įveskite PUK kodą (Personal Unblocking Key – asmeninis atblokavimo kodas), Žr. [SIM](#page-71-1)  kortelė[s užraktas,](#page-71-1) [70](#page-71-1) p.*

### **Skrydžio režimas**

Telefonui veikiant **Skrydžio režimas** režimu, tinklo ir radijo siųstuvai-imtuvai išjungiami, kad nepakenktų jautriai įrangai.

*Telefonui veikiant skrydžio režimu, galite naudoti Bluetooth™ funkciją.*

# **Pradinis ekranas**

Pradinis ekranas rodomas įjungus telefoną. Žr. *Paveikslėlių [naudojimas](#page-44-1)*, [43](#page-44-1) p.

### **Budėjimo režimas**

Įjungus telefoną ir įvedus PIN kodą, ekrane rodomas tinklo operatoriaus pavadinimas. Tai vadinama budėjimo režimu.

### <span id="page-8-0"></span>**Skambinimas ir skambučių priėmimas**

Telefonas turi būti ijungtas ir tinklo ryšio zonoje.

### *Norėdami skambinti*

- **1** Telefonui veikiant budėjimo režimu, įveskite telefono numerį (jei reikia, tarptautinį šalies kodą ir teritorinį kodą).
- **2** Pasirinkite **Skamb.**

### *Norėdami atsiliepti į skambutį*

**•** Pasirinkite **Atsiliepti**.

### *Norėdami atmesti skambutį*

**•** Pasirinkite **Užimta**.

# <span id="page-8-1"></span>**Pagalba jūsų telefone**

Pagalba ir informacija pasiekiama jūsų telefone bet kuriuo metu. Žr. *[Naršymas](#page-14-0)* [13](#page-14-0) puslapyje.

### *Norėdami naudoti nustatymo vedlį*

- **1** Telefonui veikiant budėjimo režimu, pasirinkite **Meniu** > **Nustatymai** > skirtukas **Bendrieji nustat.**
	- > **Nustatymo vedlys**.
- **2** Pasirinkite pasirinktį.

#### *Norėdami peržiūrėti informaciją apie funkcijas*

**•** Pereikite prie funkcijos ir pasirinkite **Inform.**, jei tokia yra. Kai kuriais atvejais **Inform.** rodoma pasirinkus **Daugiau**.

#### *Norėdami peržiūrėti telefono demonstraciją*

**•** Telefonui veikiant budėjimo režimu, pasirinkite **Meniu** > **Pramogos** > **Pristatymas**.

#### **Nustatymų atsisiuntimas**

Nustatymus į telefoną galite atsisiųsti. Šie parametrai leis naudotis funkcijomis, kurioms reikia interneto prieigos, pavyzdžiui, vaizdo žinučių ir el. pašto.

#### *Norėdami atsisiųsti nustatymus*

- **•** Telefonui veikiant budėjimo režimu, pasirinkite **Meniu** > **Nustatymai** > skirtukas **Bendrieji nustat.** > **Nustatymo vedlys** > **Nust. atsisiutimas**.
- *Norėdami gauti daugiau informacijos, kreipkitės į tinklo operatorių arba į paslaugų teikėją.*

## <span id="page-9-0"></span>**Akumuliatoriaus įkrovimas**

Perkant telefoną, jo akumuliatorius būna iš dalies įkrautas.

#### *Akumuliatoriaus įkrovimas*

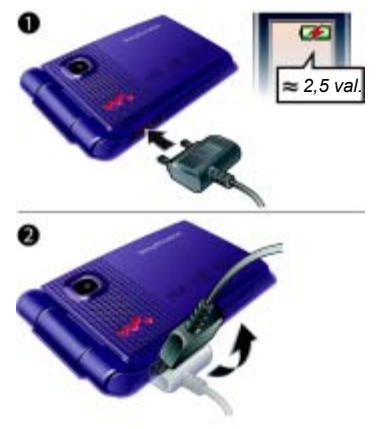

- **1** Prijunkite kroviklį prie telefono. Prireiks maždaug 2 valandų, kol akumuliatoriaus bus visiškai įkrautas.
- **2** Nuimkite kroviklį, pakreipdami jungtį aukštyn.
- 
- *Telefoną galite naudoti ir tuomet, kai jis kraunamas. Akumuliatorių galima įkrauti bet kuriuo metu maždaug 2,5 valandos. Įkrovimą galite nutraukti – akumuliatorius nebus pažeistas.*

#### 8 Darbo pradžia

# <span id="page-10-0"></span>**Telefono apžvalga**

- Ekranas
- Walkman® grotuvo valdiklis
- Pasirinkimo mygtukas
- Įkroviklio, laisvų rankų įrangos ir USB kabelio jungtis
- Grįžimo mygtukas
- Atminties kortelės lizdas (po dangteliu)
- Interneto mygtukas
- Pasirinkimo mygtukas
- Trynimo mygtukas
- Naršymo mygtukas
- Trumpojo meniu mygtukas
- Įjungimo ir išjungimo mygtukas
- Begarsis mygtukas

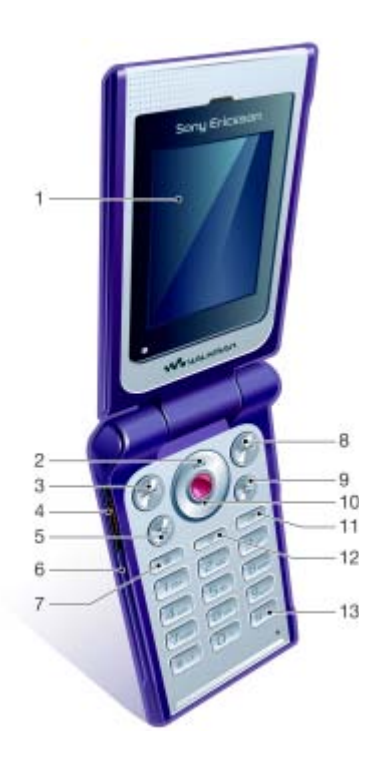

### Darbo pradžia 9

- Valdymo judesiu švieselė
- Fotoaparatas
- Muzikos klavišo užraktas
- Garsumo, kameros skaitmeninio mastelio keitimo mygtukai
- Išorinis ekranas
- Greitas persukimas pirmyn (muzikos klavišas)
- Grojimas/Pauzė/Stabdymas (muzikos klavišas)
- Atgal (muzikos klavišas)

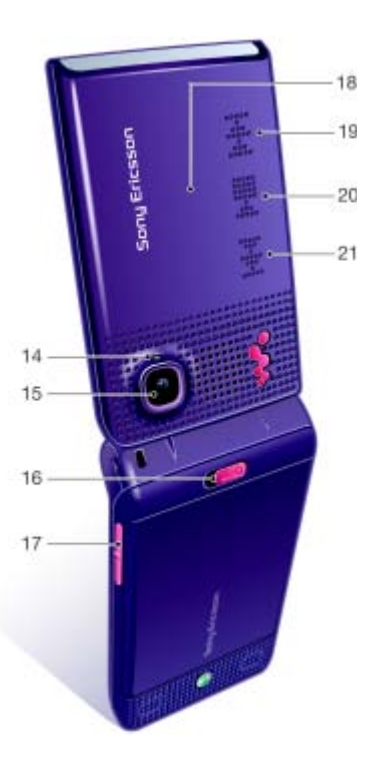

#### Darbo pradžia

## <span id="page-12-0"></span>**Meniu apžvalga**

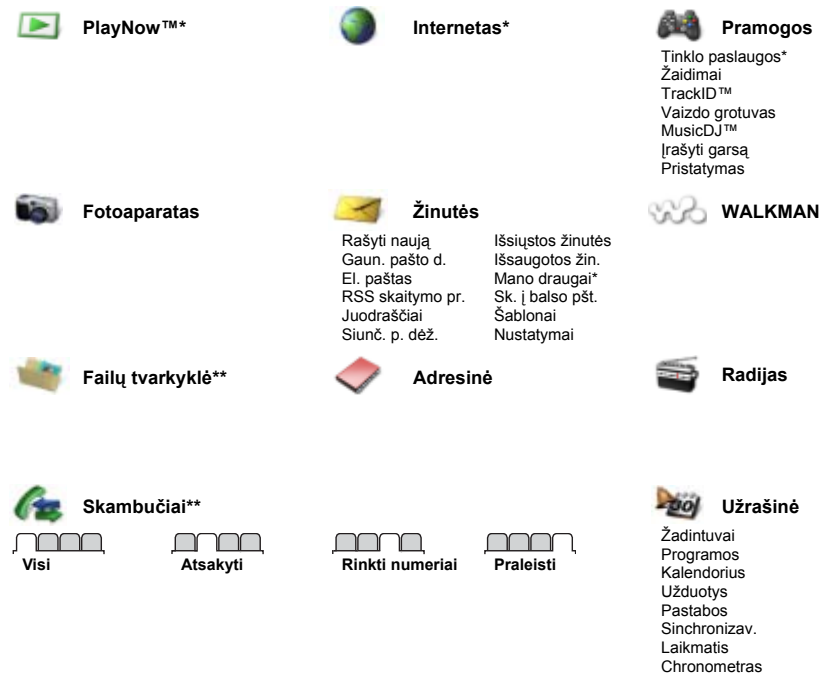

Skaičiuotuvas Kodo įrašas

Darbo pradžia 11

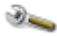

#### **Nustatymai\*\***

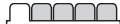

**Bendrieji nustat.** Aprašai Laikas ir data Kalba Atnauj. paslauga Valdymas gestais Nauji įvykiai Nuorodos Skrydžio režimas Sauga Nustatymo vedlys Telefono būsena Visiškas atkūrimas

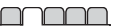

**Garsai ir signalai** Skmb. garsumas Skambėj. signalas Begarsis režimas Garsėj. skambutis Vibroskambutis Žinutės signalas Mygtuko garsas

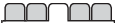

**Ekranas** Fonas Temos Pradinis ekranas Ekrano užsklanda Ryškumas Red. linijos pavad.\*

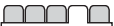

**Skambučiai** Spartusis rinkimas Nukreinti skamb Periungti į 2 linija\* Tvarkyti skambuč. Laikas ir kaina\* Rodyti/slėpti Nr. Laisvų rankų įr. Aktyvusis dangt.

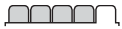

**Sujungimas** Bluetooth" USB jungtis Sinchronizav. Įrenginio valdymas Mobilieji tinklai Duomenų ryšys Interneto nustat. Priedai

*\* Kai kurie meniu priklauso nuo operatoriaus, tinklo arba abonemento.*

*\*\* Norėdami pereiti prie kito submeniu skirtuko, galite naudoti naršymo mygtuką. Jei norite gauti daugiau informacijos, žr. [Naršymas](#page-14-0), [13](#page-14-0) p.*

#### 12 Darbo pradžia

# <span id="page-14-0"></span>**Naršymas**

Pagrindiniai meniu pavaizduoti kaip piktogramos. Kai kurie submeniu turi skirtukus.

### *Norėdami naršyti telefono meniu*

- **1** Telefonui veikiant budėjimo režimu, pasirinkite **Meniu**.
- **2** Naudokite naršymo mygtuką, jei norite pereiti prie kito meniu.

### *Norėdami pereiti prie kito skirtuko*

**•** Pereikite prie skirtuko paspaudę naršymo mygtuką į kairę arba dešinę.

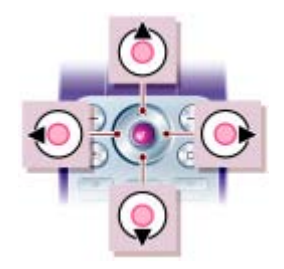

#### **Mygtukas**

| $(\bullet)$       | Pereikite i pagrindini meniu arba pasirinkite elementus                                                                              |
|-------------------|----------------------------------------------------------------------------------------------------|
| G.                | Pereikite per meniu ir skirtukus                                                                                                    |
| $\left( -\right)$ | Pažymėkite pasirinktis, parodytas ekrane tiesiai virš šių mygtukų                                                                    |
|                   | Grįžti vienu meniu lygiu atgal.<br>Palaikykite nuspaudę, jei norite grįžti į budėjimo režimą arba baigti<br>funkcija                 |
|                   | Ištrinti elementus, pvz., paveikslėlius, garsus ir adresatus.<br>Palaikykite nuspaude, jei norite pritildyti mikrofona pokalbio metu |
| w.                | Atidaryti Walkman <sup>®</sup> grotuva                                                                                               |
| $\triangle$       | Atidarykite naršykle                                                                                                    |
| ⋒                 | Telefono įjungimas/išjungimas                                                                                                    |
| 內                 | Atidarykite trumpaji meniu                                                                                                    |

Darbo pradžia 13

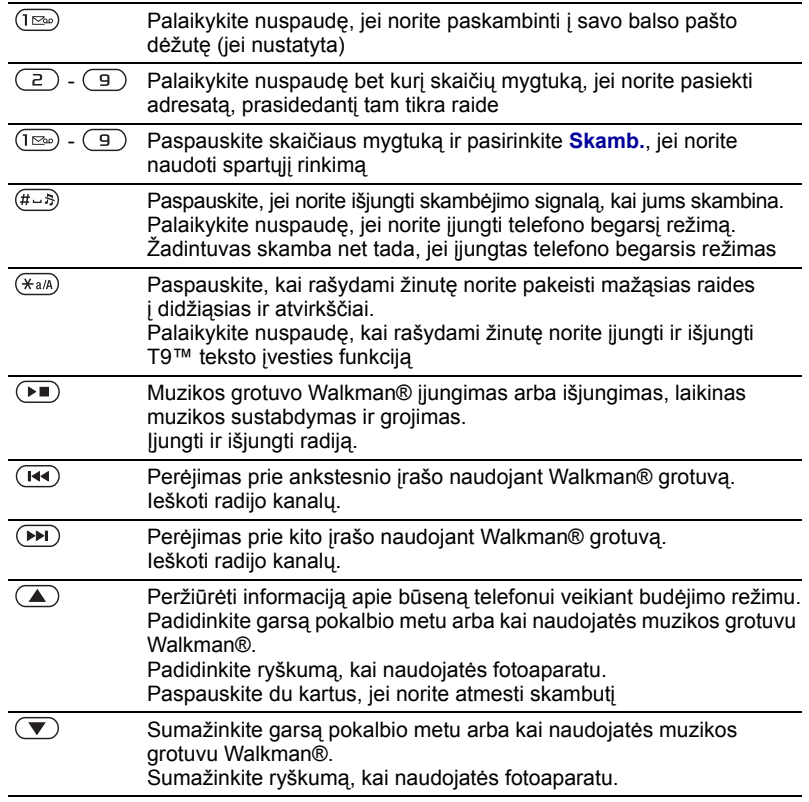

# <span id="page-16-0"></span>**Nuorodos**

Norėdami tiesiogiai pereiti prie meniu, galite naudoti klaviatūros nuorodas. Meniu piktogramos numeruojamos į dešinę pradedant viršutine kairiąja piktograma, tada einant į kiekvieną žemiau esančią eilutę.

#### *Norėdami tiesiogiai pereiti prie septintojo meniu*

**•** Telefonui veikiant budėjimo režimu, pasirinkite **Meniu** ir paspauskite  $\sqrt{7}$ .

#### *Norėdami naudoti naršymo mygtuko nuorodas*

**•** Telefonui veikiant budėjimo režimu, paspauskite  $\textcircled{\textcircled{\scriptsize{}}}$ ,  $\textcircled{\scriptsize{}}$ ,  $\textcircled{\scriptsize{}}$  arba  $\textcircled{\scriptsize{}}$ , jei norite tiesiogiai pereiti prie funkcijos.

#### *Norėdami redaguoti naršymo mygtuko nuorodas*

- **1** Telefonui veikiant budėjimo režimu, pasirinkite **Meniu** > **Nustatymai** > skirtukas **Bendrieji nustat.** > **Nuorodos**.
- **2** Pereikite prie pasirinkties ir pažymėkite **Redag.**
- **3** Pereikite prie meniu pasirinkties ir pažymėkite **Nuoroda**.

# <span id="page-16-1"></span>**Trumpasis meniu**

Naudodami trumpąjį meniu galite greitai pasiekti tam tikras funkcijas.

### *Norėdami atidaryti trumpąjį meniu*

**Paspauskite** (雨).

### **Trumpojo meniu skirtukai**

- **• Nauji įvykiai** peržiūrėti praleistus skambučius ir naujas žinutes. Juos taip pat galima nustatyti, kad būtų rodomi kaip kontekstinio meniu tekstas.
- **• Veikiančios pr.** fone veikiančios programos.
- **• Mano nuorodos** pridėkite dažniausiai naudojamas funkcijas, kad galėtumėte jas greitai pasiekti.
- **• Internetas** internetinės nuorodos.

#### *Norėdami pasirinkti kontekstinio meniu tekstą*

- **•** Telefonui veikiant budėjimo režimu, pasirinkite **Meniu** > **Nustatymai**
	- > **Bendrieji nustat.** skirtukas
	- > **Nauji įvykiai** > **Kontekst. meniu**.

# <span id="page-16-2"></span>**Failų tvarkyklė**

Failų tvarkyklę galite naudoti norėdami tvarkyti telefono atmintyje arba atminties kortelėje išsaugotus elementus.

*Jums gali tekti atminties kortelę įsigyti atskirai.*

Darbo pradžia 15

### **Atminties kortelė**

Telefonas palaiko Memory Stick Micro™ (M2™) atminties kortelę, kuri padidina telefono saugojimo vietą. Kartu su kitais suderinamais įrenginiais ji gali būti naudojama kaip nešiojama atminties kortelė.

#### *Norėdami įdėti atminties kortelę*

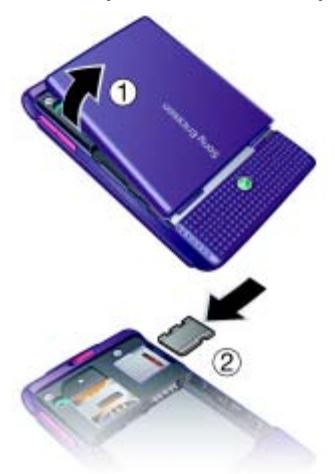

- **1** Nuimkite akumuliatoriaus dangtelį.
- **2** Atminties kortelę įdėkite taip, kad aukso spalvos kontaktai būtų nukreipti į apačią.

### *Norėdami išimti atminties kortelę*

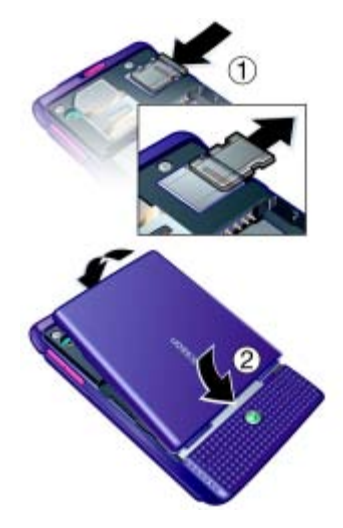

- **1** Paspauskite kraštą, kad atlaisvintumėte ir išimtumėte atminties kortelę.
- **2** Vėl uždėkite akumuliatoriaus dangtelį.

#### *Norėdami matyti atminties kortelės pasirinktis*

- **1** Telefonui veikiant budėjimo režimu, pasirinkite **Meniu** > **Failų tvarkyklė** > **"Memory Stick"** skirtukas.
- **2** Pasirinkite **Daugiau**.

### 16 Darbo pradžia

### **Failų tvarkymas**

Failus galite perkelti ir kopijuoti į telefoną, kompiuterį ir atminties kortelę. Pirmiausia failai išsaugomi atminties kortelėje, vėliau – telefono atmintyje. Neatpažinti failai išsaugomi aplanke **Kita**.

Galite kurti poaplankius, skirtus failams perkelti arba kopijuoti. Dirbdami su failais, vienu metu galite pasirinkti kelis arba visus aplanke esančius failus, išskyrus aplankus **Žaidimai** ir **Programos**.

Jei atmintis pilna, ištrinkite dalį turinio, kad atlaisvintumėte vietos.

### **Failų tvarkyklės skirtukai**

Failų tvarkyklė suskirstyta į tris skirtukus; vietą, kurioje išsaugoti failai, nurodo piktogramos.

- **• Visi failai** visas turinys telefono atmintyje ir atminties kortelėje.
- **• "Memory Stick"** visas turinys atminties kortelėje.
- **• Telefone** visas turinys telefono atmintyje.

### *Norėdami peržiūrėti failų informaciją*

- **1** Telefonui veikiant budėjimo režimu, pasirinkite **Meniu** > **Failų tvarkyklė**.
- **2** Pereikite prie aplanko ir pasirinkite **Atidaryti**.
- **3** Pereikite prie failo ir pasirinkite **Daugiau** > **Informacija**.

#### *Norėdami perkelti failą naudodami failų tvarkyklę*

- **1** Telefonui veikiant budėjimo režimu, pasirinkite **Meniu** > **Failų tvarkyklė**.
- **2** Pereikite prie aplanko ir pasirinkite **Atidaryti**.
- **3** Pereikite prie failo ir pasirinkite **Daugiau** > **Tvarkyti failą** > **Perkelti**.
- **4** Pasirinkite pasirinktį.

#### *Aplanke norėdami pasirinkti daugiau kaip vieną failą*

- **1** Telefonui veikiant budėjimo režimu, pasirinkite **Meniu** > **Failų tvarkyklė**.
- **2** Pereikite prie aplanko ir pasirinkite **Atidaryti**.
- **3** Pasirinkite **Daugiau** > **Žymėti** > **Žymėti kelis**.
- **4** Norėdami pažymėti failus, pasirinkite **Žymėti**.

#### *Norėdami ištrinti failą naudodami failų tvarkyklę*

- **1** Telefonui veikiant budėjimo režimu, pasirinkite **Meniu** > **Failų tvarkyklė**.
- 2 Raskite faila ir paspauskite  $\binom{1}{k}$ .

# <span id="page-19-0"></span>**Telefono kalba**

Galite pasirinkti telefone naudojamą kalbą.

### *Jei norite pakeisti telefono kalbą*

- **1** Telefonui veikiant budėjimo režimu, pasirinkite **Meniu** > **Nustatymai** > skirtukas **Bendrieji nustat.** > **Kalba** > **Telefono kalba**.
- **2** Pasirinkite pasirinktį.

# <span id="page-19-1"></span>**Teksto įvedimas**

Norėdami įvesti tekstą galite naudoti sudėtinę įvestį arba T9™ T9. T9 įvesties būdas naudoja įtaisytąjį žodyną.

### *Jei norite keisti teksto įvesties būdą*

**•** Įvesdami tekstą palaikykite nuspaudę  $(*a/A)$ .

#### *Norėdami pereiti nuo didžiųjų raidžių prie mažųjų ir atvirkščiai*

• Įvesdami tekstą paspauskite  $(\overline{a})$ .

### *Norėdami įvesti skaičius*

**•** Įvesdami tekstą palaikykite nuspaudę  $(\overline{0+}) - (\overline{9}).$ 

### *Norėdami įvesti taškus ar kablelius*

**lvesdami tekstą paspauskite (1<sup>®®</sup>)**.

#### *Norėdami įvesti tekstą naudodami T9™ teksto įvestį*

**1** Telefonui veikiant budėjimo režimu pasirinkite, pavyzdžiui, **Meniu**

#### > **Žinutės** > **Rašyti naują** > **Teksto žinutė**.

- **2** Jei nerodomas, palaikykite nuspaudę , kad įjungtumėte T9 įvestį.
- **3** Kiekvieną mygtuką spauskite tik vieną kartą, net jei reikalinga raidė nėra pirmoji mygtuko raidė. Pavyzdžiui, jei norite parašyti žodį "Jane", paspauskite  $Jane^{4},$  (5), (2), (6), (3). Parašykite visą žodį nežiūrėdami į siūlymus.
- **4** Naudokite (4) arba ( $\widehat{\bullet}$ ), jei norite peržiūrėti siūlymus.
- **5** Paspauskite  $(F B)$ , jei norite priimti siūlymą.

### 18 Darbo pradžia

#### *Norėdami įvesti tekstą naudodami sudėtinę įvestį*

- **1** Telefonui veikiant budėjimo režimu pasirinkite, pavyzdžiui, **Meniu** > **Žinutės** > **Rašyti naują** > **Teksto žinutė**.
- 2 Jei rodomas Tal, palaikykite nuspaude , kad įjungtumėte sudėtinę įvestį.
- **3** Paspauskite  $\left(\overline{z}\right) \left(\overline{y}\right)$  kelis kartus, kol ekrane atsiras norima raidė.
- **4** Ivede žodi paspauskite (# $\rightarrow$ 8), kad pridėtumėte tarpą.

#### *Norėdami įtraukti žodžių į įtaisytąjį žodyną*

- **1** Įvesdami tekstą naudodami T9 įvestį pasirinkite **Daugiau** > **Redaguoti žodį**.
- **2** Įveskite žodį naudodami sudėtinę įvestį ir pasirinkite **Įterpti**.

# <span id="page-20-0"></span>**Skambinimas**

### <span id="page-20-1"></span>**Skambinimas ir skambučių priėmimas**

Telefonas turi būti ijungtas ir turi būti tinklo ryšio zonoje.

### *Norėdami skambinti*

- **1** Telefonui veikiant budėjimo režimu, įveskite telefono numerį (jei reikia, tarptautinį šalies kodą ir teritorinį kodą).
- **2** Pasirinkite **Skamb.**
- *Galite skambinti adresinės ir skambučių sąrašo numeriais. Žr. [Adresin](#page-21-1)ė, [20](#page-21-1) p. ir [Skambu](#page-25-0)čių sąrašas [24](#page-25-0) p.*

### *Norėdami skambinti į užsienį*

- **1** Telefonui veikiant budėjimo režimu, palaikykite nuspaude  $(\overline{0+})$ , kol ekrane pasirodo ženklas +.
- **2** Įveskite šalies kodą, teritorinį kodą (prieš teritorinį kodą nulio įvesti nereikia) ir telefono numerį.
- **3** Pasirinkite **Skamb.**

### *Norėdami pakartotinai rinkti numerį*

**•** Kai ekrane pasirodys **Bandyti vėl?**, paspauskite **Taip**.

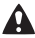

*Laukdami nelaikykite telefono prie ausies. Užmezgus ryšį telefonas įspėja garsiu signalu.*

### *Norėdami atsiliepti į skambutį*

**•** Pasirinkite **Atsiliepti**.

### *Norėdami atmesti skambutį*

**•** Pasirinkite **Užimta**.

#### *Pokalbio metu norėdami pakeisti garsiakalbio garsumą*

• Paspauskite  $\mathbf{A}$  arba  $\mathbf{\nabla}$ .

#### *Norėdami pokalbio metu išjungti mikrofoną*

- **1** Palaikykite nuspaude  $\left(\overline{c}\right)$ .
- 2 Dar karta palaikykite nuspaude  $\bigcirc$ . iei norite testi.

#### *Norėdami įjungti garsiakalbį pokalbio metu*

**•** Pasirinkite **Daugiau** > **Įjungti garsiak.**

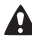

*Naudodami garsiakalbį, nelaikykite telefono prie ausies. Tai gali pakenkti jūsų klausai.*

#### *Norėdami tikrinti praleistus skambučius telefonui veikiant budėjimo režimu*

- Paspauskite  $\circled{r}$  ir pereikite prie skirtuko **Nauji įvykiai**, tada pasirinkite numerį.
- **•** Jei nustatytas kontekstinis meniu: pasirinkite **Skamb.** ir perėję prie skirtuko **Praleisti** pasirinkite numerį.

# <span id="page-21-0"></span>**Pagalbos skambučiai**

Šis telefonas palaiko tarptautinius pagalbos telefonų numerius, pavyzdžiui, 112 ir 911. Jais nelaimės atveju galima skambinti bet kurioje šalyje tiek su SIM kortele, tiek be jos, jei tik esate GSM tinklo ryšio zonoje.

*Kai kuriose šalyse galima skambinti ir kitais pagalbos numeriais. Jūsų tinklo operatorius SIM kortelėje gali būti išsaugojęs papildomų vietinių pagalbos numerių.*

#### *Norėdami skambinti pagalbos numeriu*

**•** Telefonui veikiant budėjimo režimu, įveskite 112 (tarptautinį pagalbos telefono numerį) ir pasirinkite **Skamb.**

#### *Norėdami peržiūrėti vietinius pagalbos numerius*

- **1** Telefonui veikiant budėjimo režimu, pasirinkite **Meniu** > **Adresinė**.
- **2** Pasirinkite **Daugiau** > **Pasirinktys** > **Ypatingi numeriai** > **SOS numeriai**.

# <span id="page-21-1"></span>**Adresinė**

**Adresinė** galite išsaugoti vardus, telefono numerius ir asmeninę informaciją. Informaciją galima išsaugoti telefono atmintyje arba SIM kortelėje.

#### **Numatytasis adresatas**

Galite pasirinkti, kurio adresato informacija – **Telef. adresinė** ar **SIM adresinė** – bus rodoma kaip numatytoji.

Jei **Telef. adresinė** pažymėta kaip numatytoji, jūsų adresinė rodys visą informaciją, išsaugotą **Adresinė**. Jei pasirinksite **SIM adresinė** kaip numatytąją, jūsų adresinė rodys SIM kortelėje išsaugotą informaciją.

#### *Norėdami pasirinkti numatytąją adresinę*

- **1** Telefonui veikiant budėjimo režimu, pasirinkite **Meniu** > **Adresinė**.
- **2** Pereikite prie **Naujas įrašas** ir pasirinkite **Pasirinktys** > **Papildomi** > **Numatyt. adresinė**.
- **3** Pažymėkite pasirinktį.

### **Telefono adresinė**

Telefono adresinėje galima išsaugoti vardus, telefono numerius ir asmeninę informaciją. Ši informacija išsaugoma telefono atmintyje.

### *Norėdami įtraukti telefono adresatą*

- **1** Telefonui veikiant budėjimo režimu, pasirinkite **Meniu** > **Adresinė**.
- **2** Pereikite prie **Naujas įrašas** ir pasirinkite **Įtraukti**.
- **3** Įveskite vardą ir pasirinkite **Gerai**.
- **4** Įveskite numerį ir pasirinkite **Gerai**.
- **5** Pasirinkite numerio pasirinktį.
- **6** Pereikite per skirtukus ir pasirinkite laukus, į kuriuos įvesite informaciją.
- **7** Pasirinkite **Išsaugoti**.

#### *Norėdami prie telefono adresato pridėti elementą*

- **1** Telefonui veikiant budėjimo režimu, pasirinkite **Meniu** > **Adresinė**.
- **2** Pereikite prie adresato ir pasirinkite **Daugiau** > **Redag. adrs. įrašą**.
- **3** Pereikite prie reikiamo skirtuko ir pasirinkite **Įtraukti**.
- **4** Pažymėkite pasirinktį ir norimą įtraukti elementą.
- **5** Pasirinkite **Išsaugoti**.
- *Jeigu jūsų abonemente yra numatyta skambintojo numerio nustatymo paslauga (CLI – Calling Line Identification), galite nustatyti skirtingus adresatų skambėjimo signalus.*

#### <span id="page-22-0"></span>*Norėdami kopijuoti vardus ir telefono numerius į SIM kortelę*

- **1** Telefonui veikiant budėjimo režimu, pasirinkite **Meniu** > **Adresinė**.
- **2** Pasirinkite **Daugiau** > **Pasirinktys** > **Papildomi** > **Kopijuoti į SIM**.

Skambinimas 21

**3** Pasirinkite pasirinktį.

*Kopijuojant visus adresinės įrašus iš telefono į SIM kortelę, visa egzistuojanti SIM kortelės informacija pakeičiama kopijuojamais duomenimis.*

#### *Norėdami skambinti telefono adresato numeriu*

- **1** Telefonui veikiant budėjimo režimu, pasirinkite **Meniu** > **Adresinė**.
- **2** Pereikite prie adresato ir pasirinkite **Skamb.**
- *Jei norite tiesiogiai pasiekti adresatą, telefonui veikiant budėjimo režimu paspauskite – . Žr. [Spartusis](#page-25-1)  [rinkimas](#page-25-1) [24](#page-25-1) puslapyje.*

#### *Norėdami skambinti SIM adresatui naudodami telefono adresinę*

- **1** Telefonui veikiant budėjimo režimu, pasirinkite **Meniu** > **Adresinė** > **Daugiau** > **Pasirinktys** > **SIM adresinė**.
- **2** Pereikite prie adresato ir pasirinkite **Skamb.**

#### *Norėdami automatiškai išsaugoti vardus ir telefono numerius SIM kortelėje*

- **1** Telefonui veikiant budėjimo režimu, pasirinkite **Meniu** > **Adresinė**.
- **2** Pasirinkite **Daugiau** > **Pasirinktys** > **Papildomi** > **Automat. išs. SIM**.
- **3** Pasirinkite pasirinktį.

### **SIM adresinė**

SIM adresinėje gali būti tik vardai ir telefono numeriai. Jie išsaugomi SIM kortelėje.

#### *Norėdami įtraukti adresatą į SIM kortelę*

- **1** Telefonui veikiant budėjimo režimu, pasirinkite **Meniu** > **Adresinė**.
- **2** Pereikite prie **Naujas įrašas** ir pasirinkite **Įtraukti**.
- **3** Įveskite vardą ir pasirinkite **Gerai**.
- **4** Įveskite numerį ir pasirinkite **Gerai**.
- **5** Pažymėkite numerio pasirinktį ir įtraukite daugiau informacijos, jei jos yra.
- **6** Pasirinkite **Išsaugoti**.

#### *Norėdami į telefono adresinę kopijuoti vardus ir telefono numerius*

- **1** Telefonui veikiant budėjimo režimu, pasirinkite **Meniu** > **Adresinė**.
- **2** Pasirinkite **Daugiau** > **Pasirinktys** > **Papildomi** > **Kopijuoti iš SIM**.
- **3** Pasirinkite pasirinktį.

#### *Norėdami skambinti SIM kortelės adresato numeriu*

- **1** Telefonui veikiant budėjimo režimu, pasirinkite **Meniu** > **Adresinė**.
- **2** Pereikite prie adresato ir pasirinkite **Skamb.**

### **Adresatų trynimas**

### *Norėdami trinti adresatą*

- **1** Telefonui veikiant budėjimo režimu, pasirinkite **Meniu** > **Adresinė**.
- **2** Pereikite prie adresato ir paspauskite  $\bigcap$ .

### *Norėdami trinti visą telefono adresinę*

- **1** Telefonui veikiant budėjimo režimu, pasirinkite **Meniu** > **Adresinė**.
- **2** Pasirinkite **Daugiau** > **Pasirinktys** > **Papildomi** > **Trinti Adres. įrašus**.

### **Adresinės įrašų siuntimas**

### *Norėdami siųsti adresinės įrašą*

- **1** Telefonui veikiant budėjimo režimu, pasirinkite **Meniu** > **Adresinė**.
- **2** Pereikite prie adresato ir pasirinkite **Daugiau** > **Siųsti Adr. įrašą**.
- **3** Pasirinkite perdavimo būdą.
- *Įsitikinkite, kad priėmimo įrenginys palaiko pasirinktą persiuntimo būdą.*

### **Atminties būsena**

Adresatų, kuriuos galite išsaugoti, skaičius priklauso nuo telefono ar SIM kortelės atminties dydžio.

#### *Norėdami peržiūrėti atminties būseną*

- **1** Telefonui veikiant budėjimo režimu, pasirinkite **Meniu** > **Adresinė**.
- **2** Pasirinkite **Daugiau** > **Pasirinktys** > **Papildomi** > **Atminties būsena**.

#### *Norėdami įrašyti adresatus į atminties kortelę*

- **1** Telefonui veikiant budėjimo režimu, pasirinkite **Meniu** > **Adresinė**.
- **2** Pasirinkite **Daugiau** > **Pasirinktys** > **Papildomi** > **Kopijuoti į atm. k.**

**Adresinės įrašų sinchronizavimas** Adresinę galima sinchronizuoti su kompiuteriu ir kai kuriomis interneto programomis. Jei norite gauti daugiau informacijos, žr. *[Sinchronizavimas](#page-60-0)*, [59](#page-60-0) p.

# <span id="page-24-0"></span>**Grupės**

Galite sukurti telefono numerių ir el. pašto adresų grupę, kad galėtumėte siųsti žinutes. Žr. *[Žinut](#page-31-0)ės* [30](#page-31-0) p. Grupes (su numeriais) galite naudoti ir kurdami patvirtintų skambintojų sąrašą. Žr. *[Skambu](#page-28-2)čių priėmimas*, [27](#page-28-2) p.

#### *Norėdami kurti numerių ir el. pašto adresų grupes*

- **1** Telefonui veikiant budėjimo režimu, pasirinkite **Meniu** > **Adresinė** > **Pasirinktys** > **Grupės** > **Nauja grupė**.
- **2** Įveskite grupės pavadinimą ir pasirinkite **Tęsti**.
- **3** Jei norite rasti ir pasirinkti adresato telefono numerį ar el. pašto adresą, pasirinkite **Naujas**.
- **4** Pakartokite 3-ią veiksmą, jei norite įtraukti daugiau telefono numerių ar el. pašto adresų.
- **5** Pasirinkite **Atlikta**.

# <span id="page-25-0"></span>**Skambučių sąrašas**

Galite peržiūrėti vėliausių skambučių informaciją.

#### *Norėdami skambinti skambučių sąrašo numeriu*

- **1** Telefonui veikiant budėjimo režimu, pasirinkite **Skamb.** ir pereikite prie skirtuko.
- **2** Pereikite prie vardo ar numerio ir pasirinkite **Skamb.**

#### *Norėdami į adresinę įtraukti numerį iš skambučių sąrašo*

**1** Telefonui veikiant budėjimo režimu, pasirinkite **Skamb.** ir pereikite prie skirtuko.

- **2** Pereikite prie numerio ir pasirinkite **Daugiau** > **Išsaugoti numerį**.
- **3** Pasirinkite **Naujas įrašas**, jei norite sukurti naują adresatą arba pasirinkti esamą, kurio numerį įtrauksite.

### *Norėdami valyti skambučių sąrašą*

**•** Telefonui veikiant budėjimo režimu, pasirinkite **Skamb.** > skirtukas **Visi** > **Daugiau** > **Trinti viską**.

# <span id="page-25-1"></span>**Spartusis rinkimas**

Sparčiojo rinkimo funkcija leidžia pasirinkti devynis adresatus, kurių numerius galėsite greitai surinkti. Adresatus galima išsaugoti 1–9 pozicijose.

#### *Adresatų įtraukimas į sparčiojo rinkimo numerius*

- **1** Telefonui veikiant budėjimo režimu, pasirinkite **Meniu** > **Adresinė**.
- **2** Pasirinkite **Pasirinktys** > **Spartusis rinkimas**.
- **3** Pereikite prie padėties numerio ir pasirinkite **Įtraukti**.
- **4** Pasirinkite adresatą.

#### *Norėdami naudoti sparčiojo rinkimo funkciją*

**•** Telefonui veikiant budėjimo režimu, įveskite pozicijos numerį ir pasirinkite **Skamb.**

### 24 Skambinimas

# <span id="page-26-0"></span>**Balso paštas**

Jei jūsų sutartyje numatyta atsakiklio, kai negalite atsiliepti, paslauga, skambintojai gali palikti balso pašto žinutę.

### *Norėdami įvesti balso pašto numerį*

- **1** Telefonui veikiant budėjimo režimu, pasirinkite **Meniu** > **Žinutės** > **Nustatymai** > **Balso pašto Nr.**
- **2** Įveskite numerį ir pasirinkite **Gerai**.

#### *Norėdami skambinti į savo balso pašto dėžutę*

**•** Telefonui veikiant budėjimo režimu, paspauskite ir palaikykite ( $\sqrt{2}$ ).

#### *Norėdami redaguoti balso pašto numerį*

- **1** Telefonui veikiant budėjimo režimu, pasirinkite **Meniu** > **Žinutės** > **Nustatymai** > **Balso pašto Nr.**
- **2** Redaguokite numerį ir pasirinkite **Gerai**.

# <span id="page-26-1"></span>**Skambučių nukreipimas**

Galite nukreipti skambučius, pvz., į atsiliepimo paslaugą.

*Kai naudojama* **Apriboti skamb.***, gali nebūti kai kurių skambučio nukreipimo pasirinkčių. Žr. [Uždraustas rinkimas](#page-29-0) [28](#page-29-0) puslapyje.*

**Skambučio nukreipimo pasirinktys** Įprastos pasirinktys:

**• Nukreipti visada** – nukreipia visus skambučius

- **• Kai užimta** nukreipia, jei vyksta pokalbis
- **• Nepasiekiamas** nukreipia, jei telefonas išjungtas arba yra ne ryšio zonoje
- **• Neatsako** nukreipia, jei tam tikru metu neatsiliepiama.

### *Skambučių nukreipimas*

- **1** Telefonui veikiant budėjimo režimu, pasirinkite **Meniu** > **Nustatymai** > skirtukas **Skambučiai** > **Nukreipti skamb.**
- **2** Pereikite prie skambučio tipo ir nukreipimo pasirinkties, tada pasirinkite **Suaktyvinti**.
- **3** Įveskite numerį, kuriuo nukreipsite skambučius, ir pasirinkite **Gerai**.

## <span id="page-26-2"></span>**Daugiau nei vienas skambutis**

Vienu metu galite dalyvauti keliuose pokalbiuose. Pvz., galite atidėti vykstantį pokalbį ir skambinti kitu numeriu arba atsiliepti į kitą skambutį. Taip pat galite perjungti kitą pokalbį. Nebaigę vieno iš dviejų ankstesnių skambučių, į trečią skambutį atsiliepti negalite.

Skambinimas 25

### **Laukiantis skambutis**

Naudodami laukiančio skambučio funkciją išgirsite pyptelėjimą, jei gausite antrą skambutį.

#### *Norėdami įjungti laukiančio skambučio funkciją*

**•** Telefonui veikiant budėjimo režimu, pasirinkite **Meniu** > **Nustatymai** > **Skambučiai** skirtukas > **Tvarkyti skambuč.** > **Laukia skambutis** > **Suaktyvinti**.

#### *Norėdami skambinti kitam pašnekovui*

- **1** Pokalbio metu pasirinkite **Daugiau** > **Atidėti**. Vykstantis pokalbis bus atidėtas.
- **2** Įveskite numerį, kuriuo norite skambinti, ir pasirinkite **Daugiau** > **Skambinti**.

### *Norėdami atsiliepti į antrą skambutį*

**•** Pokalbio metu pasirinkite **Atsiliepti**. Vykstantis pokalbis bus atidėtas.

### *Norėdami atmesti antrąjį skambutį*

**•** Pokalbio metu pasirinkite **Užimta** ir tęskite vykstantį pokalbį.

#### *Norėdami baigti vykstantį pokalbį ir atsiliepti į kitą skambutį*

**•** Pokalbio metu pasirinkite **Keisti akt. pokalbį**.

### **Dviejų pokalbių valdymas**

Vienu metu pokalbiai gali būti vykstantys ir atidėti.

### *Norėdami perjungti skambučius*

**•** Pokalbio metu pasirinkite **Daugiau** > **Sukeisti**.

### *Dviejų skambučių sujungimas*

**•** Pokalbio metu pasirinkite **Daugiau** > **Įsijungti į pokalbį**.

### *Norėdami susieti du pokalbius*

**•** Pokalbio metu pasirinkite **Daugiau** > **Peradres. skmb.** Abu skambučiai vra atiungiami (atsižvelgiant į operatorių).

#### *Norėdami baigti vykstantį ir tęsti atidėtąjį pokalbį*

**•** Pasirinkite **Baigt pk.** > **Taip**.

### *Norėdami užbaigti abu pokalbius*

**•** Pasirinkite **Baigt pk.** > **Ne**.

### **Trečio balso skambučio priėmimas**

Negalite atsiliepti į trečiąjį skambutį nepabaigę vieno iš pirmųjų dviejų pokalbių arba nesujungę jų į konferencinį pokalbį.

### 26 Skambinimas

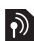

# <span id="page-28-0"></span>**Konferenciniai pokalbiai**

Konferencinio pokalbio metu galite vienu metu kalbėtis net su penkiais pašnekovais.

### *Norėdami sujungti du pokalbius*

**•** Pokalbio metu pasirinkite **Daugiau** > **Įsijungti į pokalbį**.

### *Jei norite įtraukti naują dalyvį*

- **1** Pokalbio metu pasirinkite **Daugiau** > **Atidėti**. Sujungti pokalbiai bus atidėti.
- **2** Pasirinkite **Daugiau** > **Įtraukti skambutį**.
- **3** Įveskite numerį, kuriuo norite skambinti, ir pasirinkite **Skambinti**.
- **4** Pasirinkite **Daugiau** > **Įsijungti į pokalbį**, jei norite įtraukti naują dalyvį.
- **5** Jei norite įtraukti daugiau dalyvių, pakartokite šį veiksmą.

#### *Norėdami baigti pokalbį su vienu iš dalyvių*

- **1** Pasirinkite **Daugiau** > **Baigti dalį.**
- **2** Pasirinkite dalyvį, kurį norite atjungti.

### *Privatus pokalbis*

- **1** Pokalbio metu pasirinkite **Daugiau** > **Kalbėti su** ir pasirinkite dalyvį, su kuriuo norite kalbėti.
- **2** Jei norite atnaujinti konferencinį pokalbį, pasirinkite **Daugiau** > **Įsijungti į pokalbį**.

*Jei jūsų sutartyje numatyta alternatyvios linijos paslauga (ALS), skirtingus telefono numerius galite išskirti į atskiras linijas.*

## <span id="page-28-1"></span>**Mano numeriai**

Galite peržiūrėti, įtraukti ir redaguoti savo telefono numerius.

#### *Norėdami tikrinti savo telefono numerius*

**1** Telefonui veikiant budėjimo režimu, pasirinkite **Meniu** > **Adresinė** > **Pasirinktys** > **Ypatingi numeriai** > **Mano numeriai**.

**2** Pasirinkite pasirinktį.

# <span id="page-28-2"></span>**Skambučių priėmimas**

Galite pasirinkti priimti skambučius tik iš tam tikrų telefono numerių.

#### *Norėdami įtraukti numerius į skambintojų sąrašą*

- **1** Telefonui veikiant budėjimo režimu, pasirinkite **Meniu** > **Nustatymai** > skirtukas **Skambučiai** > **Tvarkyti skambuč.** > **Priimti skambučius** > **Tik iš sąrašo** > **Naujas**.
- **2** Pereikite prie adresato arba pasirinkite Grupės.

Skambinimas 27

Žr. *[Grup](#page-24-0)ės* [23](#page-24-0) puslapyje.

#### *Norėdami priimti visus skambučius*

**•** Telefonui veikiant budėjimo režimu, pasirinkite **Meniu** > **Nustatymai** > **Skambučiai** skirtukas > **Tvarkyti skambuč.** > **Priimti skambučius** > **Visi skambint.**

# <span id="page-29-0"></span>**Uždraustas rinkimas**

Galite uždrausti siunčiamus ir gaunamus skambučius. Norint naudoti šią funkciją, reikia iš paslaugos teikėjo gauti slaptažodį.

*Jei yra įjungta gaunamų skambučių nukreipimo funkcija, kai kurių skambučių uždraudimo pasirinkčių naudoti negalėsite. Net suaktyvinus fiksuoto rinkimo* 

### **Skambučio uždraudimo pasirinktys**

Įprastos pasirinktys:

- **• Visi siunčiami** visi siunčiami skambučiai.
- **• Siunč. tarptinkl.** visi siunčiami tarptautiniai skambučiai.
- **• Siunč. tarp tinklų** visi siunčiami tarptautiniai skambučiai, išskyrus skambučius į savo šalį.
- **• Visi gaunami** visi gaunami skambučiai.
- **• Gaunami tarp. ryš.** visi gaunami skambučiai, kai esate užsienyje.

### *Norėdami uždrausti skambučius*

- **1** Telefonui veikiant budėjimo režimu, pasirinkite **Meniu** > **Nustatymai** > skirtukas **Skambučiai** > **Tvarkyti skambuč.** > **Apriboti skamb.**
- **2** Pasirinkite pasirinktį.
- **3** Įveskite slaptažodį ir pasirinkite **Gerai**.

# <span id="page-29-1"></span>**Fiksuotas rinkimas**

Skambinimo fiksuotais numeriais funkcija leidžia rinkti tik kai kuriuos SIM kortelėje išsaugotus numerius. Fiksuotus numerius saugo jūsų PIN2 kodas.

*funkciją, vis dar galite skambinti tarptautiniu pagalbos numeriu 112.*

Galima išsaugoti dalį numerio. Pvz., išsaugojus 0123456, galima skambinti visais numeriais, prasidedančiais skaitmenimis 0123456.

*Kai įjungta fiksuoto rinkimo funkcija, negalite peržiūrėti ar tvarkyti jokių SIM kortelėje išsaugotų telefono numerių.*

#### 28 Skambinimas

#### *Norėdami naudoti fiksuoto rinkimo funkciją*

- **1** Telefonui veikiant budėjimo režimu, pasirinkite **Meniu** > **Adresinė**.
- **2** Pasirinkite **Daugiau** > **Pasirinktys** > **Ypatingi numeriai** > **Fiksuotas rinkimas** > **Suaktyvinti**.
- **3** Įveskite PIN2 ir pasirinkite **Gerai**.
- **4** Dar kartą pasirinkite **Gerai**, kad patvirtintumėte.

### *Norėdami išsaugoti fiksuotą numerį*

- **1** Telefonui veikiant budėjimo režimu, pasirinkite **Meniu** > **Adresinė**.
- **2** Pasirinkite **Daugiau** > **Pasirinktys** > **Ypatingi numeriai** > **Fiksuotas rinkimas** > **Fiksuoti numeriai** > **Naujas numeris**.
- **3** Įveskite informaciją ir pasirinkite **Išsaugoti**.

# <span id="page-30-0"></span>**Pokalbio trukmė ir kaina**

Vykstant pokalbiui, rodoma pokalbio trukmė. Galite patikrinti paskutinio pokalbio, siunčiamų skambučių ir bendrą pokalbių trukmę.

#### *Norėdami patikrinti bendrą visų pokalbių trukmę*

**•** Telefonui veikiant budėjimo režimu, pasirinkite **Meniu** > **Nustatymai** > skirtukas **Skambučiai** > **Laikas ir kaina** > **Skamb. skaitikliai**.

# <span id="page-30-1"></span>**Vizitinės kortelės**

#### *Norėdami įtraukti savo vizitinę kortelę*

- **1** Telefonui veikiant budėjimo režimu, pasirinkite **Meniu** > **Adresinė**.
- **2** Pasirinkite **Daugiau** > **Pasirinktys** > **Mano vizit. kortelė**.
- **3** Pereikite per skirtukus ir pasirinkite laukus, į kuriuos įvesite informaciją. Norėdami įvesti simbolį, pasirinkite **Daugiau** > **Įtraukti simbolį** > **Įterpti**.
- **4** Įveskite informaciją ir pasirinkite **Išsaugoti**.

### *Norėdami siųsti vizitinę kortelę*

- **1** Telefonui veikiant budėjimo režimu, pasirinkite **Meniu** > **Adresinė**.
- **2** Pasirinkite **Daugiau** > **Pasirinktys** > **Mano vizit. kortelė** > **Siųsti mano kort.**
- **3** Pasirinkite perdavimo būdą.
- 1 *Įsitikinkite, kad priėmimo įrenginys palaiko pasirinktą persiuntimo būdą.*

# <span id="page-31-0"></span>**Žinutės**

# <span id="page-31-1"></span>**Teksto žinutės**

Teksto žinutėse gali būti paprastų paveikslėlių, garso efektų, animacijos ir melodijų.

### **Prieš naudodami žinutes**

Turite gauti paslaugų centro numerį. Numerį suteikia paslaugų teikėjas; paprastai jis išsaugomas SIM kortelėje. Jei jūsų paslaugų centro numeris nėra išsaugotas SIM kortelėje, numerį turite įvesti patys.

# *Norėdami įvesti paslaugų centro numer<sup>į</sup>*

- **1** Telefonui veikiant budėjimo režimu, pasirinkite **Meniu** > **Žinutės** > **Nustatymai** > **Teksto žinutė** > **Paslaugų centras**. Numeris rodomas, jei jis yra išsaugotas jūsų SIM kortelėje.
- **2** Jei numeris nerodomas, pasirinkite **Redag.** > **Naujas pasl. centr.**, įveskite tarptautinį "+" ženklą, šalies kodą ir numerį.
- **3** Pasirinkite **Išsaugoti**.

### **Žinučių siuntimas**

Apie raidžių įvedimą, žr. *[Teksto](#page-19-1)  į[vedimas](#page-19-1)*, [18](#page-19-1)p.

### *Norėdami rašyti ir siųsti teksto žinutę*

- **1** Telefonui veikiant budėjimo režimu, pasirinkite **Meniu** > **Žinutės** > **Rašyti naują** > **Teksto žinutė**.
- **2** Rašykite žinutę ir pasirinkite **Tęsti** > **Adresinės peržiūra**.
- **3** Pasirinkite gavėją, tada pasirinkite **Siųsti**.
- *Jei teksto žinutę siunčiate grupei gavėjų,*
- *reikia mokėti už žinutės išsiuntimą kiekvienam nariui. Žr. [Grup](#page-24-0)ės, [23](#page-24-0) p.*

#### *Norėdami pasirinkti daugiau kaip vieną teksto žinutę*

- **1** Telefonui veikiant budėjimo režimu, pasirinkite **Meniu** > **Žinutės**, tada pasirinkite aplanką.
- **2** Pereikite prie žinutės ir pasirinkite **Daugiau** > **Žymėti kelis**.
- **3** Norėdami pažymėti žinutes, pasirinkite **Žymėti**.

#### *Norėdami prie žinutės pridėti elementą*

- **1** Parašę žinutę pasirinkite **Daugiau** > **Įtraukti elementą**.
- **2** Pažymėkite pasirinktį ir elementą.

### **Teksto žinučių priėmimas**

Apie gautą žinutę jums pranešama. Gautos žinutės išsaugomos gauto pašto dėžutėje.

### 30 Žinutės

#### *Norėdami peržiūrėti teksto žinutę telefonui veikiant budėjimo režimu*

- **•** Jei nustatytas svarbiausių funkcijų meniu: pasirinkite **Peržiūra**.
- **•** Jei nustatytas kontekstinis meniu: vadovaukitės ekrane pateikiamomis instrukcijomis.

#### *Norėdami peržiūrėti teksto žinutę naudodami gaunamo pašto dėžutę*

- **1** Telefonui veikiant budėjimo režimu, pasirinkitet **Meniu** > **Žinutės** > **Gaun. pašto d.**
- **2** Pereikite prie žinutės ir pasirinkite **Peržiūra**.

### *Norėdami uždaryti teksto žinutę*

• Paspauskite (5).

# *Norėdami skambinti žinutės tekste esančiu numeriu*

**•** Peržiūrėdami žinutę pereikite prie telefono numerio ir pasirinkite **Skamb.**

#### **Teksto žinučių išsaugojimas ir trynimas**

Gautos teksto žinutės įrašomos telefono atmintyje. Kai telefono atmintyje nelieka vietos, žinutes galite ištrinti arba perkelti į SIM kortelę.

#### *Norėdami išsaugoti žinutę SIM kortelėje*

- **1** Telefonui veikiant budėjimo režimu, pasirinkite **Meniu** > **Žinutės**, tada pasirinkite aplanką.
- **2** Pereikite prie žinutės ir pasirinkite **Daugiau** > **Išsaugoti žinutę** > **Išsaugotos žin.**

#### *Norėdami išsaugoti objektą teksto žinutėje*

- **1** Peržiūrėdami žinutę pasirinkite elementą.
- **2** Pasirinkite **Daugiau** > **Naudoti**.
- **3** Pasirinkite pasirinktį.

### *Norėdami trinti teksto žinutę*

- **1** Telefonui veikiant budėjimo režimu, pasirinkite **Meniu** > **Žinutės**, tada pasirinkite aplanką.
- **2** Pereikite prie žinutės ir pasirinkite  $\binom{c}{k}$ .

# <span id="page-32-0"></span>**Vaizdo žinutės**

Vaizdo žinutėse gali būti teksto, paveikslėlių, skaidrių, garso įrašų, parašų ir priedų. Žinutės su paveikslėliais gali būti nusiųstos į mobilųjį telefoną arba el. pašto adresu.

### **Prieš naudodami vaizdo žinutes**

Turite nustatyti interneto aprašą ir žinučių serverio adresą. Jei interneto aprašo ar žinučių serverio nėra, visus nustatymus galite gauti automatiškai iš tinklo operatoriaus arba svetainėje *[www.sonyericsson.com/support](http://www.sonyericsson.com/support)*.

### *Norėdami pasirinkti interneto aprašą*

- **1** Telefonui veikiant budėjimo režimu, pasirinkite **Meniu** > **Žinutės** > **Nustatymai** > **Vaizdo žinutė**
	- > **MMS aprašas**.
- **2** Pasirinkite aprašą.

#### *Norėdami nustatyti žinučių serverio adresą*

- **1** Telefonui veikiant budėjimo režimu, pasirinkite **Meniu** > **Žinutės** > **Nustatymai** > **Vaizdo žinutė** > **MMS aprašas**.
- **2** Pereikite prie aprašo ir pasirinkite **Daugiau** > **Redag.** > **Žinučių serveris**.
- **3** Pasirinkite **Redag.** ir įveskite adresą.

### **Žinučių siuntimas**

Apie raidžių įvedimą žr. *[Teksto](#page-19-1)  į[vedimas](#page-19-1)*, [18](#page-19-1) p.

#### *Norėdami kurti ir siųsti vaizdo žinutes*

- **1** Telefonui veikiant budėjimo režimu, pasirinkite **Meniu** > **Žinutės** > **Rašyti naują** > **Vaizdo žinutė**.
- **2** Iveskite teksta ir paspauskite (a), jei prie žinutės norite pridėti elementų.
- **3** Pasirinkite **Tęsti** > **Adresinės peržiūra**.
- **4** Pasirinkite gavėją, tada pasirinkite **Siųsti**.

### **Vaizdo žinučių gavimas**

Pasirinkite, kaip norite atsisiųsti vaizdo žinutes. Įprastos žinučių atsisiuntimo pasirinktys:

- **• Visada** atsisiųsti automatiškai.
- **• Klausti tarp. ryš.** prašyti atsisiųsti, kai nesate vietiniame tinkle.
- **• Ne tarptin. ryšys** neatsisiųsti, kai neprisijungta prie savo tinklo.
- **• Visada klausti** prašyti atsisiųsti.
- **• Išjungti** naujos žinutės išsaugomos aplanke **Gaun. pašto d.**

#### *Norėdami nustatyti automatinį atsisiuntimą*

- **1** Telefonui veikiant budėjimo režimu, pasirinkite **Meniu** > **Žinutės**
	- > **Nustatymai** > **Vaizdo žinutė**
	- > **Aut. atsisiuntim.**
- **2** Pasirinkite pasirinktį.

32 Žinutės

#### *Norėdami peržiūrėti vaizdo žinutę telefonui veikiant budėjimo režimu*

- **•** Jei nustatytas svarbiausių funkcijų meniu: pasirinkite **Peržiūra**.
- **•** Jei nustatytas kontekstinis meniu: vadovaukitės ekrane pateikiamomis instrukcijomis.

#### *Norėdami peržiūrėti vaizdo žinutę naudodami gaunamo pašto dėžutę*

- **1** Telefonui veikiant budėjimo režimu, pasirinkitet **Meniu** > **Žinutės** > **Gaun. pašto d.**
- **2** Pereikite prie žinutės ir pasirinkite **Peržiūra**.

### *Norėdami uždaryti vaizdo žinutę*

• Paspauskite (5).

#### *Norėdami išsaugoti objektą vaizdo žinutėje*

**•** Peržiūrėdami vaizdo žinutę pasirinkite **Daugiau** > **Išsaug. elementus**, tada pasirinkite elementą.

### *Norėdami trinti žinutę*

- **1** Telefonui veikiant budėjimo režimu, pasirinkite **Meniu** > **Žinutės**, tada pasirinkite aplanką.
- 2 Pereikite prie žinutės ir pasirinkite  $\binom{c}{k}$ .

# **Žinučių pasirinktys**

Galite nustatyti iprastas visu žinučių pasirinktis arba pasirinkti tam tikrus nustatymus kiekvieną kartą siųsdami žinutę.

#### *Norėdami nustatyti teksto žinučių pasirinktis*

- **1** Telefonui veikiant budėjimo režimu, pasirinkite **Meniu** > **Žinutės** > **Nustatymai** > **Teksto žinutė**.
- **2** Pereikite prie pasirinkties ir pažymėkite **Redag.**

#### *Norėdami nustatyti vaizdo žinučių pasirinktis*

- **1** Telefonui veikiant budėjimo režimu, pasirinkite **Meniu** > **Žinutės** > **Nustatymai** > **Vaizdo žinutė**.
- **2** Pereikite prie pasirinkties ir pažymėkite **Redag.**

### **Siuntimo pasirinktys**

Galite reikalauti pristatymo ir perskaitymo ataskaitos ir nustatyti tam tikrų žinučių eiliškumą. Taip pat galite įtraukti daugiau žinutės gavėjų.

#### *Norėdami nustatyti siuntimo pasirinktis*

- **1** Sukūrę žinutę ir pasirinkę gavėją, pažymėkite **Daugiau** > **Papildomi**.
- **2** Pereikite prie pasirinkties ir pažymėkite **Redag.**

Žinutės 33

# <span id="page-35-0"></span>**Šablonai**

Jei dažnai naudojate tas pačias žinutės frazes arba paveikslėlius, žinutę galite išsaugoti kaip šabloną.

#### *Norėdami naudoti teksto žinutės šabloną*

- **1** Telefonui veikiant budėjimo režimu, pasirinkitet **Meniu** > **Žinutės** > **Šablonai**.
- **2** Pereikite prie šablono ir pasirinkite **Naudoti** > **Teksto žinutė**.
- **3** Įtraukite teksto, pasirinkite **Tęsti** ir gavėją.

#### *Norėdami naudoti vaizdo žinutės šabloną*

- **1** Telefonui veikiant budėjimo režimu, pasirinkitet **Meniu** > **Žinutės** > **Šablonai**.
- **2** Pereikite prie šablono ir pasirinkite **Naudoti**.
- **3** Sukūrę žinutę pasirinkite **Tęsti** ir gavėją.

#### *Norėdami įtraukti teksto žinutės šabloną*

- **1** Telefonui veikiant budėjimo režimu, pasirinkite **Meniu** > **Žinutės** > **Šablonai** > **Naujas šablonas**
	- > **Tekstas**.
- **2** Įveskite tekstą arba pasirinkite **Daugiau**, kad įtrauktumėte elementų. Pasirinkite **Gerai**.
- **3** Įveskite pavadinimą ir pasirinkite **Gerai**.

#### *Norėdami pridėti vaizdo žinutės šabloną*

- **1** Telefonui veikiant budėjimo režimu, pasirinkite **Meniu** > **Žinutės** > **Šablonai** > **Naujas šablonas** > **Vaizdo žinutė**.
- 2 | veskite tekstą ir paspauskite ... prie žinutės norite pridėti elementų.
- **3** Pasirinkite **Išsaugoti**, įveskite pavadinimą, tada pasirinkite **Gerai**.

### *Norėdami redaguoti šabloną*

- **1** Telefonui veikiant budėjimo režimu, pasirinkite **Meniu** > **Žinutės** > **Šablonai**.
- **2** Pereikite prie šablono ir pasirinkite **Daugiau** > **Redag. šabloną** > **Išsaugoti**.

#### *Norėdami žinutę išsaugoti kaip šabloną*

- **1** Telefonui veikiant budėjimo režimu, pasirinkite **Meniu** > **Žinutės** > **Gaun. pašto d.**
- **2** Pereikite prie žinutės ir pasirinkite **Daugiau** > **Išsaugoti žinutę** > **Šablonai**.
# **Balso žinutės**

Galite siusti ir gauti garso įrašus kaip balso žinutes.

*Siuntėjas ir gavėjas turi būti užsisakęs paslaugą, kuri palaiko vaizdo žinutes.*

## *Norėdami įrašyti ir siųsti balso žinutę*

- **1** Telefonui veikiant budėjimo režimu, pasirinkite **Meniu** > **Žinutės** > **Rašyti naują** > **Balso žinutė**.
- **2** Įrašykite žinutę ir pasirinkite **Baigti** > **Siųsti** > **Adresinės peržiūra**.
- **3** Pasirinkite gavėją, tada pasirinkite **Siųsti**.

# **El. paštas**

Telefone galite naudoti iprastas el. pašto funkcijas ir kompiuterio el. pašto adresą.

## **Prieš naudodami el. paštą**

Į telefoną turite įvesti el. pašto nustatymus. Nustatymus galite tiesiogiai atsisiųsti į telefoną iš "Sony Ericsson" palaikymo svetainės arba juos įvesti rankiniu būdu.

#### **El. pašto nustatymai naudojant internetą**

Nustatymus taip pat galite gauti svetainėje *[www.sonyericsson.com/support.](http://www.sonyericsson.com/support)*

## **Nustatymų įvedimas rankiniu būdu**

Nustatymus galite įvesti ir rankiniu būdu. Kad galėtumėte tai padaryti, nustatymų informacijos turite kreiptis į savo el. pašo teikėją:

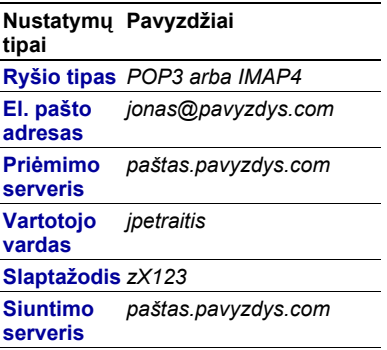

El. pašto teikėjas gali būti įmonė, kuri suteikia jums el. pašto adresą, pavyzdžiui, jūsų IT administratorius darbe arba interneto teikėjas.

Nustatymų informaciją galite rasti savo kompiuterio el. pašto programos nustatymuose arba iš el. pašto teikėjo gautame dokumente.

Žinutės 35

*Yra daugybė skirtingų el. pašto paslaugos teikėjų. Jų terminologija ir reikalinga informacija gali skirtis. Ne visi el. pašto teikėjai suteikia el. pašto prieigą.*

#### *Norėdami įvesti el. pašto nustatymus*

- **1** Telefonui veikiant budėjimo režimu, pasirinkite **Meniu** > **Žinutės** > **El. paštas** > **Nustatymai**.
- 2 Iveskite nustatymus. Įvedant nustatymus rodoma pagalba.
- *Norėdami gauti daugiau informacijos, kreipkitės į el. pašto teikėją arba ieškokite [www.sonyericsson.com/support.](http://www.sonyericsson.com/support)*

#### *Norėdami rašyti ir siųsti el. pašto žinutes*

- **1** Telefonui veikiant budėjimo režimu, pasirinkite **Meniu** > **Žinutės** > **El. paštas** > **Rašyti naują**.
- **2** Pasirinkite **Pridėti** > **Įveskit el. pšt. adr.** Iveskite el. pašto adresa ir pasirinkite **Gerai**.
- **3** Norėdami įvesti daugiau gavėjų pasirinkite **Redag.** Pereikite prie pasirinkties ir pažymėkite **Įtraukti** > **Įveskit el. pšt. adr.** Įveskite el. pašto adresą ir pasirinkite **Gerai**. Viską atlikę pasirinkite **Atlikta**.
- 4 Paspauskite ... kad pereitumėte prie **Tema:**. Pasirinkite **Redag.** ir įveskite temą.
- **5** Paspauskite (a), kad pereitumėte prie **Tekstas:**. Pasirinkite **Redag.** ir įveskite tekstą.
- **6** Paspauskite ( $\widehat{\bullet}$ ), kad pereitumėte prie **Priedai:**. Pasirinkite **Pridėti**, tada pasirinkite failą, kurį norite pridėti.
- **7** Pasirinkite **Tęsti** > **Siųsti**.

#### *Norėdami priimti ir skaityti el. pašto žinutę*

- **1** Telefonui veikiant budėjimo režimu, pasirinkite **Meniu** > **Žinutės** > **El. paštas** > **Gaun. pašto d.** > **Siųst.ir g.**
- **2** Pereikite prie žinutės ir pasirinkite **Peržiūra**.

## *Norėdami išsaugoti el. pašto žinutę*

- **1** Telefonui veikiant budėjimo režimu, pasirinkite **Meniu** > **Žinutės** > **El. paštas** > **Gaun. pašto d.**
- **2** Pereikite prie žinutės ir pasirinkite **Daugiau** > **Išsaugoti žinutę** > **Išsaugotas el. p.**

## *Norėdami atsakyti į el. pašto žinutę*

- **1** Telefonui veikiant budėjimo režimu, pasirinkite **Meniu** > **Žinutės** > **El. paštas** > **Gaun. pašto d.**
- **2** Pereikite prie žinutės ir pasirinkite **Daugiau** > **Atsakyti**.

36 Žinutės

- **3** Parašykite atsakymą ir pasirinkite **Gerai**.
- **4** Pasirinkite **Tęsti** > **Siųsti**.

#### *Norėdami peržiūrėti el. pašto žinutės priedą*

**•** Peržiūrėdami žinutę pasirinkite **Daugiau** > **Priedai** > **Peržiūra**.

#### *Norėdami išsaugoti el. pašto žinutės priedą*

**•** Peržiūrėdami žinutę pasirinkite **Daugiau** > **Priedai** > **Peržiūra** > **Išsaugoti**.

## **Aktyvi el. pašto prieiga**

Jei turite kelias el. pašto prieigas, galite pasirinkti, kuri bus aktyvi.

#### *Norėdami pakeisti aktyviąją el. pašto prieigą*

- **1** Telefonui veikiant budėjimo režimu, pasirinkite **Meniu** > **Žinutės** > **El. paštas** > **Nustatymai**.
- **2** Pasirinkite prieigą.

#### *Norėdami trinti el. pašto žinutes (POP3)*

- **1** Telefonui veikiant budėjimo režimu, pasirinkite **Meniu** > **Žinutės** > **El. paštas** > **Gaun. pašto d.**
- **2** Pereikite prie žinutės ir pasirinkite **Daugiau** > **Žym. kaip trintiną** > **Taip**.

*Kitą kartą prisijungus prie el. pašto serverio, pažymėtos žinutės bus ištrintos.*

#### *Norėdami trinti el. pašto žinutes (IMAP4)*

- **1** Telefonui veikiant budėjimo režimu, pasirinkite **Meniu** > **Žinutės** > **El. paštas** > **Gaun. pašto d.**
- **2** Pereikite prie žinutės ir pasirinkite **Daugiau** > **Žym. kaip trintiną** > **Taip**.
- **3** Pasirinkite **Daugiau** > **Išv. gauto p. dėž.**
- *Pažymėtos žinutės bus ištrintos iš telefono ir serverio.*

#### **PUSH el. paštas**

Iš el. pašto serverio galite gauti pranešimą į telefoną apie naują el. paštą.

#### *Norėdami įjungti pranešimą apie PUSH el. paštą*

- **1** Telefonui veikiant budėjimo režimu, pasirinkite **Meniu** > **Žinutės** > **El. paštas** > **Nustatymai**.
- **2** Pereikite prie prieigos ir pasirinkite **Daugiau** > **Redaguoti prieigą** > **Papildomi nust.** > **PUSH el. paštas**.

Žinutės 37

**3** Pasirinkite pasirinktį.

## **Mano draugai**

Norėdami bendrauti internete pokalbių žinutėmis, galite prisijungti ir registruotis prie serverio "Mano draugai".

#### **Prieš pradėdami naudoti programą "Mano draugai"**

Jei telefone nėra nustatymų, jums reikės įvesti serverio nustatymus. Paslaugos teikėjas suteikia tokią įprastų nustatymų informaciją:

- **•** vartotojo vardą
- **•** slaptažodį
- **•** serverio adresą
- **•** interneto aprašą.

#### *Norėdami įvesti serverio "Mano draugai" nustatymus*

- **1** Telefonui veikiant budėjimo režimu, pasirinkite **Meniu** > **Žinutės** > **Mano draugai** > **Konfigūr.**
- **2** Pasirinkite **Įtraukti** ir įveskite nustatymus.

#### *Norėdami redaguoti serverio "Mano draugai" nustatymus*

- **1** Telefonui veikiant budėjimo režimu, pasirinkite **Meniu** > **Žinutės** > **Mano draugai**.
- **2** Pasirinkite **Daugiau** > **Nustat.**
- **3** Pereikite prie nustatymo ir spustelėkite **Pasirinkti**.

#### *Norėdami prisiregistruoti prie serverio "Mano draugai"*

**•** Telefonui veikiant budėjimo režimu, pasirinkite **Meniu** > **Žinutės** > **Mano draugai** > **Prijungti**.

#### *Norėdami išsiregistruoti iš serverio "Mano draugai"*

**•** Pasirinkite **Daugiau** > **Atjungti**.

## *Norėdami įtraukti pokalbio adresatą*

- **1** Telefonui veikiant budėjimo režimu, pasirinkite **Meniu** > **Žinutės** > **Mano draugai** > skirtukas **Adresinė**.
- **2** Pasirinkite **Daugiau** > **Įtraukti adresatą**.

## *Norėdami siųsti pokalbių žinutę*

- **1** Telefonui veikiant budėjimo režimu, pasirinkite **Meniu** > **Žinutės** > **Mano draugai** > skirtukas **Adresinė**.
- **2** Pereikite prie adresato ir pasirinkite **Pokalbis**.
- **3** Parašykite žinutę ir pasirinkite **Siųsti**.

#### **Būsena**

Savo būseną, pavyzdžiui, **Laimingas** arba **Užimtas**, galite rodyti tik savo adresatams. Būseną taip pat galite rodyti visiems serverio "Mano draugai" vartotojams.

38 Žinutės

#### *Norėdami rodyti savo būseną*

- **1** Telefonui veikiant budėjimo režimu, pasirinkite **Meniu** > **Žinutės** > **Mano draugai** > **Daugiau** > **Nustat.** > **Rodyti mano būs.**
- **2** Pasirinkite pasirinktį.

#### *Norėdami atnaujinti savo būseną*

- **1** Telefonui veikiant budėjimo režimu, pasirinkite **Meniu** > **Žinutės** > **Mano draugai** > skirtukas **Mano būsena**.
- **2** Pereikite per skirtukus ir pasirinkite laukus, į kuriuos įvesite informaciją.

## **Pokalbių grupė**

Pokalbių grupę gali sukurti paslaugų teikėjas, individualus funkcijos "Mano draugai" vartotojas arba jūs patys. Pokalbių grupės gali būti sukurtos išsaugant pokalbio kvietimą arba ieškant tam tikros pokalbių grupės.

#### *Norėdami sukurti pokalbių grupę*

- **1** Telefonui veikiant budėjimo režimu, pasirinkite **Meniu** > **Žinutės** > **Mano draugai** > skirtukas **Pokalbių grupės**.
- **2** Pasirinkite **Daugiau** > **Įtr. pok. grupę** > **Nauja pokalbių gr.**
- **3** Iš adresatų sąrašo pasirinkite norimą pakviesti adresatą ir **Tęsti**.
- 4 lyeskite trumpa kvietimo teksta ir pasirinkite **Tęsti** > **Siųsti**.

## *Norėdami įtraukti pokalbių grupę*

- **1** Telefonui veikiant budėjimo režimu, pasirinkite **Meniu** > **Žinutės** > **Mano draugai** > skirtukas **Pokalbių grupės** > **Daugiau** > **Įtr. pok. grupę**.
- **2** Pasirinkite pasirinktį.
- *Rodoma pokalbių istorija nuo išsiregistravimo leidžia grįžti prie ankstesnių pokalbių žinučių.*

## *Norėdami išsaugoti pokalbį*

- **1** Telefonui veikiant budėjimo režimu, pasirinkite **Meniu** > **Žinutės** > **Mano draugai** > skirtukas **Pokalbiai**.
- **2** Įveskite pokalbį.
- **3** Pasirinkite **Daugiau** > **Papildomai** > **Išsaugoti pokalbį**.

#### *Norėdami peržiūrėti išsaugotą pokalbį*

**1** Telefonui veikiant budėjimo režimu, pasirinkite **Meniu** > **Žinutės** > **Mano draugai** > skirtukas **Pokalbiai**.

Žinutės 39

**2** Pasirinkite **Daugiau** > **Išsaug. pokalbiai**.

## **Informacija apie regioną ir bazinę stotį**

Informacinės žinutės ir bazinės stoties informacija yra teksto žinutės. pvz., pranešimai apie vietinį eismą, siunčiami visiems tam tikros srities tinklo abonentams.

*Išsamesnės informacijos teiraukitės savo paslaugų teikėjo.*

#### *Norėdami įjungti informacinių žinučių funkciją*

- **1** Telefonui veikiant budėjimo režimu, pasirinkite **Meniu** > **Žinutės** > **Nustatymai** > **Srities inform.**
- **2** Pereikite prie **Gavimas** ir pasirinkite **Redag.** > **Įjungta**.

# **Paveikslėliai**

## **Fotoaparatas**

Galite fotografuoti, kad peržiūrėtumėte, išsaugotumėte arba siųstumėte.

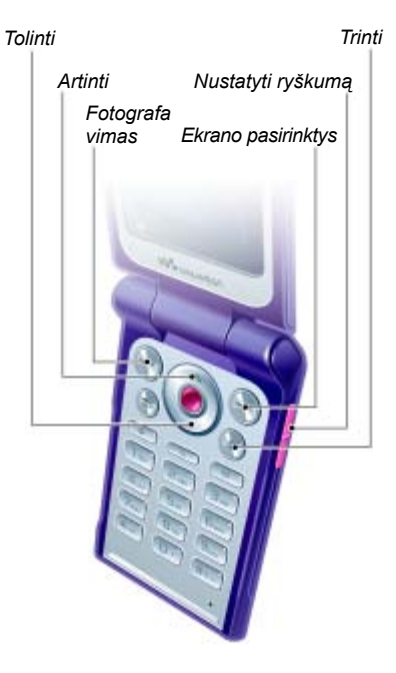

## 40 Paveikslėliai

#### *Jei norite suaktyvinti fotoaparatą*

**•** Telefonui veikiant budėjimo režimu, pasirinkite **Meniu** > **Fotoaparatas**.

## *Fotografavimas*

- **1** Suaktyvinkite fotoaparatą.
- **2** Pasirinkite **Fiksuoti**, jei norite nufotografuoti.
- **3** Paspauskite (5), jei norite dar karta fotografuoti.
- **4** Paspauskite ir palaikykite nuspaudę  $\circ$ , jei norite išjungti fotoaparatą.

## *Norėdami naudoti mastelio funkciją*

• Paspauskite (4) arba *a*.

## *Norėdami koreguoti ryškumą*

• Paspauskite  $\mathbf{a}$  arba  $\mathbf{\nabla}$ .

## **Nuotraukų saugojimas ir trynimas**

Visos fotoaparato nuotraukos išsaugomos fotoaparato albume.

## *Jei norite peržiūrėti nuotraukas*

- **1** Telefonui veikiant budėjimo režimu, pasirinkite **Meniu** > **Failų tvarkyklė** > **Fot. albumas**.
- **2** Pereikite prie elemento ir pasirinkite **Peržiūra**.

#### *Fotoaparato nuotraukų paieška pagal laiką*

- **1** Telefonui veikiant budėjimo režimu, pasirinkite **Meniu** > **Failų tvarkyklė** > **Fot. albumas**.
- **2** Jei norite naršyti fotoaparato nuotraukas, surūšiuotas pagal datą pasirinkite **Daugiau** > **Perž. pagal laiką**.

## *Jei norite ištrinti nuotraukas*

- **1** Telefonui veikiant budėjimo režimu, pasirinkite **Meniu** > **Failų tvarkyklė** > **Fot. albumas**.
- **2** Pereikite prie elemento ir paspauskite  $\subset \cap$ .

## **Fotoaparato nustatymai**

Prieš pradėdami fotografuoti galite pasirinkti kitus nustatymus.

## *Norėdami peržiūrėti nustatymus*

**•** Kai fotoaparatas įjungtas pasirinkite **Daugiau**.

#### *Norėdami peržiūrėti nustatymų informaciją*

**•** Pereikite prie nustatymo ir pasirinkite **Inform.**

#### **Fotoaparato nuorodos**

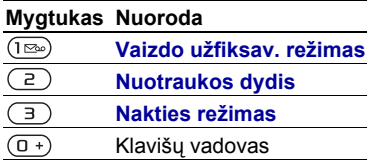

# **Nuotraukų persiuntimas**

#### **Persiuntimas į jūsų kompiuterį ir iš jo**

Norėdami persiųsti nuotraukas *i* kompiuteri galite naudoti "Bluetooth" ir vaizdo žinutes. Norėdami fotoaparato nuotraukas "vilkti ir paleisti" galite naudoti ir USB kabelį. Žr.*[Bluetooth™](#page-56-0)  [belaidžio ryšio technologija](#page-56-0)* ir *[USB](#page-59-0)  [kabelio naudojimas](#page-59-0)*, [58p](#page-59-0).

Įdiegę *Adobe™ Photoshop™ Album Starter Edition* arba *"Sony Ericsson" melodijų tvarkyklę, galite peržiūrėti, tobulinti ir tvarkyti kompiuteryje esančias nuotraukas ir vaizdo įrašus*. Šios programos yra įtrauktos į kompaktinį diską, kurį gaunate su telefonu; taip pat jas galima atsisiusti svetainėje *[www.sonyericsson.com/support](http://www.sonyericsson.com/support)*.

#### **Nuotraukų interneto dienoraštis**

Interneto nuotraukų dienoraštis yra asmeninis tinklalapis. Jei jūsų prenumerata palaiko šią paslaugą, į interneto dienoraštį galite siųsti nuotraukas.

*Internetinėms paslaugoms gali reikėti atskiros jūsų ir paslaugos teikėjo licencinės sutarties. Gali būti taikomos papildomos taisyklės ir (arba) mokesčiai. Kreipkitės į paslaugos teikėją.*

#### *Norėdami siųsti fotoaparato nuotraukas į interneto dienoraštį*

- **1** Telefonui veikiant budėjimo režimu, pasirinkite **Meniu** > **Failų tvarkyklė** > **Fot. albumas**.
- **2** Pereikite prie nuotraukos ir pasirinkite **Daugiau** > **Siųsti** > **Į BLOG žurnalą**.
- **3** Įtraukite pavadinimą ir tekstą.
- **4** Pasirinkite **Gerai** > **Skelbti**.

#### *Norėdami įeiti į interneto dienoraštį naudodami adresinę*

- **1** Telefonui veikiant budėjimo režimu, pasirinkite **Meniu** > **Adresinė**.
- **2** Pereikite prie adresato.
- **3** Pereikite prie interneto adreso ir pasirinkite **Eiti į**.

## **Nuotraukos**

Nuotraukas, esančias **Failų tvarkyklė**, galite peržiūrėti, įtraukti ar ištrinti. Palaikomi failų tipai, pvz., GIF, JPEG. BMP ir PNG.

### **Paveikslėlių naudojimas**

Nuotrauka galite įtraukti į adresato informaciją, nustatyti, kad ji būtų rodoma įjungiant telefoną, naudoti kaip ekrano užsklandą, kai telefonas veikia budėjimo režimu, arba kaip ekrano foną.

#### *Norėdami peržiūrėti nuotraukas*

- **1** Telefonui veikiant budėjimo režimu, pasirinkite **Meniu** > **Failų tvarkyklė** > **Paveikslėliai**.
- **2** Pereikite prie nuotraukos ir pasirinkite **Peržiūra**.

#### *Norėdami naudoti nuotraukas*

- **1** Telefonui veikiant budėjimo režimu, pasirinkite **Meniu** > **Failų tvarkyklė** > **Paveikslėliai**.
- **2** Pereikite prie nuotraukos ir pasirinkite **Daugiau** > **Naudoti kaip**.
- **3** Pasirinkite pasirinktį.

#### *Norėdami peržiūrėti nuotraukas skaidrių demonstravimo režimu*

- **1** Telefonui veikiant budėjimo režimu, pasirinkite **Meniu** > **Failų tvarkyklė** > **Paveikslėliai**.
- **2** Pereikite prie nuotraukos ir pasirinkite **Peržiūra** > **Daugiau** > **Skaidrių dem.**

#### **Skambinimas ir atsiliepimas į skambučius**

Nuotraukas galite siųsti ir gauti kaip vaizdo žinutes, el. paštu arba naudodami Bluetooth".

## *Jei norite siųsti nuotrauką*

- **1** Telefonui veikiant budėjimo režimu, pasirinkite **Meniu** > **Failų tvarkyklė** > **Paveikslėliai**.
- **2** Pereikite prie nuotraukos ir pasirinkite **Daugiau** > **Siųsti**.
- **3** Pasirinkite perdavimo būdą.
- *Įsitikinkite, kad priėmimo įrenginys palaiko pasirinktą persiuntimo būdą.*

## *Norėdami priimti nuotrauką*

**•** Sekite pasirodžiusias instrukcijas.

# **Pramogos**

## **Nešiojama stereofoninė laisvų rankų įranga**

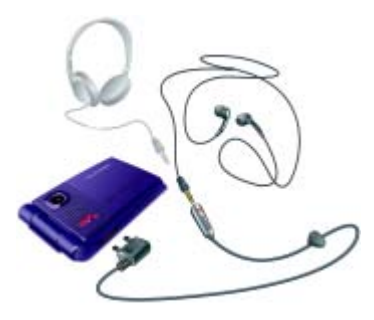

## *Norėdami naudoti laisvų rankų įrangą*

**•** Prijunkite laisvų rankų įrangą. Muzika sustabdoma gavus skambutį, o užbaigus pokalbį grojama toliau.

## **Walkman® grotuvas**

#### *Norėdami klausytis muzikos*

- **1** Telefonui veikiant budėjimo režimu, pasirinkite **Meniu** > **WALKMAN**.
- **2** Pereikite prie pavadinimo ir pasirinkite **Paleisti**.

#### **Walkman® grotuvo valdikliai**

Šie klavišai yra naudojami, kad valdytumėte Walkman® grotuvą, kai televono dangtelis atidengtas.

#### *Norėdami sustabdyti muziką*

• Paspauskite  $\odot$ .

## *Norėdami muziką groti toliau*

**•** Telefonui veikiant budėjimo režimu, pasirinkite  $\overline{w}$ , tada pasirinkite **Paleisti**.

#### *Norėdami greitai pasukti į priekį arba atgal*

**•** Klausydamiesi muzikos paspauskite ir palaikykite nuspaude  $\circledast$  arba  $\circledast$ .

## *Norėdami pereiti prie kito takelio*

**•** Klausydamiesi muzikos paspauskite arba *.*

## *Norėdami keisti garsumą*

• Paspauskite  $\mathbf{a}$  arba  $\mathbf{\nabla}$ .

## **Muzikos klavišo valdymas**

Muzikos klavišai yra naudojami, kad valdytumėte Walkman® grotuvą, kai telefono dangtelis uždengtas.

## *Norėdami pradėti groti muziką*

• Paspauskite  $\left(\rightarrow\right)$ .

#### *Norėdami sustabdyti muziką*

• Paspauskite  $\sqrt{P}$ .

#### *Norėdami muziką groti toliau*

• Paspauskite ( $\sqrt{P}$ ).

#### *Norėdami greitai pasukti į priekį arba atgal*

**•** Klausydamiesi muzikos paspauskite ir palaikykite nuspaudę  $(\overline{M})$  arba  $(\overline{M})$ .

## *Norėdami pereiti prie kito takelio*

- **•** Klausydamiesi muzikos paspauskite  $(m)$  arba  $(m)$ .
- *Galite užrakinti muzikos klavišus su*
- *muzikos klavišų užraktu. Žr. [Muzikos](#page-72-0)  [klavišo užraktas](#page-72-0), [71](#page-72-0) p.*

## **Failų naršymas**

Muzikos failai yra išsaugomi ir rūšiuojami.

- **• Atlikėjai** takelių, persiųstų naudojant medijos tvarkyklę, sąrašas.
- **• Albumai** surašytkite takelius į sąrašą pagal albumus.
- **• Takeliai** visų telefone ir atminties kortelėje esančių muzikos takelių sąrašas.
- **• Grojaraščiai** jūsų sukurtų takelių sarašas.

## **Grojaraščiai**

Tvarkydami failus galite kurti grojaraščius **Failų tvarkyklė**. Failus galite įtraukti į kelis grojaraščius.

Ištrynus grojaraštį arba jame esantį failą, failas iš atminties neištrinamas, ištrinama tik failo nuoroda.

## *Norėdami kurti grojaraštį*

- **1** Telefonui veikiant budėjimo režimu, pasirinkite **Meniu** > **WALKMAN** > **Daugiau** > **Mano muzika**.
- **2** Pereikite prie **Grojaraščiai** ir pasirinkite **Atidaryti**.
- **3** Pereikite prie **Naujas grojaraš.** ir pasirinkite **Įtraukti**.
- **4** Įveskite pavadinimą ir pasirinkite **Gerai**.
- **5** Pereikite prie takelio ir pasirinkite **Žymėti**.
- **6** Pasirinkite **Įtraukti**, jei norite takelį įtraukti į grojaraštį.

## *Norėdami į grojaraštį įtraukti failų*

Pramogos 45

- **1** Telefonui veikiant budėjimo režimu, pasirinkite **Meniu** > **WALKMAN** > **Daugiau** > **Mano muzika**.
- **2** Pereikite prie **Grojaraščiai** ir pasirinkite **Atidaryti**.
- **3** Pereikite prie grojaraščio ir pasirinkite **Atidaryti**.
- **4** Pasirinkite **Daugiau** > **Įtraukti įrašą**.
- **5** Pereikite prie takelio ir pasirinkite **Žymėti**.
- **6** Pasirinkite **Įtraukti**, jei norite takelį įtraukti į grojaraštį.

#### *Norėdami iš grojaraščio pašalinti failus*

- **1** Telefonui veikiant budėjimo režimu, pasirinkite **Meniu** > **WALKMAN** > **Daugiau** > **Mano muzika**.
- **2** Pereikite prie grojaraščio ir pasirinkite **Atidaryti**.
- **3** Pereikite prie takelio ir pasirinkite  $\binom{1}{k}$ .

## *Norėdami trinti grojaraštį*

- **1** Telefonui veikiant budėjimo režimu, pasirinkite **Meniu** > **WALKMAN** > **Daugiau** > **Mano muzika** > **Grojaraščiai**.
- **2** Pereikite prie grojaraščio ir paspauskite  $\binom{c}{k}$ .

#### *Norėdami peržiūrėti takelio informaciją*

**•** Pereikite prie takelio ir pasirinkite **Daugiau** > **Informacija**.

## **Muzikos siuntimas ir gavimas**

Muziką galite siųsti ir gauti kaip vaizdo žinutes, el. paštu arba naudodami "Bluetooth".

## *Norėdami siųsti muziką*

- **1** Telefonui veikiant budėjimo režimu, pasirinkite **Meniu** > **WALKMAN**.
- **2** Pereikite prie pavadinimo ir pasirinkite **Daugiau** > **Failas** > **Siųsti**.
- **3** Pasirinkite perdavimo būdą.
- *Įsitikinkite, kad priėmimo įrenginys*
- *palaiko pasirinktą persiuntimo būdą.*

## *Norėdami gauti muzikos*

**•** Sekite pasirodžiusias instrukcijas.

## **Muzikos persiuntimas iš kompiuterio**

Naudodami "Sony *Ericsson" medijos tvarkyklę,* esančią kartu su telefonu gautame kompaktiniame diske, muziką iš kompaktinių diskų, kompiuterio arba įsigytą muziką galite persiųsti į telefono atmintį ar atminties kortelę.

#### *"Sony Ericsson" media tvrkyklės programinė įranga taip pat galima parsisiųsti iš [www.sonyericsson.com/support.](http://www.sonyericsson.com/support)*

## **Prieš naudodami medijos tvarkyklę**

Norint kompiuteryje naudoti *medijos tvarkyklę*, reikia vienos iš šių operacinių sistemų:

- **•** Microsoft® Windows Vista™ (32 bitų ir 64 bitų versijos: "Ultimate". "Enterprise", "Business", "Home Premium", "Home Basic" 32 ir 64 bitų versijos)
- Microsoft Windows XP" ("Pro" arba .Home").

## *Jei norite įdiegti medijos tvarkyklę*

- 1 liunkite kompiuteri ir idėkite kompaktinį diską. Kompaktinis diskas paleidžiamas automatiškai ir atsidaro diegimo langas.
- **2** Pasirinkite kalbą ir spustelėkite *Gerai*.
- **3** Spustelėkite *Diegti "Sony Ericsson" medijos tvarkyklę* ir vadovaukitės instrukcijomis.

## *Jei norite naudoti medijos tvarkyklę*

- **1** Sujunkite telefoną ir kompiuterį USB kabeliu, gautu kartu su telefonu.
- **2** Pasirinkite **Failo perkėl.** Telefonas išsijungs ir pasiruoš persiusti failus.
- **3** Kompiuteris: *Pradėti/Programos/ Sony Ericsson/Media Manager.*
- *Persiųsdami failus neištraukite USB kabelio iš telefono ar kompiuterio, nes tai gali pažeisti atminties kortelę arba telefono atmintį.*
- **4** Norėdami saugiai išjungti USB kabelį telefonui veikiant talpyklos režimu, atidarykite *Windows Explorer* ir pasirinkite *Išstumti*.

Žr. *[USB kabelio naudojimas](#page-59-0)* [58](#page-59-0) puslapyje. Jei norite gauti išsamesnės informacijos apie muzikos persiuntimą, žr. *Medijos tvarkyklės žinyną*. Spustelėkite (?), esantį viršutiniame dešiniajame medijos tvarkyklės lange.

# **TrackID™**

TrackID™ – tai nemokama muzikos atpažinimo paslauga. Ieškokite dainų pavadinimų, atlikėjų ir albumų pavadinimų.

## *Informacijos apie dainą paieška*

- **•** Klausydamiesi dainos iš garsiakalbio, telefonui veikiant budėjimo režimu pasirinkite **Meniu** > **Pramogos** > **TrackID™**.
- **•** Grojant radijui pasirinkite **Daugiau** > **TrackID™**.

Pramogos 47

# **Radijas**

*Nenaudokite telefono kaip radijo tose vietose, kur tai daryti draudžiama.*

## *Norėdami klausyti radijo*

- **1** Prijunkite laisvų rankų įrangą prie telefono.
- **2** Telefonui veikiant budėjimo režimu, pasirinkite **Meniu** > **Radijas**.
- **Taip pat galite paspausti** (■ *jei norite įjugti arba išjungti radiją.*

## *Norėdami keisti garsumą*

• Grojant radijui paspauskite (A)  $arba$   $\left(\nabla\right)$ .

#### *Norėdami automatiškai ieškoti radijo kanalų*

**•** Grojant radijui pasirinkite **Ieškoti**.

#### *Norėdami rankiniu būdu ieškoti radijo kanalų*

• Grojant radijui paspauskite  $\circledast$  arba  $\circledast$ .

**Taip pat galite paspausti** (**RA**) arba *jei norite ieškoti radijo kanalų.*

#### *Norėdami ieškoti iš anksto nustatytų kanalų*

- Groiant radiiui paspauskite (**•**) arba *a*.
- *Taip pat galite paspausti ir palaikyti*  arba *jei norite ieškoti radijo kanalų.*

## **Radijo kanalų išsaugojimas**

Galite išsaugoti ne daugiau kaip 20 iš anksto nustatytų kanalų.

## *Norėdami išsaugoti radijo kanalus*

- **1** Telefonui veikiant budėjimo režimu, pasirinkite **Meniu** > **Radijas**.
- **2** Pasirinkite **Ieškoti**, jei norite rasti radijo kanalą.
- **3** Pasirinkite **Daugiau** > **Išsaugoti**.
- **4** Pereikite prie vietos ir pasirinkite **Įterpti**.

#### *Norėdami pasirinkti išsaugotus radijo kanalus*

- **1** Telefonui veikiant budėjimo režimu, pasirinkite **Meniu** > **Radijas** > **Daugiau** > **Kanalai**.
- **2** Pasirinkite radijo kanalą.

#### *Norėdami išsaugoti kanalus 1–10 pozicijose*

**•** Radę radijo kanalą palaikykite nuspaude  $(\overline{0+}) - (\overline{9})$ .

#### *Norėdami pasirinkti 1–10 pozicijose išsaugotus radijo kanalus*

**•** Grojant radijui paspauskite  $(\overline{0+}) - (\overline{9}).$ 

## *Norėdami peržiūrėti radijo pasirinktis*

**•** Grojant radijui pasirinkite **Daugiau**.

# **PlayNow™**

Prieš pirkdami ir atsisiųsdami muzikos į telefoną, galite jos pasiklausyti.

- *Ši paslauga teikiama ne visose šalyse.*
- *Išsamesnės informacijos teiraukitės savo mobiliojo ryšio paslaugų teikėjo. Kai kuriose šalyse galite įsigyti kai kurių populiariausių pasaulio atlikėjų muzikos.*

## **Prieš naudodami PlayNow™**

Telefone turi būti reikiami nustatymai. Žr. *[Nustatymai](#page-54-0)* [53](#page-54-0) puslapyje.

#### *Norėdami klausytis PlayNow™ muzikos*

- **1** Telefonui veikiant budėjimo režimu, pasirinkite **Meniu** > **PlayNow™**.
- **2** Iš sąrašo pasirinkite norimą muziką.

#### **Atsisiuntimas iš PlayNow™**

Kaina parodoma tada, kai pasirenkate atsisiųsti ir išsaugoti muzikos failą. Kai pirkinys patvirtinamas, iš jūsų telefono sąskaitos arba iš išankstinio mokėjimo kortelės nuskaitomi pinigai.

## *Norėdami atsisiųsti muzikinį failą*

- **1** Perklausę muzikos failą, galite pasirinkti sutikti su atsisiuntimo salvgomis.
- **2** Pasirinkite **Taip**, jei norite atsisiųsti.
- **3** Atsiunčiama teksto žinutė, patvirtinanti, kad sumokėta ir leidžiama atsisiųsti failą.

## **Skambėjimo signalai ir melodijos**

#### *Norėdami nustatyti skambėjimo signalą*

- **1** Telefonui veikiant budėjimo režimu, pasirinkite **Meniu** > **Nustatymai** > skirtukas **Garsai ir signalai** > **Skambėj. signalas**.
- **2** Pasirinkite pasirinktį.

#### *Norėdami nustatyti skambėjimo signalo garsumą*

- **1** Telefonui veikiant budėjimo režimu, pasirinkite **Meniu** > **Nustatymai** > skirtukas **Garsai ir signalai** > **Skmb. garsumas**.
- **2** Paspauskite  $\circledast$  arba  $\circledast$ , iei norite keisti garsumą.
- **3** Pasirinkite **Išsaugoti**.

#### *Norėdami išjungti skambėjimo signalą*

**•** Telefonui veikiant budėjimo režimu, paspauskite ir palaikykite  $(F - s)$ . Paveikiami visi signalai, išskyrus žadintuvo.

## *Norėdami nustatyti vibroskambutį*

- **1** Telefonui veikiant budėjimo režimu, pasirinkite **Meniu** > **Nustatymai** > skirtukas **Garsai ir signalai**
	- > **Vibroskambutis**.
- **2** Pasirinkite pasirinktį.

Pramogos 49

#### *Norėdami siųsti skambėjimo signalą*

- **1** Telefonui veikiant budėjimo režimu, pasirinkite **Meniu** > **Failų tvarkyklė** > **Muzika** > **Skamb. signalas**.
- **2** Pereikite prie skambėjimo signalo ir pasirinkite **Daugiau** > **Siųsti**.
- **3** Pasirinkite perdavimo būdą.
- *Įsitikinkite, kad priėmimo įrenginys palaiko pasirinktą persiuntimo būdą.*

## *Norėdami gauti skambėjimo signalą*

- **•** Sekite pasirodžiusias instrukcijas.
- *Negalima keistis medžiaga, saugoma autoriaus teisių. Apsaugotas failas pažymėtas rakto simboliu.*

# **MusicDJ™**

Galite kurti ir redaguoti savo melodijas, kurias naudosite kaip skambėjimo signalus. Melodiją sudaro keturių tipų takeliai – **Būgnai**, **Bosai**, **Akordai** ir **Akcentai**. Takelį sudaro keli muzikos blokai. Blokus sudaro iš anksto sukurti garsai, turintys skirtingas charakteristikas. Blokai grupuojami į **Įžanga**, **Eilės**, **Choras** ir **Breikas**. Melodiją sukursite muzikos blokus pridėję prie takelių.

## *Norėdami kurti melodiją*

- **1** Telefonui veikiant budėjimo režimu, pasirinkite **Meniu** > **Pramogos** > **MusicDJ™**.
- **2** pasirinkite **Įterpti**, **Kopijuoti** arba **Įklijuoti** blokus.
- **3** Jei norite pereiti prie kito bloko, naudokite  $\left(\bullet\right)$ ,  $\left(\bullet\right)$ ,  $\left(\bullet\right)$  arba  $\left(\bullet\right)$ .
- **4** Pasirinkite **Daugiau** > **Išsaugoti melod.**

## *Norėdami siųsti melodiją*

- **1** Telefonui veikiant budėjimo režimu, pasirinkite **Meniu** > **Failų tvarkyklė**.
- **2** Pereikite prie **Muzika** ir pasirinkite **Atidaryti**.
- **3** Pereikite prie melodijos ir pasirinkite **Daugiau** > **Siųsti**.
- **4** Pasirinkite perdavimo būdą.
- *Įsitikinkite, kad priėmimo įrenginys*
- *palaiko pasirinktą persiuntimo būdą.*

## *Norėdami gauti melodiją*

- **•** Sekite pasirodžiusias instrukcijas.
- *Teksto žinute polifoninės melodijos arba MP3 failo išsiųsti negalima.*

# **Garsų įrašymas**

Galite irašyti balso įrašą. Įrašyti garsai taip pat gali būti nustatyti kaip skambėjimo signalai.

## *Norėdami įrašyti garsą*

**•** Telefonui veikiant budėjimo režimu, pasirinkite **Meniu** > **Pramogos** > **Įrašyti garsą**.

## *Norėdami išklausyti įrašą*

- **1** Telefonui veikiant budėjimo režimu, pasirinkite **Meniu** > **Failų tvarkyklė** > **Muzika**.
- **2** Pereikite prie įrašo ir pasirinkite **Groti**.

# **Vaizdo grotuvas**

#### *Norėdami pežiūrėti vaizdo įrašus*

- **1** Telefonui veikiant budėjimo režimu, pasirinkite **Meniu** > **Pramogos** > **Vaizdo grotuvas**.
- **2** Pereikite prie pavadinimo ir pasirinkite **Paleisti**.

## **Vaizdo valdymas**

#### *Norėdami sustabdyti vaizdo įrašų atkūrimą*

• Paspauskite  $\odot$ .

## *Jei norite toliau leisti vaido įrašus*

• Paspauskite  $\odot$ .

#### *Jei norite įjungti kitą ar ankstesnį klipą*

**•** Peržiūrėdami vaizdo klipus paspauskite  $\circledast$  arba  $\circledast$ .

#### *Norėdami greitai pasukti į priekį arba atgal*

**•** Peržiūrėdami vaizdo klipus paspauskite ir laikykite paspaude  $\hat{\bullet}$  arba  $\hat{\bullet}$ .

## *Norėdami keisti garsumą*

Paspauskite  $\mathbf{a}$  arba  $\mathbf{\nabla}$ .

# **Žaidimai**

Šiame telefone yra keletas žaidimų. Taip pat galite atsisiųsti žaidimų. Daugeliui žaidimų yra pateikiami paaiškinamieji tekstai.

## *Norėdami pradėti žaidimą*

- **1** Telefonui veikiant budėjimo režimu, pasirinkite **Meniu** > **Pramogos** > **Žaidimai**.
- **2** Pasirinkite žaidimą.

## *Norėdami baigti žaidimą*

• Palaikykite nuspaudę (f).

# **Programos**

#### **Prieš naudodami Java™ programas**

Jei į telefoną nustatymai dar neįvesti, žr. *[Nustatymai](#page-54-0)*, [53](#page-54-0) p.

Galite atsisiųsti ir paleisti "Java" programas. Taip pat galite peržiūrėti informaciją arba nustatyti kitokius leidimus.

#### *Norėdami pasirinkti "Java" programą*

- **1** Telefonui veikiant budėjimo režimu, pasirinkite **Meniu** > **Failų tvarkyklė** > **Programos**.
- **2** Pasirinkite programą.

#### *Norėdami peržiūrėti "Java" programos informaciją*

- **1** Telefonui veikiant budėjimo režimu, pasirinkite **Meniu** > **Failų tvarkyklė** > **Programos**.
- **2** Pereikite prie programos ir pasirinkite **Daugiau** > **Informacija**.

#### *Norėdami nustatyti "Java" programos leidimus*

- **1** Telefonui veikiant budėjimo režimu, pasirinkite **Meniu** > **Failų tvarkyklė** > **Programos**.
- **2** Pereikite prie programos ir pasirinkite **Daugiau** > **Leidimai**.

#### *Norėdami nustatyti ekrano dydį Java™ programai*

- **1** Telefonui veikiant budėjimo režimu, pasirinkite **Meniu** > **Failų tvarkyklė** > **Programos**.
- **2** Pereikite prie programos ir pasirinkite **Daugiau** > **Ekranas**.
- **3** Pažymėkite pasirinktį.

**"Java" programų interneto aprašai** Kai kurios "Java" programos turi prisijungti prie interneto, kad gautų informacijos.

#### *Norėdami pasirinkti "Java" programos interneto aprašą*

- **1** Telefonui veikiant budėjimo režimu, pasirinkite **Meniu** > **Nustatymai** > skirtukas **Sujungimas** > **Interneto nustat.** > **Java nustatymai**.
- **2** Pasirinkite pasirinktį.

# **Sujungimas**

# <span id="page-54-0"></span>**Nustatymai**

Kad galėtumėte naudotis internetu, PlayNow™, "Mano draugai", "Java", nuotoliniu sinchronizavimu, vaizdo žinutėmis, el. pašto ir nuotraukų interneto dienoraščiu, telefone reikia nustatymų.

Jei nustatymai dar neivesti. patikrinkite, ar telefonas palaiko duomenų persiuntimą. Nustatymus galite atsisiųsti naudodami nustatymų vedlį arba apsilankę *[www.sonyericsson.com/support.](http://www.sonyericsson.com/support)*

#### *Norėdami atsisiųsti nustatymus naudodami nustatymų vedlį*

- **1** Telefonui veikiant budėjimo režimu, pasirinkite **Meniu** > **Nustatymai** > skirtukas **Bendrieji nustat.** > **Nustatymo vedlys** > **Nust. atsisiutimas**.
- **2** Vadovaukitės ekrane pateikiamomis instrukcijomis.

#### *Norėdami atsisiųsti nustatymus naudodami kompiuterį*

- **1** Apsilankykite svetainėje *[www.sonyericsson.com/support](http://www.sonyericsson.com/support)*.
- **2** Vadovaukitės ekrane pateikiamomis instrukcijomis.

## **Naudojimasis internetu**

Naudodamiesi internetu galite pasiekti tinklo paslaugas.

## *Norėdami pradėti naršyti*

**•** Telefonui veikiant budėjimo režimu, pasirinkite **Meniu** > **Internetas**.

## *Norėdami išeiti iš naršyklės*

**•** Naršydami internete pasirinkite **Daugiau** > **Išeit iš naršyklės**.

## *Norėdami peržiūrėti pasirinktis*

**•** Naršydami internete pasirinkite **Daugiau**.

#### **Naršydami internete**

Naršydami internete galite skambinti arba siųsti nuorodą.

## *Norėdami skambinti*

**•** Naršydami internete pasirinkite **Daugiau** > **Įrankiai** > **Skambinti**.

#### *Norėdami siųsti nuorodą*

- **1** Naršydami internete pasirinkite **Daugiau** > **Įrankiai** > **Siųsti nuorodą**.
- **2** Pasirinkite pasirinktį.

## **Internetinių nuorodų naudojimas**

Galite kurti ir redaguoti internetines nuorodas kaip sparčias naršyklės nuorodas į mėgstamus tinklalapius.

## *Norėdami kurti internetinę nuorodą*

- **1** Telefonui veikiant budėjimo režimu, pasirinkite **Meniu** > **Internetas** > **Daugiau** > **Naršyti** > **Internetinės nuor.**
- **2** Pereikite prie **Nauja intern. nuor.** ir pasirinkite **Įtraukti**.
- **3** Įveskite informaciją ir pasirinkite **Išsaugoti**.

#### *Norėdami pasirinkti internetinę nuorodą*

- **1** Telefonui veikiant budėjimo režimu, pasirinkite **Meniu** > **Internetas** > **Daugiau** > **Naršyti** > **Internetinės nuor.**
- **2** Pereikite prie internetinės nuorodos ir pasirinkite **Eiti į**.

#### **Interneto klaviatūros nuorodos**

Norėdami tiesiogiai pereiti prie interneto naršyklės funkcijos, galite naudoti klaviatūrą.

#### *Norėdami pasirinkti interneto klaviatūros nuorodas*

**•** Telefonui veikiant budėjimo režimu, pasirinkite **Meniu** > **Internetas** > **Daugiau** > **Pasirinktys** > **Naršymas** skirtukas > **Klaviatūros režimas** > **Nuorodos**.

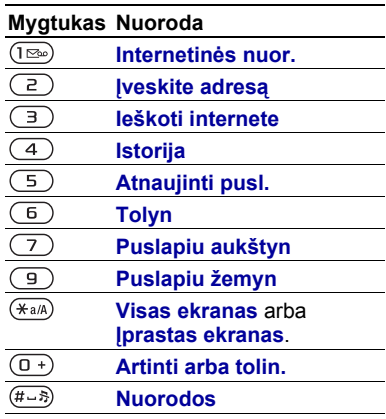

## **Atsisiuntimas**

Galite atsisiųsti iš tinklalapių failų, pavyzdžiui, paveikslėlių, temų, žaidimų ir skambėjimo signalų.

#### *Norėdami atsisiųsti iš tinklalapio*

- **1** Naršydami internete pasirinkite failą, kurį norite atsisiųsti.
- **2** Vadovaukitės ekrane pateikiamomis instrukcijomis.

#### **Interneto aprašai**

Jei turite kelis interneto aprašus, gali pasirinkti vieną iš jų.

#### *Norėdami pritaikyti interneto aprašą interneto naršyklei*

- **1** Telefonui veikiant budėjimo režimu, pasirinkite **Meniu** > **Nustatymai** > skirtukas **Sujungimas** > **Interneto nustat.** > **Interneto aprašai**.
- **2** Pasirinkite pasirinktį.

#### **Interneto sauga ir sertifikatai**

Telefonas palaiko saugų naršymą. Norint naudotis kai kuriomis internetinėmis paslaugomis, pvz., bankininkyste, reikia sertifikatų. Jūsų telefone jau gali būti sertifikatų arba juos galite atsisiųsti.

#### *Norėdami peržiūrėti telefone esančius sertifikatus*

- **•** Telefonui veikiant budėjimo režimu, pasirinkite **Meniu** > **Nustatymai** > **Bendrieji nustat.** skirtukas
	- > **Sauga** > **Sertifikatai**.

# **RSS skaitymo programa**

Naudodami "Really Simple Syndication" (RSS) kaip informacijos failus galite gauti dažnai atnaujinamą turinį, pavyzdžiui, naujienų antraštes.

#### *Norėdami įtraukti naujų tinklalapio šaltinių*

**•** Naršydami internete pasirinkite **Daugiau** > **RSS šaltiniai**.

#### *Norėdami kurti naują šaltinį*

- **1** Telefonui veikiant budėjimo režimu, pasirinkite **Meniu** > **Žinutės** > **RSS skaitymo pr.** > **Daugiau** > **Naujas šaltinis**.
- **2** Įveskite adresą ir pasirinkite **Eiti į**.

#### *Norėdami nustatyti ir naudoti RSS skaitymo programos pasirinktis*

- **1** Telefonui veikiant budėjimo režimu, pasirinkite **Meniu** > **Žinutės** > **RSS skaitymo pr.** > **Daugiau**.
- **2** Pasirinkite pasirinktį.

## <span id="page-56-0"></span>**Bluetooth™ belaidžio ryšio technologija**

"Bluetooth" funkcija leidžia prisijungti bevieliu ryšiu prie kitų "Bluetooth" įrenginių. Galite, pavyzdžiui,:

- **•** Prijungti laisvų rankų įrangą.
- **•** Prijungti stereofonines ausines.

Sujungimas 55

- **•** Prisijungti prie kelių įrenginių vienu metu.
- **•** Prisijungti prie kompiuterių ir pasiekti internetą.
- **•** Sinchronizuoti informaciją su kompiuteriais.
- **•** Naudotis įrašų žiūriklio priedais.
- **•** Keistis objektais ir žaisti žaidimus, kuriems reikia kelių žaidėjų.

*Rekomenduojamas atstumas naudojant "Bluetooth" ryšį yra 10 metrų ( 33 pėdos), kai tarp įrenginių nėra jokių kitų objektų.*

#### **Prieš naudodami .. Bluetooth" bevielio ryšio technologiją**

liunkite "Bluetooth" funkciją, kad galėtumėte prisijungti prie kitų įrenginių. Taip pat telefoną reikia sujungti su kitais "Bluetooth" įrenginiais.

## *"Bluetooth" funkcijos įjungimas*

- **•** Telefonui veikiant budėjimo režimu, pasirinkite **Meniu** > **Nustatymai** > skirtukas **Sujungimas** > **"Bluetooth"** > **Įjungti**.
- *Įsitikinkite, kad įrenginyje, kurį norite sujungti su telefonu, suaktyvinta "Bluetooth" funkcija ir įrenginys yra matomas.*

#### *Norėdami telefoną sujungti su įrenginiu*

- **1** Telefonui veikiant budėjimo režimu, pasirinkite **Meniu** > **Nustatymai** > skirtukas **Sujungimas**
	- > **"Bluetooth"** > **Mano įrenginiai**
	- > **Naujas įrenginys**, jei norite ieškoti galimų įrenginių.
- **2** Pasirinkite įrenginį.
- **3** Jei reikia, įveskite kodą.

#### *Norėdami leisti prisijungti prie telefono*

- **1** Telefonui veikiant budėjimo režimu, pasirinkite **Meniu** > **Nustatymai** > skirtukas **Sujungimas**
	- > **"Bluetooth"** > **Mano įrenginiai**.
- **2** Pasirinkite įrenginį iš sąrašo.
- **3** Pasirinkite **Daugiau** > **Leisti sujungti**.

#### *Norėdami pirmą kartą sujungti telefoną naudodami "Bluetooth" laisvų rankų įrangą*

- **1** Telefonui veikiant budėjimo režimu, pasirinkite **Meniu** > **Nustatymai** > skirtukas **Sujungimas**
	- > **"Bluetooth"** > **Laisvų rankų įr.**
- **2** Pasirinkite **Taip**.
- **3** Jei reikia, įveskite kodą.

#### *Norėdami telefoną sujungti su daugiau nei viena "Bluetooth" laisvų rankų įranga*

- **1** Telefonui veikiant budėjimo režimu, pasirinkite **Meniu** > **Nustatymai**  $>$  skirtukas **Sujungimas** > "**Bluetooth"** 
	- > **Laisvų rankų įr.** > **Mano l. rankų įr.** > **Nauja l. rankų įr.**
- **2** Pereikite prie įrenginio ir pasirinkite **Įtraukti**.

## **Energijos taupymas**

Naudodami šią funkciją galite taupyti akumuliatoriaus energiją. Galite prisijungti naudodami tik vieną "Bluetooth" įrenginį. Jei tuo pat metu norite prisijungti naudodami daugiau nei vieną "Bluetooth" įrenginį, šią funkciją reikia išjungti.

#### *Norėdami įjungti energijos taupymo funkciją*

**•** Telefonui veikiant budėjimo režimu, pasirinkite **Meniu** > **Nustatymai**  $>$  skirtukas **Sujungimas** > **"Bluetooth"** > **Energ. taupymas** > **Įjungta**.

#### **Telefono pavadinimas**

Galite įvesti telefono pavadinimą, kuris bus rodomas kitiems įrenginiams radus telefoną.

#### *Norėdami įvesti telefono pavadinimą*

- **1** Telefonui veikiant budėjimo režimu, pasirinkite **Meniu** > **Nustatymai** > skirtukas **Sujungimas** > **"Bluetooth"** > **Telefono pavad.**
- **2** Įveskite telefono pavadinimą ir pasirinkite **Gerai**.

#### **Matomumas**

Jei norite, kad kiti "Bluetooth" įrenginiai galėtų aptikti jūsų telefoną, galite jį nustatyti kaip matomą.

## *Jūsų telefono rodymas*

- **•** Telefonui veikiant budėjimo režimu, pasirinkite **Meniu** > **Nustatymai**  $>$  skirtukas **Sujungimas**  $>$  "**Bluetooth"** 
	-
	- > **Matomumas** > **Rodyti telefoną**.

#### **Keistis objektais**

Siųskite arba gaukite objektus naudodami "Bluetooth" bevieli ryšį kaip perdavimo būdą. Iš rastų įrenginių sarašo pasirinkite įrenginį.

#### *Norėdami siųsti adresinės įrašą*

- **1** Telefonui veikiant budėjimo režimu, pasirinkite **Meniu** > **Adresinė**.
- **2** Pereikite prie adresato ir pasirinkite **Daugiau** > **Siųsti Adr. įrašą** > **Per "Bluetooth"**.
- **3** Pasirinkite įrenginį, į kurį norite siųsti elementą.

Sujungimas 57

### *Norėdami priimti objektą*

- **1** Telefonui veikiant budėjimo režimu, pasirinkite **Meniu** > **Nustatymai**  $\geq$  skirtukas **Sujungimas**  $\geq$  **Bluetooth**" > **Įjungti**.
- **2** Pasirinkite **Matomumas** > **Rodyti telefoną**.
- **3** Gavę elementą vadovaukitės ekrane pateikiamomis instrukcijomis.

#### **Garso persiuntimas** *i* .. Bluetooth" **laisvų rankų įrangą ir iš jos**

Garsa galite persiusti į "Bluetooth" laisvų rankų įrangą ir iš jos Norėdami taip padaryti, galite naudoti telefono mygtuką arba laisvų rankų įrangos mygtuką.

## *Norėdami persiųsti garsą*

- **1** Telefonui veikiant budėjimo režimu, pasirinkite **Meniu** > **Nustatymai**  $\geq$  skirtukas **Sujungimas**  $\geq$  **Bluetooth**" > **Laisvų rankų įr.** > **Gaunamas skamb.**
- **2** Pažymėkite pasirinktį. **Telefone** persiunčią garsą į telefoną. **Laisvų rankų įr.** persiunčia garsą į laisvų rankų įrangą.

## **Failų persiuntimas**

Failus sinchronizuoti ir persiųsti galite naudodamiesi "Bluetooth" bevielio ryšio technologija. Žr. *[Sinchronizavimas](#page-61-0)  [naudojant kompiuter](#page-61-0)į* [60](#page-61-0) puslapyje.

# <span id="page-59-0"></span>**USB kabelio naudojimas**

Telefoną galite prijungti prie kompiuterio USB kabeliu, jei norite persiųsti failus naudodami **Failo perkėl.** Tai pat galite failus sinchronizuoti, persiusti, o telefona naudoti kaip modemą įjungę **Tel. režimas**. Daugiau informacijos rasite darbo pradžios skyriuje, esančiame *[www.sonyericsson.com/support.](http://www.sonyericsson.com/support)*

## **Prieš naudodami USB kabelį**

Norint persiųsti failus naudojant USB kabelį, reikia vienos iš šių operacinių sistemų:

- **•** "Windows 2000"
- "Windows XP" ("Pro" arba "Home")
- Windows Vista™ ( "Ultimate", "Enterprise", "Business", "Home Premium", Home Basic" 32 ir 64 bitų versijos).

## **Failų persiuntimas**

Naudodami *Microsoft Windows Explorer*, failus galite nuvilkti į telefoną, kompiuterį ir atminties kortelę.

*Naudokite tik telefono palaikomą USB kabelį. Siųsdami failą neištraukite USB kabelio iš telefono ar kompiuterio, nes tai gali pažeisti telefono atmintį ar atminties kortelę.*

#### 58 Sujungimas

#### *Norėdami naudoti failų persiuntimo režimą*

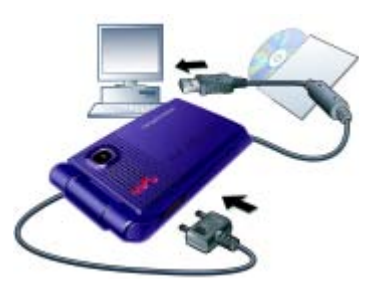

- **1** Prie kompiuterio ir telefono prijunkite USB kabelį.
- **2 Telefonas:** Pasirinkite **Failo perkėl.** liungus ši režima telefonas bus išiungtas, tačiau telefona atiungus nuo USB kabelio, jis bus vėl įjungtas.
- **3 Kompiuteris:** Palaukite, kol telefono atmintis ir atminties kortelė *Windows Explorer* bus rodomos kaip išoriniai diskai.
- **4** Nuvilkite pasirinktus failus į telefoną arba kompiuterį.

## *Norėdami saugiai atjungti USB kabelį*

- **1** Atidarykite *Windows Explorer* ir dešiniuoju pelės mygtuku spustelėkite išimamo disko piktogramą.
- **2** Pasirinkite *Išstumti*.
- **3** Atjunkite USB kabelį.

## **Telefono režimas**

Prieš sinchronizuodami ar naudodami telefoną kaip modemą, kompiuteryje turite įdiegti programinę įrangą *Sony Ericsson PC Suite*. Žr. *Norė[dami](#page-61-1)  įdiegti "Sony [Ericsson PC](#page-61-1) Suite"* [60](#page-61-1) puslapyje.

## *Norėdami naudoti telefono režimą*

- **1 Kompiuteris:** Paleiskite *PC Suite Pradėti/Programos/Sony Ericsson/ PC Suite.*
- **2** Prie kompiuterio ir telefono prijunkite USB kabelį.
- **3 Telefonas:** Pasirinkite **Tel. režimas**.
- **4 Kompiuteris:** Gavę pranešimą, kad *Sony Ericsson PC Suite* rado jūsų telefoną, galite pradėti naudotis telefono režimo programomis.
- *Įdiegę programinę įrangą kompiuteryje, informacijos apie naudojimą ieškokite "Sony Ericsson PC Suite" žinyno skyriuje.*

# <span id="page-60-0"></span>**Sinchronizavimas**

Norėdami sinchronizuoti telefono adresinę, susitikimus, užduotis ir pastabas su kompiuterio programa, pavyzdžiui, "Microsoft Outlook", galite naudoti USB kabelį arba "Bluetooth" belaidę technologiją. Daugiau

informacijos rasite darbo pradžios skyriuje, esančiame *[www.sonyericsson.com/support.](http://www.sonyericsson.com/support)*

*Sinchronizuodami telefoną, vienu metu naudokitės tik vienu sinchronizavimo būdu.*

#### <span id="page-61-0"></span>**Sinchronizavimas naudojant kompiuterį**

Prieš sinchronizuodami turite įdiegti *Sony Ericsson PC Suite*, esančią diske, gautame kartu su telefonu. Programinėje įrangoje yra paaiškinimai. Programinę įrangą taip pat galite atsisiųsti apsilankę *[www.sonyericsson.com/support](http://www.sonyericsson.com/support)*.

Norint kompiutervie naudoti "PC Suite". reikia vienos iš šių operacinių sistemų:

- "Windows XP" ("Pro" ir "Home") su SP1 arba SP2
- .Windows Vista" ( "Ultimate", "Enterprise", "Business", "Home Premium", "Home Basic" 32 ir 64 bitų versijos)

#### <span id="page-61-1"></span>*Norėdami įdiegti "Sony Ericsson PC Suite"*

- 1 liunkite kompiuteri ir idėkite su telefonu gautą kompaktinį diską. Kompaktinis diskas paleidžiamas automatiškai ir atsidaro diegimo langas.
- **2** Pasirinkite kalbą ir spustelėkite *Gerai*.

**3** Paspauskite *Diegti "Sony Ericsson PC Suite"* ir vadovaukitės ekrane rodomomis instrukcijomis.

#### **Sinchronizavimas naudojantis interneto paslauga**

Galite sinchronizuoti tinkle, telefone naudodami interneto paslaugą. Jei telefone nėra interneto nustatymų, žr. *[Nustatymai](#page-54-0)*, [53](#page-54-0) p.

#### **Prieš pradėdami sinchronizuoti**

Turite įvesti nuotolinio sinchronizavimo nustatymus ir užregistruoti sinchronizavimo prieigą paslaugos teikėjo puslapyje tinkle. Būtini nustatymai:

- **• Serverio adresas** serverio URL adresas.
- **• Vartotojo vardas** prieigos vartotojo vardas.
- **• Slaptažodis** prieigos slaptažodis.
- **• Ryšys** pasirinkite interneto aprašą.
- **• Programos** pažymėkite programas, kurias norite sinchronizuoti.
- **• Programos nustat.** pasirinkite programą, įveskite duomenų bazės pavadinimą ir, jei reikia, vartotojo vardą ir slaptažodį.
- **• Sinchr. intervalas** nustatykite, kas kiek laiko norite sinchronizuoti.
- **• Nuotolinis inicijav.** pažymėkite pasirinktį, kuri bus naudojama pradėjus sinchronizavimo paslaugą.
- **• Nuotolinė apsauga** įveskite serverio ID ir serverio slaptažodį.

#### *Norėdami įvesti nuotolinio sinchronizavimo nustatymus*

- **1** Telefonui veikiant budėjimo režimu, pasirinkite **Meniu** > **Užrašinė** > **Sinchronizav.**
- **2** Pereikite prie **Nauja prieiga** ir pasirinkite **Įtraukti**.
- **3** Įveskite naujos prieigos pavadinimą ir pasirinkite **Tęsti**.
- **4** Įveskite nustatymus ir pasirinkite **Išsaugoti**.

## *Norėdami ištrinti prieigą*

- **1** Telefonui veikiant budėjimo režimu, pasirinkite **Meniu** > **Užrašinė** > **Sinchronizav.**
- **2** Pereikite prie prieigos ir pasirinkite **Daugiau** > **Trinti**.

## *Nuotolinio sinchronizavimo pražia*

- **1** Telefonui veikiant budėjimo režimu, pasirinkite **Meniu** > **Užrašinė** > **Sinchronizav.**
- **2** Pereikite prie prieigos ir pasirinkite **Pradžia**.

# **Atnaujinimo paslauga**

Telefoną galite atnaujinti įdiegdami naujausią programinę įrangą. Asmeninės ar telefono informacijos neprarasite.

Yra du būdai atnaujinti telefono programinę įrangą:

- **•** Tiesioginiu būdu, naudojant telefoną
- **•** Naudojant kartu gautą USB kabelį ir prie interneto prijungtą kompiuterį.

*Norint naudoti atnaujinimo funkciją, reikia duomenų prieigos (GPRS).*

#### **Prieš naudodamiesi atnaujinimo paslauga**

Jei telefone nėra nustatymų, žr. *[Nustatymai](#page-54-0)*, [53](#page-54-0) p.

#### *Norėdami peržiūrėti telefone esančią programinę įrangą*

- **1** Telefonui veikiant budėjimo režimu, pasirinkite **Meniu** > **Nustatymai** > skirtukas **Bendrieji nustat.** > **Atnauj. paslauga**.
- **2** Pasirinkite **Progr. įr. versija**.

#### *Norėdami naudotis atnaujinimo paslauga naudodami telefoną*

- **1** Telefonui veikiant budėjimo režimu, pasirinkite **Meniu** > **Nustatymai** > skirtukas **Bendrieji nustat.** > **Atnauj. paslauga**.
- **2** Pasirinkite **Ieškoti naujinimo** ir vadovaukitės ekrane pateikiamomis instrukcijomis.

#### *Norėdami naudotis atnaujinimo paslauga naudodami USB kabelį*

- **1** Eikite į *[www.sonyericsson.com/support](http://www.sonyericsson.com/support)* arba, jei kompiuteryje įdiegta programinė įranga *PC Suite*, spustelėkite *Sony Ericsson Update service*. Žr. *Norėdami į[diegti "Sony](#page-61-1) Ericsson PC [Suite"](#page-61-1)* [60](#page-61-1) puslapyje.
- **2** Pasirinkite regioną ir šalį.
- **3** Vadovaukitės ekrane pateikiamomis instrukcijomis.

#### *Norėdami nustatyti atnaujinimo paslaugos naudojimo priminimą*

- **1** Telefonui veikiant budėjimo režimu, pasirinkite **Meniu** > **Nustatymai** > skirtukas **Bendrieji nustat.** > **Atnauj. paslauga** > **Priminimas**.
- **2** Pasirinkite pasirinktį.

# **Kitos funkcijos**

## **Valdymas balsu**

Galite nutildyti skambučius arba atidėti žadintuvo skambėjimą judesiais, nepaliesdami telefono.

*Prieš pradėdami mojuoti ranka, palaukite kol užsidegs valdymo judesiu švieselė.*

## *Jei norite nutildyti skambučius*

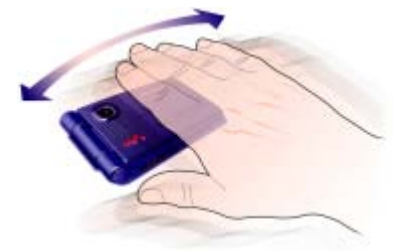

- **•** Skambant telefonui kartą pamojuokite pirmyn ir atgal prieš fotoaparato lęšį.
- *Atstumas tarp rankos ir kameros lęšio turi būti 0-7 cm (0-3 coliai).*

## *Norėdami nustatyti žadintuvą*

- **•** Skambant žadintuvui kartą pamojuokite pirmyn ir atgal prieš fotoaparato lęšį.
- *Atstumas tarp rankos ir kameros lęšio turi būti 0-7 cm (0-3 coliai).*

#### 62 Kitos funkcijos

## *Jei norite įjungti judesių valdymą*

**•** Telefonui veikiant budėjimo režimu, pasirinkite **Meniu** > **Nustatymai** > skirtukas **Bendrieji nustat.** > **Valdymas gestais** > **Įjungta**.

# **Žadintuvai**

Žadintuvo signalas gali būti paprastas garsas arba radijas. Žadintuvas skamba net tada, kai telefonas išjungtas arba veikia begarsiu režimu. Skambant žadintuvui, jį galite nutildyti 9 min. arba išjungti.

## *Norėdami nustatyti žadintuvą*

- **1** Telefonui veikiant budėjimo režimu, pasirinkite **Meniu** > **Užrašinė** > **Žadintuvai**.
- **2** Pereikite prie žadintuvo ir pasirinkite **Redag.**
- **3** Pereikite prie **Laikas:** ir pasirinkite **Redag.**
- **4** Įveskite laiką ir pasirinkite **Gerai** > **Išsaugoti**.

#### *Norėdami nustatyti pasikartojantį žadintuvą*

- **1** Telefonui veikiant budėjimo režimu, pasirinkite **Meniu** > **Užrašinė** > **Žadintuvai**.
- **2** Pereikite prie žadintuvo ir pasirinkite **Redag.**
- **3** Pereikite prie **Pakartoti:** ir pasirinkite **Redag.**
- **4** Pereikite prie dienos ir pasirinkite **Žymėti**.
- **5** Pasirinkite **Atlikta** > **Išsaugoti**.

#### *Norėdami nustatyti žadintuvo signalą*

- **1** Telefonui veikiant budėjimo režimu, pasirinkite **Meniu** > **Užrašinė** > **Žadintuvai**.
- **2** Pereikite prie žadintuvo ir pasirinkite **Redag.**
- **3** Pereikite prie **Žad. signalas:** ir pasirinkite **Redag.**
- **4** Pereikite prie pasirinkties ir pažymėkite **Išsaugoti**.

## *Norėdami nutildyti žadintuvą*

**•** Skambant žadintuvui paspauskite bet kurį mygtuką.

## *Norėdami nutildyti radijo žadintuvą*

**•** Skambant žadintuvui pasirinkite **Atidėti**.

## *Norėdami žadintuvą išjungti*

**•** Skambant žadintuvui pasirinkite **Išjungti**.

## *Norėdami atšaukti žadintuvą*

- **1** Telefonui veikiant budėjimo režimu, pasirinkite **Meniu** > **Užrašinė** > **Žadintuvai**.
- **2** Pereikite prie žadintuvo ir pasirinkite **Išjungti**.

# **Kalendorius**

Kalendorių galima sinchronizuoti su kompiuterio kalendoriumi arba su internete esančiu kalendoriumi. Žr. *[Sinchronizavimas](#page-60-0)* [59](#page-60-0) puslapyje.

## **Susitikimai**

Galite įtraukti naujų arba pakartotinai naudoti jau esamus susitikimus.

## *Norėdami įtraukti susitikimą*

- **1** Telefonui veikiant budėjimo režimu, pasirinkite **Meniu** > **Užrašinė** > **Kalendorius**.
- **2** Pasirinkite datą.
- **3** Pereikite prie **Naujas susitikim.** ir pasirinkite **Įtraukti**.
- **4** Įveskite informaciją ir patvirtinkite kiekvieną įrašą.
- **5** Pasirinkite **Išsaugoti**.

## *Norėdami peržiūrėti susitikimą*

- **1** Telefonui veikiant budėjimo režimu, pasirinkite **Meniu** > **Užrašinė** > **Kalendorius**.
- **2** Pasirinkite datą.
- **3** Pereikite prie susitikimo ir pasirinkite **Peržiūra**.

#### *Norėdami pakartotinai naudoti esamą susitikimą*

- **1** Telefonui veikiant budėjimo režimu, pasirinkite **Meniu** > **Užrašinė** > **Kalendorius**.
- **2** Pasirinkite datą.
- **3** Pereikite prie susitikimo ir pasirinkite **Peržiūra**.
- **4** Pasirinkite **Daugiau** > **Redaguoti**.
- **5** Redaguokite susitikimą ir patvirtinkite kiekvieną įrašą.
- **6** Pasirinkite **Išsaugoti**.

## *Susitikimo siuntimas*

- **1** Telefonui veikiant budėjimo režimu, pasirinkite **Meniu** > **Užrašinė** > **Kalendorius**.
- **2** Pasirinkite datą.
- **3** Pereikite prie susitikimo ir pasirinkite **Daugiau** > **Siųsti**.
- **4** Pasirinkite perdavimo būdą.
- *Įsitikinkite, kad priėmimo įrenginys palaiko pasirinktą persiuntimo būdą.*

64 Kitos funkcijos

#### *Norėdami peržiūrėti kalendoriaus savaitę*

- **1** Telefonui veikiant budėjimo režimu, pasirinkite **Meniu** > **Užrašinė** > **Kalendorius**.
- **2** Pasirinkite datą.
- **3** Pasirinkite **Daugiau** > **Savaitės peržiūra**.

#### *Norėdami nustatyti priminimo signalo laiką*

- **1** Telefonui veikiant budėjimo režimu, pasirinkite **Meniu** > **Užrašinė** > **Kalendorius**.
- **2** Pasirinkite datą.
- **3** Pasirinkite **Daugiau** > **Papildomi** > **Priminimai**.
- **4** Pasirinkite pasirinktį.
- *Kalendoriuje nustatyta priminimo funkcija turi įtakos užduotyje nustatytai priminimo funkcijai.*

## **Naršymas kalendoriuje**

Norėdami judėti tarp dienų ar savaičių galite naudoti naršymo mygtuką. Mėnesio peržiūroje galite naudoti klaviatūros nuorodas.

## **Mygtukas Nuoroda**

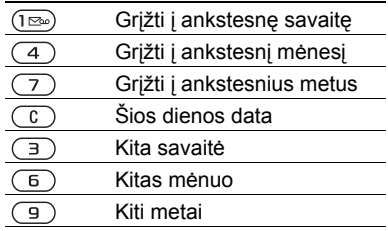

## **Kalendoriaus nustatymai**

#### *Norėdami peržiūrėti kalendoriaus pasirinktis*

- **1** Telefonui veikiant budėjimo režimu, pasirinkite **Meniu** > **Užrašinė** > **Kalendorius**.
- **2** Pasirinkite **Daugiau**.

# **Užduotys**

Galite įtraukti naujų arba pakartotinai naudoti jau esamas užduotis.

## *Norėdami įtraukti užduotį*

- **1** Telefonui veikiant budėjimo režimu, pasirinkite **Meniu** > **Užrašinė** > **Užduotys**.
- **2** Pasirinkite **Nauja užduotis** > **Įtraukti**.
- **3** Pasirinkite pasirinktį.
- **4** Įveskite informaciją ir kiekvieną įrašą patvirtinkite.

## *Norėdami peržiūrėti užduotį*

- **1** Telefonui veikiant budėjimo režimu, pasirinkite **Meniu** > **Užrašinė** > **Užduotys**.
- **2** Pereikite prie užduoties ir pasirinkite **Peržiūra**.

#### *Norėdami pakartotinai naudoti esamą užduotį*

- **1** Telefonui veikiant budėjimo režimu, pasirinkite **Meniu** > **Užrašinė** > **Užduotys**.
- **2** Pereikite prie užduoties ir pasirinkite **Peržiūra**.
- **3** Pasirinkite **Daugiau** > **Redaguoti**.
- **4** Redaguokite užduotį ir pasirinkite **Tęsti**.
- **5** Pasirinkite naudoti priminimą.

## *Norėdami siųsti užduotį*

- **1** Telefonui veikiant budėjimo režimu, pasirinkite **Meniu** > **Užrašinė** > **Užduotys**.
- **2** Pereikite prie užduoties ir pasirinkite **Daugiau** > **Siųsti**.
- **3** Pasirinkite perdavimo būdą.
- *Įsitikinkite, kad priėmimo įrenginys palaiko pasirinktą persiuntimo būdą.*

#### *Norėdami nustatyti priminimo signalo laiką*

- **1** Telefonui veikiant budėjimo režimu, pasirinkite **Meniu** > **Užrašinė** > **Užduotys**.
- **2** Pereikite prie užduoties ir pasirinkite **Daugiau** > **Priminimai**.
- **3** Pasirinkite pasirinktį.
- *Užduotyse nustatyta priminimo funkcija turi įtakos kalendoriuje nustatytai priminimo funkcijai.*

# **Pastabos**

Galite irašyti ir išsaugoti pastabas. Pastaba gali būti rodoma ir telefonui veikiant budėjimo režimu.

## *Norėdami įtraukti pastabą*

- **1** Telefonui veikiant budėjimo režimu, pasirinkite **Meniu** > **Užrašinė** > **Pastabos**.
- **2** Pasirinkite **Nauja pastaba** > **Įtraukti**.
- **3** Parašykite pastabą ir pasirinkite **Išsaugoti**.

#### *Norėdami, kad pastaba būtų rodoma telefonui veikiant budėjimo režimu*

- **1** Telefonui veikiant budėjimo režimu, pasirinkite **Meniu** > **Užrašinė** > **Pastabos**.
- **2** Pereikite prie pastabos ir pasirinkite **Daugiau** > **Rodyti bud. rež.**

## 66 Kitos funkcijos

### *Norėdami redaguoti pastabą*

- **1** Telefonui veikiant budėjimo režimu, pasirinkite **Meniu** > **Užrašinė** > **Pastabos**.
- **2** Pereikite prie pastabos ir pasirinkite **Daugiau** > **Redaguoti**.
- **3** Redaguokite pastabą ir pasirinkite **Išsaugoti**.

## *Pastabos siuntimas*

- **1** Telefonui veikiant budėjimo režimu, pasirinkite **Meniu** > **Užrašinė** > **Pastabos**.
- **2** Pereikite prie pastabos ir pasirinkite **Daugiau** > **Siųsti**.
- **3** Pasirinkite perdavimo būdą.
- *Įsitikinkite, kad priėmimo įrenginys palaiko pasirinktą persiuntimo būdą.*

## **Laikmatis, chronometras ir skaičiuotuvas**

## *Norėdami naudoti laikmatį*

- **1** Telefonui veikiant budėjimo režimu, pasirinkite **Meniu** > **Užrašinė** > **Laikmatis**.
- 2 Iveskite valandas, minutes ir sekundes.
- **3** Pasirinkite **Pradžia**.

## *Norėdami naudoti chronometrą*

- **1** Telefonui veikiant budėjimo režimu, pasirinkite **Meniu** > **Užrašinė** > **Chronometras** > **Pradžia**.
- **2** Norėdami peržiūrėti naujo rato distancijos laiką, pasirinkite **Naujas**.

## *Norėdami naudoti skaičiuotuvą*

- **1** Telefonui veikiant budėjimo režimu, pasirinkite **Meniu** > **Užrašinė** > **Skaičiuotuvas**.
- 2 Paspauskite  $\circledast$  arba  $\circledast$ , jei norite pasirinkti ÷,  $x - +$ , % =.

# **Kodų įrašas**

Galite įrašyti saugos kodus, pavyzdžiui, kredito kortelių. Kodų įrašui atidaryti turite nustatyti slaptažodį.

## **Kontrolinis žodis**

Kontrolinis žodis patvirtina, kad įvedėte teisingą slaptažodį. Jei kodas teisingas, ekrane parodomi teisingi kodai. Jei slaptažodis klaidingas, ekrane rodomas klaidingas kontrolinis žodis ir klaidingi kodai.

#### <span id="page-68-0"></span>*Norėdami kodų įrašą atidaryti pirmą kartą*

**1** Telefonui veikiant budėjimo režimu, pasirinkite **Meniu** > **Užrašinė** > **Kodo įrašas**.

- **2** Vadovaukitės ekrane pateikiamomis instrukcijomis ir pasirinkite **Tęsti**.
- **3** Įveskite slaptažodį ir pasirinkite **Tęsti**.
- **4** Patvirtinkite slaptažodį ir pasirinkite **Tęsti**.
- **5** Įveskite kontrolinį žodį ir pasirinkite **Atlikta**.

## *Norėdami įtraukti kodą*

- **1** Telefonui veikiant budėjimo režimu, pasirinkite **Meniu** > **Užrašinė** > **Kodo įrašas**.
- **2** Įveskite slaptažodį ir pasirinkite **Naujas kodas** > **Įtraukti**.
- **3** Įveskite su kodu susietą pavadinimą ir pasirinkite **Tęsti**.
- **4** Įveskite kodą ir pasirinkite **Atlikta**.

## *Norėdami pakeisti slaptažodį*

- **1** Telefonui veikiant budėjimo režimu, pasirinkite **Meniu** > **Užrašinė** > **Kodo įrašas**.
- **2** Įveskite slaptažodį ir pasirinkite **Daugiau** > **Keisti kodą**.
- **3** Įveskite naują slaptažodį ir pasirinkite **Tęsti**.
- **4** Dar kartą įveskite naująjį slaptažodį ir pasirinkite **Tęsti**.
- **5** Įveskite kontrolinį žodį ir pasirinkite **Atlikta**.

## **Užmiršote slaptažodį?**

Jei užmiršote savo kodą, turite iš naujo nustatyti kodų įrašo funkciją. Tai reiškia, kad visi kodų įrašai bus ištrinti. Kai kitą kartą įrašysite kodų įrašą, turėsite elgtis taip, lyg atidarytumėte jį pirmą kartą. Žr. *Norėdami kodų įrašą [atidaryti](#page-68-0)  [pirm](#page-68-0)ą kartą* [67](#page-68-0) puslapyje.

#### *Norėdami iš naujo nustatyti kodų įrašo funkciją*

- **1** Telefonui veikiant budėjimo režimu, pasirinkite **Meniu** > **Užrašinė** > **Kodo įrašas**.
- **2** Įveskite bet kurį slaptažodį, kad galėtumėte pasiekti kodų įrašą. Ekrane rodomas kontrolinis žodis ir kodai yra klaidingi.
- **3** Pasirinkite **Daugiau** > **Atkurti**.
- **4** Rodomas **Trinti visus kodų įrašus?**.
- **5** Pasirinkite **Taip**.

# **Aprašai**

Aprašai automatiškai pritaiko telefoną atsižvelgdami į skirtingas situacijas, pavyzdžiui, susitikimą ar automobilio vairavimą. Kai kurie aprašų nustatymai, pavyzdžiui, skambėjimo garsas, gali būti automatiškai reguliuojami, kad atitiktų vietą ar priedą. Galite grąžinti tokius visų aprašų nustatymus, kokie buvo nusipirkus telefoną.

## *Norėdami pasirinkti aprašą*

- **1** Telefonui veikiant budėjimo režimu, pasirinkite **Meniu** > **Nustatymai** > skirtukas **Bendrieji nustat.** > **Aprašai**.
- **2** Pasirinkite aprašą.

#### *Norėdami peržiūrėti ir redaguoti aprašą*

- **1** Telefonui veikiant budėjimo režimu, pasirinkite **Meniu** > **Nustatymai** > skirtukas **Bendrieji nustat.** > **Aprašai**.
- **2** Pereikite prie aprašo ir pasirinkite **Daugiau** > **Peržiūrėti ir red.**
- *Įprasto aprašo pervardyti negalima.*

#### *Norėdami atkurti visų aprašų nustatymus*

- **1** Telefonui veikiant budėjimo režimu, pasirinkite **Meniu** > **Nustatymai** > skirtukas **Bendrieji nustat.** > **Aprašai**.
- **2** Pereikite prie aprašo ir pasirinkite **Daugiau** > **Atkurti aprašus**.

# **Laikas ir data**

## *Norėdami nustatyti laiką*

- **1** Telefonui veikiant budėjimo režimu, pasirinkite **Meniu** > **Nustatymai** > skirtukas **Bendrieji nustat.** > **Laikas ir data** > **Laikas**.
- **2** Įveskite laiką ir pasirinkite **Išsaugoti**.

## *Norėdami nustatyti datą*

- **1** Telefonui veikiant budėjimo režimu, pasirinkite **Meniu** > **Nustatymai** > skirtukas **Bendrieji nustat.**
	- > **Laikas ir data** > **Data**.
- **2** Įveskite datą ir pasirinkite **Išsaugoti**.

# **Temos**

Galite keisti ekrano išvaizdą, pavyzdžiui, spalvas ir foną. Taip pat galite sukurti arba atsisiųsti naujų temų. Daugiau informacijos rasite apsilankę *[www.sonyericsson.com/support](http://www.sonyericsson.com/support)*.

## *Norėdami nustatyti temą*

- **1** Telefonui veikiant budėjimo režimu, pasirinkite **Meniu** > **Failų tvarkyklė** > **Temos**.
- **2** Pereikite prie temos ir pasirinkite **Nustatyti**.

# **Užraktai**

#### **SIM kortelės užraktas**

Šis užraktas apsaugo tik jūsų prenumeratą. Telefonas veiks įdėjus naują SIM kortelę. Jei nustatytas užraktas, turite įvesti PIN kodą (Personal Identity Number – asmeninį identifikavimo numerį).

Tris kartus iš eilės įvedus klaidingą PIN kodą, SIM kortelė užblokuojama, todėl reikia įvesti PUK (Personal Unblocking Key – asmeninis atblokavimo kodas). PIN ir PUK kodus jums suteikia mobiliojo ryšio paslaugų teikėjas.

## *Norėdami atblokuoti SIM kortelę*

- **1** Kai rodomas pranešimas **PIN užblokuotas**, įveskite PUK ir pasirinkite **Gerai**.
- **2** Įveskite naują 4–8 skaitmenų PIN kodą ir pasirinkite **Gerai**.
- **3** Dar kartą įveskite savo PIN kodą ir pasirinkite **Gerai**.

## *Norėdami redaguoti PIN kodą*

- **1** Telefonui veikiant budėjimo režimu, pasirinkite **Meniu** > **Nustatymai** > skirtukas **Bendrieji nustat.**
	- > **Sauga** > **Užraktai** > **SIM apsauga** > **Keisti PIN kodą**.
- **2** Įveskite savo PIN kodą ir pasirinkite **Gerai**.
- **3** Įveskite naują 4–8 skaitmenų PIN kodą ir pasirinkite **Gerai**.
- **4** Dar kartą įveskite savo PIN kodą ir pasirinkite **Gerai**.
- *Jei rodomas pranešimas* **Kodai nesutampa***, įvedėte neteisingą naująjį PIN kodą. Jei rodomas pranešimas* **Klaidingas PIN kodas** *ir* **Senas PIN:***, įvedėte neteisingą senąjį PIN kodą.*

#### *Norėdami naudoti SIM kortelės užraktą*

- **1** Telefonui veikiant budėjimo režimu, pasirinkite **Meniu** > **Nustatymai** > skirtukas **Bendrieji nustat.**
	- > **Sauga** > **Užraktai** > **SIM apsauga** > **Apsauga**.
- **2** Pasirinkite pasirinktį.
- **3** Įveskite savo PIN kodą ir pasirinkite **Gerai**.

## **Telefono užraktas**

Galite apsisaugoti nuo neteisėto telefono naudojimo. Pakeiskite telefono užrakto kodą (0000) asmeniniu kodu, kurį sudaro nuo keturių iki aštuonių skaitmenų.

- 
- *Svarbiausia, nepamirškite naujojo kodo. Jei jį pamiršite, turėsite kreiptis į vietinį "Sony Ericsson" pardavėją.*
#### <span id="page-72-1"></span>*Norėdami naudoti telefono užraktą*

- **1** Telefonui veikiant budėjimo režimu, pasirinkite **Meniu** > **Nustatymai** > skirtukas **Bendrieji nustat.** > **Sauga** > **Užraktai** > **Telefono apsauga** > **Apsauga**.
- **2** Pasirinkite pasirinktį.
- **3** Įveskite telefono užrakto kodą ir pasirinkite **Gerai**.

#### *Norėdami pakeisti telefono užrakto kodą*

- **1** Telefonui veikiant budėjimo režimu, pasirinkite **Meniu** > **Nustatymai** > skirtukas **Bendrieji nustat.** > **Sauga** > **Užraktai** > **Telefono apsauga** > **Keisti kodą**.
- **2** Įveskite senąjį kodą ir pasirinkite **Gerai**.
- **3** Įveskite naująjį kodą ir pasirinkite **Gerai**.
- **4** Dar kartą įveskite kodą ir pasirinkite **Gerai**.

#### <span id="page-72-2"></span>**Muzikos klavišo užraktas**

Kai telefono dangtelis uždarytas, norėdami užrakinti ir atrakinti muzikos klavišus galite naudoti muzikos klavišų užraktą.

#### *Jei norite užrakinti ir atrakinti muzikos kalvišus*

**•** Įdėkite muzikos klavišų užrakto jungtuką.

# <span id="page-72-0"></span>**IMEI numeris**

Nepameskite IMEI (International Mobile Equipment Identity – tarptautinis mobiliosios įrangos identifikatorius) numerio, kuris gali būti naudingas telefoną pavogus.

#### *Norėdami peržiūrėti IMEI numerį*

**•** Telefonui veikiant budėjimo režimu, paspauskite  $(\overline{a_{a/A}}), (\overline{a-a_{b}}), (\overline{a+b_{b}}, \overline{b_{b}})$ ,  $(\overline{t-s})$ .

#### Kitos funkcijos 71

# <span id="page-73-0"></span>**Trikčių diagnostika**

#### *Kodėl telefonas neveikia taip, kaip reikia?*

Kai kurias triktis gali pašalinti tik jūsų tinklo operatorius.

Daugiau informacijos apie palaikymą rasite svetainėje *[www.sonyericsson.com/support](http://www.sonyericsson.com/support)*.

#### **Dažnai pasitaikančios problemos**

#### *Kyla problemų dėl atminties talpos arba telefonas veikia lėtai*

Kiekvieną dieną pakartotinai įjunkite telefoną, kad atlaisvintumėte atminties, arba naudokite **Visiškas atkūrimas**.

#### <span id="page-73-1"></span>**Visiškas atkūrimas**

Jei pasirinksite **Atkurti nustat.**, jūsų atlikti nustatymų pakeitimai bus ištrinti.

Jei pasirinksite **Atkurti viską**, kartu su jūsų nustatymų pakeitimais bus ištrinti ir visi adresatai, žinutės, asmeniniai duomenys ir jūsų atsisiųsti, gauti ar redaguoti duomenys.

#### *Norėdami atkurti telefono nustatymus*

- **1** Telefonui veikiant budėjimo režimu, pasirinkite **Meniu** > **Nustatymai** > skirtukas **Bendrieji nustat.**
	- > **Visiškas atkūrimas** > **Atkurti nustat.**
- **2** Vadovaukitės ekrane pateikiamomis instrukcijomis ir pasirinkite **Tęsti**.

#### *Telefono neįmanoma įkrauti arba per maža akumuliatoriaus talpa*

Netinkamai prijungtas kroviklis arba blogas telefono ir akumuliatoriaus ryšys. Išimkite akumuliatorių ir nuvalykite jungtis.

Akumuliatorius susidėvėjęs ir jį reikia pakeisti. Žr. *[Akumuliatoriaus](#page-9-0) įkrovimas* [8](#page-9-0) puslapyje.

#### *Įkraunant telefoną nesimato akumuliatoriaus piktogramos*

Akumuliatoriaus piktograma ekrane gali būti nematoma kelias minutes.

#### *Kai kurios meniu pasirinktys rodomos pilkame fone*

Paslauga nesuaktyvinta. Kreipkitės į tinklo operatorių.

#### *Telefone neveikia SMS ir teksto žinučių funkcijos*

Nėra nustatymų arba jie neteisingi. Tinkamų SMS paslaugų centro nustatymų teiraukitės savo tinklo operatoriaus. Žr. *[Teksto žinut](#page-31-0)ės* [30](#page-31-0) puslapyje.

#### *Telefone neveikia vaizdo žinučių funkcijos*

Jūsų sutartyje nėra numatytos duomenų perdavimo paslaugos. Nėra nustatymų arba jie neteisingi. Kreipkitės į tinklo operatorių.

Žr. *[Pagalba j](#page-8-0)ūsų telefone*, [7](#page-8-0) p. arba apsilankykite *[www.sonyericsson.com/support](http://www.sonyericsson.com/support)*  ir užsisakykite nustatymus, tada vadovaukitės ekrane pateikiamomis instrukcijomis. Žr. *[Nustatymai](#page-54-0)* [53](#page-54-0) puslapyje.

#### *Kaip rašant teksto žinutę įjungti arba išjungti T9 teksto įvestį?*

Įvesdami tekstą palaikykite nuspaudę . Suaktyvinus T9 teksto įvestį, ekrano viršuje bus rodoma T9.

#### *kaip pakeisti telefono kalbą?*

- **1** Telefonui veikiant budėjimo režimu, pasirinkite **Meniu** > **Nustatymai** > skirtukas **Bendrieji nustat.**
	- > **Kalba** > **Telefono kalba**.
- **2** Pasirinkite pasirinktį.

#### *Neveikia interneto funkcijos*

Jūsų sutartyje nėra numatytos duomenų perdavimo paslaugos. Nėra arba neteisingi interneto nustatymai. Kreipkitės į tinklo operatorių.

Žr. *[Pagalba j](#page-8-0)ūsų telefone*, [7](#page-8-0) p. arba apsilankykite *[www.sonyericsson.com/support](http://www.sonyericsson.com/support)* ir užsisakykite interneto nustatymus, tada vadovaukitės ekrane pateikiamomis instrukcijomis. Žr. *[Nustatymai](#page-54-0)* [53](#page-54-0) puslapyje.

#### *Telefono negali aptikti kiti įrenginiai, naudojantys "Bluetooth" bevielio ryšio technologiją*

Neijungta "Bluetooth" funkcija.

Patikrinkite, ar matomumo funkcija nustatyta rodyti telefoną. Žr. *Norė[dami](#page-59-0)  [priimti objekt](#page-59-0)ą* [58](#page-59-0) puslapyje.

#### *Negaliu sinchronizuoti arba persiųsti duomenų iš telefono į kompiuterį (arba atvirkščiai), naudodamas USB kabelį.*

Su telefonu gautas kabelis ar programinė įranga netinkamai įdiegta. Apsilankykite *[www.sonyericsson.com/support](http://www.sonyericsson.com/support)* ir perskaitykite darbo pradžios vadovus, kuriuose rasite išsamias diegimo instrukcijas ir trikčių šalinimo vadovus.

# <span id="page-75-0"></span>**Klaidų pranešimai**

#### **Įdėti SIM**

Į telefoną neįdėta SIM kortelė arba ją įdėjote netinkamai.

Žr. *[Akumuliatoriaus](#page-9-0) įkrovimas* [8](#page-9-0) puslapyje.

Reikia išvalyti SIM kortelės jungtis. Jei kortelė pažeista, kreipkitės į tinklo operatorių.

#### **Įdėkite tinkamą SIM kortelę**

Telefonas yra nustatytas veikti tik naudojant tam tikras SIM korteles. Patikrinkite, ar telefone naudojate tinkamo operatoriaus SIM kortelę.

#### **Klaidingas PIN kodas***/***Klaidingas PIN2 kodas**

įvedėte neteisingą savo PIN arba PIN2 kodą.

Įveskite teisingą PIN arba PIN2 kodą **Taip**. Žr. *Jei norite įdė[ti SIM kortel](#page-6-0)ę* [5](#page-6-0) puslapyje.

#### **PIN užblokuotas***/***PIN2 užblokuotas**

tris kartus iš eilės įvedėte neteisingą savo PIN arba PIN2 kodą.

Norėdami atblokuoti, žr. *[SIM kortel](#page-71-0)ės [užraktas](#page-71-0)*, [70](#page-71-0) p.

#### **Kodai nesutampa**

Įvesti kodai nesutampa. Jei norite pakeisti apsaugos kodą, pavyzdžiui, PIN kodą, turite patvirtinti naująjį kodą. Žr. *SIM kortelė[s užraktas](#page-71-0)* [70](#page-71-0) puslapyje.

#### **Nėra tinklo**

Telefonas veikia skrydžio režimu. Žr. *[Skrydžio režimas](#page-8-1)* [7](#page-8-1) puslapyje.

Telefonas negauna jokio radijo signalo arba signalas per silpnas. kreipkitės į savo tinklo operatorių ir įsitikinkite, kad nesate už ryšio zonos ribų.

Blogai veikia SIM kortelė. SIM kortelę įdėkite į kitą telefoną. Jei kortelė gera, tikriausiai trikties priežastis yra telefonas. Kreipkitės į artimiausia "Sony Ericsson" paslaugų centrą.

#### 74 Trikčių diagnostika

#### **Tik pagalbos sk.**

nors esate tinklo ryšio zonoje, jums neleidžiama juo naudotis. Vis dėlto išimtiniu atveju kai kurie operatoriai leidžia paskambinti tarptautiniu pagalbos telefono numeriu 112. Žr. *[Pagalbos skambu](#page-21-0)čiai*, [20](#page-21-0) p.

#### **PUK užblokuotas. Kreipkitės į savo operatorių.**

10 kartų iš eilės įvedėte klaidingą asmeninį atblokavimo kodą (PUK).

#### **Įkraunama, kitas akumuliatorius**

jūsų naudojamas akumuliatorius nėra "Sony Ericsson" patvirtintas akumuliatorius. Žr. *[Akumuliatorius](#page-79-0)* [78](#page-79-0) puslapyje.

# **Svarbi informacija**

#### **"Sony Ericsson Consumer" svetainė**

Svetainėje *[www.sonyericsson.com/support](http://www.sonyericsson.com/support)* yra pagalbos skyrius, kuriame spustelėję atitinkamus mygtukus rasite žinyną ir patarimus. Čia rasite naujausius kompiuterių programinės įrangos atnaujinimus ir patarimus, kaip efektyviau naudotis gaminiu.

#### **Paslaugos ir palaikymas**

Nuo dabar turėsite teisę naudotis visu rinkiniu išskirtinių pranašumų, pavyzdžiui:

- Pasaulinių ir vietinių svetainių teikiama pagalba.
- Pasauliniu pagalbos telefonu centru tinklu.
- Plačiu "Sony Ericsson" techninio aptarnavimo partnerių tinklu.
- Garantiniu periodu. Šiame vartotojo vadove sužinokite daugiau apie garantijos sąlygas. Svetainėje *[www.sonyericsson.com](http://www.sonyericsson.com)*, jūsų pasirinktos kalbos palaikymo skyriuje, rasite naujausius palaikymo įrankius ir informaciją, pavyzdžiui, programinės įrangos atnaujinimų, žinių bazę, telefono nustatymo ir papildomą jums reikalingą pagalbą.

Daugiau informacijos apie operatoriaus teikiamas paslaugas ir priemones gausite iš savo tinklo operatoriaus.

Taip pat galite kreiptis į pagalbos centrus. Toliau pateiktame sąraše raskite artimiausio pagalbos telefonu centro telefono numerį. Jei sąraše nerandate savo šalies ar regiono, kreipkitės į vietinį pardavėją. (Toliau pateikti telefono numeriai buvo teisingi ruošiant spausdinti šį vadovą. Svetainėje *[www.sonyericsson.com](http://www.sonyericsson.com)* visada galite rasti naujausią informaciją).

Jei jūsų Gaminiui netikėtai prireiktų techninės pagalbos, kreipkitės į pardavėją, iš kurio jį pirkote, arba į vieną iš mūsų techninio aptarnavimo partnerių. Nepameskite originalaus pirkimo čekio – jo prireiks naudojantis garantija.

Skambučio į vieną iš mūsų pagalbos telefonu centrų kaina nustatyta pagal vietinių pokalbių tarifus,

#### **Palaikymas**

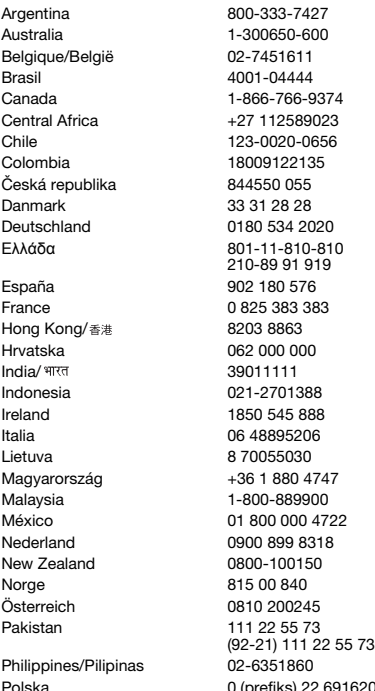

įskaitant vietinius mokesčius, išskyrus tuos atvejus, kai telefono numeris yra neapmokestinamas.

questions AR@support.sonyericsson.com questions.AU@support.sonvericsson.com questions.BE@support.sonvericsson.com questions.BR@support.sonvericsson.com questions.CA@support.sonyericsson.com questions.CF@support.sonvericsson.com questions.CL@support.sonvericsson.com questions.CO@support.sonyericsson.com questions.CZ@support.sonvericsson.com questions.DK@support.sonvericsson.com questions.DE@support.sonyericsson.com questions.GR@support.sonyericsson.com

questions.ES@support.sonyericsson.com questions.FR@support.sonvericsson.com questions.HK@support.sonyericsson.com questions.HR@support.sonyericsson.com questions.IN@support.sonvericsson.com questions.ID@support.sonyericsson.com questions.IE@support.sonyericsson.com questions.IT@support.sonvericsson.com questions.LT@support.sonyericsson.com questions.HU@support.sonvericsson.com questions.MY@support.sonyericsson.com questions.MX@support.sonyericsson.com questions.NL@support.sonvericsson.com questions.NZ@support.sonyericsson.com questions.NO@support.sonyericsson.com questions.AT@support.sonvericsson.com questions.PK@support.sonyericsson.com

questions.PH@support.sonyericsson.com 6200 questions.PL@support.sonvericsson.com

#### 76 Svarbi informacija

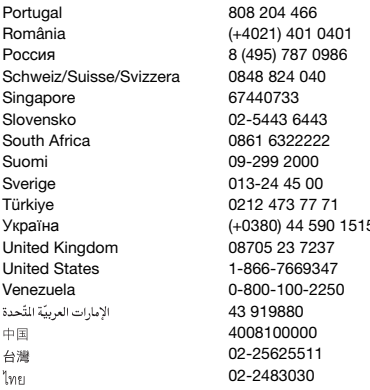

#### <span id="page-78-0"></span>**Patarimai, kaip saugiai ir efektyviai naudotis telefonu**

Prieš pradėdami naudotis telefonu, perskaitykite šią informaciją. Šios taisyklės skirtos jūsų saugumui garantuoti. Vadovaukitės šiais nurodymais. Esant toliau nurodytoms salygoms arba jei abejojate tinkamu Gaminio veikimu, prieš jį įkraudami arba naudodami pasirūpinkite, kad Gaminį patikrintų oficialus techninio aptarnavimo partneris. Jei to nepadarysite, Gaminys gali sugesti arba netgi būti potencialiai pavojingas jūsų sveikatai.

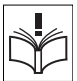

questions.PT@support.sonyericsson.com questions.RO@support.sonvericsson.com auestions.RU@support.sonvericsson.com questions.CH@support.sonyericsson.com questions.SG@support.sonyericsson.com questions.SK@support.sonvericsson.com questions.ZA@support.sonyericsson.com guestions.FI@support.sonyericsson.com questions.SE@support.sonvericsson.com questions.TR@support.sonvericsson.com 5 questions.UA@support.sonyericsson.com questions.GB@support.sonvericsson.com questions.US@support.sonvericsson.com questions.VE@support.sonvericsson.com 43 919880 questions.AE@support.sonyericsson.com questions.CN@support.sonvericsson.com 02-25625511 questions.TW@support.sonyericsson.com questions.TH@support.sonyericsson.com

#### **Gaminio saugaus naudojimo rekomendacijos (mobilusis telefonas, akumuliatorius, įkroviklis ir kiti priedai)**

- Visuomet saugokite savo telefoną, laikykite ji švarioje, nedulkėtoje aplinkoje.
- **Įspėjimas!** Ugnyje gali sprogti.
- Saugokite, kad telefonas nesušlaptų ir nesudrėktų.
- Saugokite telefona, kad jo neveiktu pernelyg aukšta ir žema temperatūra. Saugokite akumuliatorių nuo aukštesnės nei +60°C (+140°F) temperatūros.

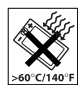

- Saugokite, kad telefonas nepakliūtų į atvirą liepsną ar prie degančių tabako gaminių.
- Nemėtykite telefono ir nemėginkite jo sulenkti.
- Nedažykite savo telefono.
- Nemėginkite Gaminio išardyti ar jo modifikuoti. Techninės priežiūros ir remonto darbus turėtų atlikti tik įgaliotieji "Sony Ericsson" darbuotojai.

# **This is the Internet version of the User's guide. © Print only for private use.**

Svarbi informacija 77

• Gaminiu šalia medicininės paskirties įrenginių naudokitės tik gavę leidimą iš jus gydančio gydytojo arba įgaliotojo darbuotojo.

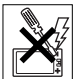

- Telefono nenaudokite lėktuve arba vietose, kuriose yra ženklų, nurodančių išjungti dvipusio ryšio radijo priemones.
- Zonoje, kurioje egzistuoja sprogimo pavojus, Gaminio nenaudokite.

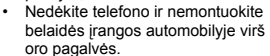

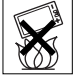

• **Įspėjimas:** liesdami įskilusių arba sudužusių ekranų aštrius pakraščius ar atplaišas galite susižeisti.

#### **VAIKAI**

LAIKYKITE VAIKAMS NEPASIEKIAMOJE VIETOJE. NELEISKITE VAIKAMS ŽAISTI NEI SU MOBILIUOJU TELEFONI LNEI

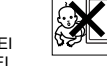

SU JO PRIEDAIS. JIE GALI SUSIŽEISTI PATYS AR SUŽEISTI KITUS ARBA GALI ATSITIKTINAI SUGADINTI MOBILUJI TELEFONA AR JO PRIEDĄ. MOBILIAJAME TELEFONE AR JO PRIEDE GALI BŪTI SMULKIŲ, ATSKIRIAMŲ DALIŲ, KURIOS GALI KELTI UŽSPRINGIMO PAVOJU.

#### **Maitinimo šaltinis (įkroviklis)**

Telefono maitinimo kintamąja srove adapterį galima jungti tik prie tokių maitinimo šaltinių, kurie yra nurodyti ant jūsų gaminio. Kabelį ištieskite taip, kad jo nebūtų galima pažeisti ar fiziškai paveikti. Norėdami išvengti elektros smūgio, telefoną valykite tik atjungę nuo maitinimo šaltinio. Kintamosios srovės maitinimo kroviklių nenaudokite lauke ir drėgnoje aplinkoje. Niekada nekeiskite kintamosios srovės laido ar kištuko. Jei adapterio kištukas netinka el. tinklo lizdui, tinkamą el. tinklo lizdą turi įrengti kvalifikuotas elektrikas.

Su mobiliuoju telefonu naudokite tik originalius "Sony Ericsson" kroviklius. Kiti įkrovikliai gali būti ne tokie saugūs ir efektyvūs.

#### <span id="page-79-1"></span><span id="page-79-0"></span>**Akumuliatorius**

Prieš naudojantis mobiliuoju telefonu pirmą kartą, rekomenduojame akumuliatorių visiškai įkrauti. Naujas arba ilgą laiką nenaudotas akumuliatorius pradiniu naudojimo laikotarpiu gali būti mažesnės talpos. Akumuliatorių reikėtų krauti tik aplinkoje, kurios temperatūra yra nuo +5°C (+41°F) iki +45°C (+113°F).

Su mobiliuoju telefonu naudokite tik originalius "Sony Ericsson" akumuliatorius. Naudoti kitus akumuliatorius ir įkroviklius gali būti pavojinga.

Pokalbių ir budėjimo režimo trukmė priklauso nuo kelių skirtingų priežasčių, pavyzdžiui, signalo stiprumo, aplinkos temperatūros, programos naudojimo dėsningumų, pasirinktų funkcijų ir balso bei duomenų perdavimo naudojant mobilųjį telefoną.

Prieš išimdami akumuliatorių, mobilųjį telefoną išjunkite. Akumuliatoriaus dėti į burną negalima. Prarijus akumuliatoriaus elektrolito, poveikis gali būti toksiškas. Saugokite, kad metaliniai akumuliatoriaus kontaktai nesiliestų prie kokių nors metalinių daiktų. Tai gali sukelti trumpaji jungimą ir sugadinti akumuliatorių. Akumuliatorių naudokite tik pagal paskirtį.

#### **Asmeniniai medicininiai prietaisai**

Mobilieji telefonai gali trikdyti implantuotų širdies stimuliatorių ir kitų implantuotų medicininių prietaisų darbą. Nelaikykite mobiliojo telefono arti širdies stimuliatoriaus, pavyzdžiui, nesinešiokite jo kišenėje prie krūtinės. Kalbėdami telefonu, laikykite jį kitoje pusėje negu yra širdies stimuliatorius. Pavojus sutrikdyti širdies stimuliatoriaus darbą labai sumažėja, jei tarp telefono ir stimuliatoriaus išlaikomas

mažiausiai 15 cm atstumas. Jei įtariate, kad telefonas trukdo širdies stimuliatoriaus darbui, nedelsdami išjunkite mobilųjį telefoną. Išsamesnės informacijos teiraukitės savo kardiologo.

Norėdami gauti informacijos apie kitus prietaisus, kreipkitės į savo gydytoją arba prietaiso gamintoją.

#### **Vairavimas**

Sužinokite, ar įstatymai jūsų šalyje nedraudžia naudotis mobiliuoju telefonu vairuojant ir ar reikalauja naudotis laisvų rankų įranga. Rekomenduojame su šiuo gaminiu naudoti jam skirtą "Sony Ericsson" laisvų rankų įrangą.

Atkreipkite dėmesį, kad dėl galimos tarpusavio sąveikos su elektronine įranga kai kurie transporto priemonių gamintojai draudžia naudotis mobiliuoju telefonu jų gamybos transporto priemonėse, išskyrus atvejus, kai naudojamasi laisvų rankų įranga, turinčia išorinę anteną.

Daugiausiai dėmesio skirkite vairavimui ir, jei eismo sąlygos to reikalaują, prieš atsiliepdami į skambutį ar skambindami patys, sustokite kelkraštyje.

#### **GPS/vietove pagrįstos funkcijos**

Kai kurie gaminiai teikia GPS/vietove pagristas funkcijas. Apie vietovės funkcijas skaitykite "AS IS" ir "WITH ALL FAULTS". "Sony Ericsson" neatsako ir neteikia garantijų dėl tokios vietovės infromacijos tikslumo.

Naudojantis vietovės informacija gaminyje gali būti pertraukų arba klaidų ir galimybė ja naudotis gali priklausyti nuo tinklo operatorių pasiekiamumo. Atminkite, kad kai kuriose aplinkose, kaip pastatų interjeras ar prie pastatų esančios teritorijos, ši funkcija gali būti sumažinta arba neleidžiama. Įspėjimas: Nenaudokite GPS funkcijos, jei tai atitraukia jus nuo vairavimo.

#### **Pagalbos skambučiai**

Mobilieji telefonai naudoja radijo signalus, kurie neužtikrina patikimo ryšio visomis sąlygomis. Todėl esant kritinėms aplinkybėms (pavyzdžiui, prireikus iškviesti greitają medicinos pagalbą) niekada nepasikliaukite vien tik mobiliojo ryšio priemonėmis.

Gali būti, kad pagalbos skambučiai priimami ne visose vietose, ne visuose korinio ryšio tinkluose, taip pat tais atvejais, kai yra naudojamos tam tikros tinklo paslaugos ir (arba) mobiliojo telefono funkcijos. Šiuos klausimus išsiaiškinkite su savo mobiliojo ryšio paslaugų teikėju.

#### **Antena**

Šiame telefone yra įtaisyta antena. Naudodami ne "Sony Ericsson" specialiai šiam modeliui skirtas antenas galite telefoną sugadinti, sumažinti jo efektyvumą ir sukelti didesnę nei nustatytas limitas SAR (žiūrėkite toliau).

#### **Efektyvus naudojimas**

Mobilųjį telefoną laikykite rankoje kaip ir bet kurį kitą telefoną. Naudodamiesi telefonu jo neuždenkite – dėl to pablogėja pokalbio kokybė, telefonas gali veikti per dideliu galingumu, o tai mažina pokalbio ir budėjimo režimo trukmę.

#### **Radijo dažnių (RF) poveikis ir specifinė sugerties sparta (SAR)**

Jūsų telefonas yra mažo galingumo radijo signalų siųstuvas ir imtuvas. Kai telefonas įjungtas, iis skleidžia radijo dažnių energiją (dar vadinamą radijo bangomis ar radijo dažnių laukais).

Įvairių šalių valstybinės organizacijos priėmė išsamius tarptautinius saugos reikalavimus, kuriuos, atlikusios periodiškus ir išsamius mokslinių tyrimų įvertinimus, parengė mokslo organizacijos, kaip antai: Tarptautinė apsaugos nuo nejonizuojančios radiacijos komisija (ICNIRP - International Commission on Non-Ionizing

Radiation Protection) ir Elektros ir elektronikos inžinerijos institutas (IEEE – The Institute of Electrical and Electronics Engineers Inc.). Šios normos nustato radijo bangų, kuriomis veikiami gyventojai, leidžiamą lygį. Normose numatyta paklaida, kad būtų užtikrinta sauga visų asmenų, neatsižvelgiant į jų amžių ir sveikatos būklę, taip pat į skirtingus techninius matavimus.

Specifinė sugerties sparta (SAR – Specific Absorption Rate) yra radijo dažnių bangų, kurias žmogaus kūnas sugeria, kai naudojamasi mobiliuoju telefonu, matavimo vienetas. SAR reikšmė apibrėžiama pagal laboratorinėmis sąlygomis patvirtintą didžiausią galios lygį, todėl veikiant mobiliajam telefonui jo SAR lygis už šią reikšmę gali būti gerokai mažesnis. Taip yra todėl, kad mobilusis telefonas yra suprojektuotas naudoti minimalią galią, reikalingą dirbti tinkle.

Skirtinga SAR vertė, mažesnė už radijo dažnių normą. rodo, kad sauga neužtikrinama. Nors įvairių mobiliųjų telefonu SAR Ivgiai gali skirtis, visi "Sony Ericsson" mobiliųjų telefonų modeliai atitinka radijo bangų poveikio apribojimus.

JAV prieš parduodant telefonas turi būti išbandytas ir FKK (Federalinei ryšių komisijai) įrodyta, kad jis neviršija vyriausybės nustatytos saugaus poveikio ribos. Kiekvienam modeliui įvairiose vietose ir pozicijose atliekami testai (pvz., prie ausies ar nešioti prie kūno), kurių reikalauja FKK. Šis telefonas buvo išbandytas nešioti prie kūno ir atitiko FKK radijo bangų poveikio apribojimus, kai aparatas yra mažiausiai 15 mm nuo kūno, o šalia telefono nėra jokių metalinių daiktų, arba kai naudojamas originalus "Sony Ericsson" priedas, skirtas nešioti prie kūno. Priedų naudojimas nebūtinai užtikrina FKK radijo dažnių poveikio reikalavimus.

Su šio modelio mobiliuoju telefonu ir jo priedais pateikiamas ir atskiras informacinis lapelis su informacija apie SAR. Šią ir išsamesnę informaciją apie radijo bangų poveikį ir SAR galima rasti internete: *[www.sonyericsson.com/health.](http://www.sonyericsson.com/health)*

#### **Galimi spendimo būdai ir specialūs poreikiai**

Jei telefonas parduotas JAV, galite naudoti savo TTY terminala su Sony Ericsson" mobiliuoju telefonu (naudodami reikalingus priedus). Daugiau informacijos apie galimus sprendimus, skirtus atskiriems klientams, turintiems specialių poreikių, gausite paskambinę "Sony Ericsson Special Needs Center" telefonu 877 878 1996 (TTY) arba 877 207 2056 (balsu), arba apsilanke "Sony Ericsson Special Needs Center" adresu w*[ww.sonyericsson-snc.com](http://www.sonyericsson-snc.com)*.

# **Senos elektrinės ir elektroninės įrangos išmetimas**

Šis simbolis nurodo, kad su visa pridedama elektrine ir elektronine

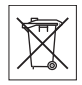

įranga negalima elgtis kaip su namų ūkio atliekomis. Reikėtų pristatyti ją į atitinkamą elektrinės ir elektroninės įrangos perdirbimo surinkimo punktą. Jei išmesite šį gaminį tinkamai, padėsite išvengti galimo neigiamo poveikio aplinkai ir žmonių sveikatai, kuris gali kilti, jei kuris gaminys išmetamas netinkamai. Perdirbdami medžiagas padėsite taupyti gamtinius išteklius. Jei norite gauti išsamios informacijos apie šio gaminio perdirbimą, kreipkitės į vietinę miesto ar namų ūkio atliekų tvarkymo tarnybą arba į parduotuvę, kurioje įsigijote šį gaminį.

#### **Akumuliatoriaus išmetimas**

Akumuliatorių išmeskite tik laikydamiesi vietos taisyklių arba kreipkitės informacijos j vietinį "Sony Ericsson" pagalbos telefonu centrą.

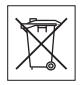

Akumuliatoriaus jokiu būdu negalima išmesti kartu su buitinėmis atliekomis. Jei įmanoma, akumuliatorių išmeskite tik laikydamiesi pavojingų medžiagų naikinimo ir perdirbimo taisyklių.

#### **Atminties kortelė**

Jei produkte yra išimama atminties kortelė. Ji dažniausiai suderinama su įsigytu telefonu, bet gali būti nesuderinima su kitais įrenginiais arba jų atminties kortelių galimybėmis. Prieš įsigydami ar naudodami patikrinkite kitų įrenginių suderinamumą. Jei jūsų įrenginyje yra atminties kortelės skaitytuvas, prieš pirkdami arba naudodami patikrinkite jos suderinamumą.

Prieš pristatant, ši atminties kortelė buvo suformatuota. Norėdami iš naujo suformatuoti atminties kortelę, naudokite suderinamą įrenginį. Formatuodami atminties kortelę asmeniniu kompiuteriu (PC), nenaudokite standartinio operacinės sistemos formato. Daugiau informacijos ieškokite įrenginio naudojimo instrukcijose arba susisiekite su techninės priežiūros tarnyba.

#### **PERSPĖJIMAS:**

jei įrenginiui prijungti prie prietaiso ar kito įrenginio reikia adapterio, nedėkite kortelės tiesiogiai be reikalingo adapterio.

#### **Atminties kortelės naudojimo atsargumo priemonės**

- Saugokite, kad atminties kortelė nesušlaptų.
- Nelieskite gnybtų ranka ar metaliniu daiktu.
- Netrankykite, nelankstykite ir nemėtykite atminties kortelės.
- Nemėginkite ardyti ar modifikuoti atminties kortelės.
- Nenaudokite ir nelaikykite atminties kortelės drėgnose ar koroziją sukeliančiose vietose arba dideliame karštyje, pavyzdžiui, vasarą uždarytoje mašinoje, tiesioginėje saulės šviesoje, šalia šildytuvo ir pan.
- Stipriai nespauskite ir nelenkite atminties kortelės adapterio galiuko.
- Saugokite, kad į atminties kortelės adapterio prievadą patektų purvo, dulkių ir svetimų daiktų.
- Patikrinkite, ar tinkamai įdėjote atminties kortelę.
- Atminties kortelę kaip galima giliau įdėkite į reikiamą atminties kortelės adapterį. Jei įdėta nevisiškai, atminties kortelė gali veikti netinkamai.
- Rekomenduojama daryti svarbių duomenų atsargines kopijas. Neatsakome už prarastus ar sugadintus duomenis, kuriuos saugojate atminties kortelėje.
- Irašyti duomenys gali būti sugadinti ar prarasti, jei formatuojant, skaitant ar rašant duomenis, išimsite atminties kortelę, atminties kortelės adapterį ar išjungsite maitinimą. Taip pat jei atminties kortelė bus naudojama vietose, kurias veikia statinis elektros krūvis ar stiprus elektros laukas.

#### **Asmeninės informacijos saugojimas**

Norėdami apsaugoti savo privatumą ir neatskleisti informacijos trečiajai šaliai, prieš parduodami arba išmesdami telefoną turėtumėte ištrinti visus asmeninius duomenis. Ištrinti asmeninius duomenis, atlikti visišką atkūrimą išimti atminties kortelę arba suformatuokite medijos atmintį. MEDŽIAGOS IŠTRYNIMAS IŠ TELEFONO ATMINTIES IR MEDIJOS NEUŽTIKRINA, KAD INFORMACIJA NEGALI BŪTI ATKURTA KITO VARTOTOJO. "SONY ERICSSON" NEUŽTIKRINA, KAD KITAS PRIETAISO VARTOTOJAS NEPRIEIS PRIE JŪSŲ INFORMACIJOS IR NEPRISIIMA JOKIOS ATSAKOMYBĖS, JEI MINĖTA INFORMACIJA VĖLIAU BUS ATSKLEISTA, NET JEIGU BUVO ATKURTA PRADINĖ BŪSENA. Jei toks potencialus informacijos atskleidimas kelia jums rūpestį, išsaugokite savo įrenginį arba užtikrinkite visišką jo sunaikinimą.

#### **Priedai**

"Sony Ericsson" rekomenduoja naudoti tik originalius "Sony Ericsson" priedus, kad naudojimasis telefonu būtų saugus ir efektyvus. Naudojant trečiųjų šalių priedus, gali sumažėti našumas ar kilti rizika jūsų sveikatai ir saugumui.

#### **GARSUMO ĮSPĖJIMAS:**

Atsargiai nustatykite garso lygį, kai naudojatės trečiosios šalies garso priedais, kad išvengtumėte garso lygių, kurie gali pakenkti jūsų klausai. "Sony Ericsson" neišbando, kaip trečiųjų šalių garso priedai veikia su šiuo mobiliuoju telefonu. "Sony Ericsson" rekomenduoja naudoti tik originalius "Sony Ericsson" garso priedus.

#### **Galutinio vartotojo licencijos sutartis**

Šiame belaidžiame įrenginyje (Įrenginys), įskaitant, bet neapsiribojant, kartu su juo įsigytus failus, yra "Sony Ericsson Mobile Communications AB", padaliniams ("Sony Ericsson") ir trečiosios šalies tiekėjams ir licencijų teikėjams priklausančios programinės įrangos (Programinė įranga). Jums, kaip šio Irenginio naudotojui, "Sony Ericsson" suteikia neišskirtinę, neperduodamą ir neperleidžiamą licenciją naudoti šią Programinę įrangą kartu su Įrenginiu, kuriame ši Programinė įranga įdiegta ir (arba) gauta. Šiame dokumente nieko negalima interpretuoti kaip Programinės įrangos pardavimo Įrenginio vartotojui.

Jūs negalite perdirbti, modifikuoti, platinti, perkonstruoti, dekompiliuoti ir kitaip keisti ar naudoti kitų priemonių, leidžiančių aptikti Programinės įrangos šaltinio kodą ar bet kokius Programinės įrangos komponentus. Siekiant išvengti netikėtumų, jūs turite teisę perduoti visas Programinės įrangos teises ir įsipareigojimus trečiajai šaliai kartu su Įrenginiu, su kuriuo gavote Programinę įrangą, jei ši trečioji šalis raštu sutiko prisiimti šias nuostatas.

Licencija jums suteikiama šio Irenginio veikimo laikotarpiui. Galite nutraukti šią licenciją, raštu perduodami visas Įrenginio, su kuriuo gavote Programinę įrangą, teises trečiajai šaliai. Jei pažeisite bet kurią šioje licencijoje pareikštą sąlygą, licencija bus nedelsiant nutraukta.

"Sony Ericsson" ir jos trečiosios šalies tiekėjai ir licencijų teikėjai yra vieninteliai ir išskirtiniai savininkai, kuriems priklauso visos teisės, pavadinimai ir interesai, susiję su Programine įranga. "Sony Ericsson", atsižvelgdama į Programinėje įrangoje esančią trečiosios šalies medžiagą ar kodą, perduoda jai šių sąlygų teikiamą naudą. Licencija galioja, yra sudaryta ir veikia pagal Švedijos įstatymus. Užsienio šalyse taikomas visas jos turinys, atitinkantis įstatymais numatytas vartotojų teises.

# <span id="page-83-0"></span>**Ribota garantija**

"Sony Ericsson Mobile Communications AB", SE-221 88 Lund, Sweden, ("Sony Ericsson") arba vietinis padalinys šią ribotą garantiją suteikia mobiliojo ryšio telefonui, originaliems priedams, pateiktiems su jūsų mobiliojo ryšio telefonu, ir (arba) jūsų mobiliajam kompiuterijos gaminiui (toliau vadinamiems "Gaminiu").

Jeigu jūsų produktui reikalingos garantijos paslaugos, grąžinkite jį pardavusiam atstovui arba kreipkitės į regiono "Sony Ericsson" pagalbos telefonu centrą (gali būti apmokestinama vietiniais tarifais), arba aplankykite *[www.sonyericsson.com](http://www.sonyericsson.com)*, jei norite daugiau informacijos.

#### **Mūsų garantija**

Pagal šios ribotos garantijos sąlygas "Sony Ericsson" garantuoja, kad šis gaminys neturi medžiagų, konstrukcijos ir gamybos defektų, kai nuperkamas. Ši ribota garantija galioja dvejus (2) metus nuo gaminio pirkimo datos, ribota garantija originaliems gaminio priedams (tokiems kaip akumuliatorius, įkroviklis ar laisvų rankų įranga), kurie gali įeiti į mobiliojo telefono aparato komplektą, galioja vienerius (1) metus nuo gaminio pirkimo datos.

#### **Mūsų garantiniai įsipareigojimai**

Jei garantinio laikotarpio metu dėl medžiagų ar gamybos defektų šio gaminio veikimas normaliomis naudojimo ir techninės priežiūros sąlygomis sutriks, Sony Ericsson" antrinės imonės igaliotieji platintojai arba techninio aptarnavimo punktai pirkimo šalyje/ regione\* laikydamiesi čia išdėstytų sąlygų gaminį savo nuožiūra pataisys arba pakeis kitu. "Sony Ericsson" ir techninio aptarnavimo punktai

pasilieka teisę imti aptarnavimo mokestį, jei grąžintam gaminiui negalioja garantija pagal toliau nurodytas sąlygas.

Įsidėmėkite, kad dalis jūsų asmeninių nustatymų, atsisiųstų objektų ir kitos informacijos gali dingti, kai "Sony Ericsson" gaminys yra taisomas ar pakeičiamas kitu. Šiuo metu taikytini įstatymai, kitos taisyklės ar techniniai apribojimai gali neleisti "Sony Ericsson" padaryti atsarginių tam tikrų atsisiunčiamų objektų kopijų. "Sony Ericsson" neatsako už jokią prarastą informaciją ir nekompensuoja su tuo susijusių išlaidų. Prieš atiduodami savo "Sony Ericsson" gaminį taisyti ar jį keisdami, visada padarykite "Sony Ericsson" gaminyje saugomos informacijos, pavyzdžiui, atsisiunčiamų elementų, kalendoriaus ir adresinės įrašų, atsargines kopijas.

#### **Sąlygos**

1 Ši ribota garantija galioja tik tokiu atveju, jeigu kartu su gaminiu, kurį reikia pataisyti arba pakeisti, yra pateikiamas originalus pirkimo dokumentas, pirkėjo gautas iš pardavėjo, įgalioto "Sony Ericsson", tada, kai gaminys buvo nupirktas pirmą kartą, su jame nurodyta pirkimo data ir gaminio serijos numeriu\*\*. Jei po pirmo gaminio pirkimo ši informacija buvo pašalinta ar pakeista, bendrovė "Sony Ericsson" pasilieka teisę atsisakyti vykdyti garantinius įsipareigojimus.

- 2 Jeigu bendrovė "Sony Ericsson" gaminį pataiso ar pakeičia nauju, pataisytam ar pakeistam gaminiui yra suteikiama garantija likusiam pradinio garantinio laikotarpio laikui arba devyniasdešimčiai (90) dienų nuo pataisymo datos, atsižvelgiant į tai, kuris iš šių laikotarpių baigsis anksčiau. Remontas arba pakeitimas gali būti atliekamas panaudojant funkcionaliai lygiaverčius taisytus komponentus. Pakeistos sugedusios dalys arba komponentai pereina bendrovės "Sony Ericsson" nuosavybėn.
- 3 Ši garantija netaikoma gaminio gedimams, atsiradusiems dėl įprastinio dėvėjimosi ar netinkamo naudojimo, įskaitant, bet neapsiribojant, ir kitokiu nenormaliu ir neįprastu naudojimu ne pagal bendrovės "Sony Ericsson" gaminio naudojimo ir techninės priežiūros instrukcijas. Taip pat ši garantija netaikoma jokiam gaminio gedimui, atsiradusiam dėl nelaimingo atsitikimo, programinės ar aparatinės įrangų modifikacijos ar reguliavimo, neįveikiamų gamtos jėgų pasireiškimo ar skysčio poveikių.

Akumuliatorių galima įkrauti ir iškrauti daugiau nei šimtą kartų. Tačiau po kurio laiko jis susidėvės – tai nėra gedimas, o normalus reiškinys. Kai kalbėjimo laikas arba veikimas budėjimo režimu tampa pastebimai trumpesnis, laikas pakeisti akumuliatorių. "Sony Ericsson" rekomenduoja naudoti tik originalius "Sony Ericsson" akumuliatorius ir įkroviklius.

Įvairių telefonų ekrano ryškumas ir spalvos gali nežymiai skirtis. Ekrane gali matytis mažyčiai ryškūs arba tamsūs taškeliai. Jie vadinami pažeistais pikseliais ir atsiranda nepataisomai sutrikus individualių taškelių funkcijai. Du pažeisti pikseliai nėra defektas.

Skirtingų telefonų fotoaparatais nufotografuoti vaizdai gali nežymiai skirtis. Tai nėra neįprasta ir nelaikoma fotoaparato modulio defektu.

- 4 Kadangi korinio ryšio sistema, kurioje veikia gaminys, nepriklauso nuo bendrovės "Sony Ericsson". ji nėra atsakinga už šios sistemos veikimą, jos pasiekiamumą, teritorijos padengimą, paslaugas ar tos sistemos veikimo nuotolį.
- 5 Ši garantija negalioja, jei gaminio gedimas atsirado dėl programinės ar techninės įrangos diegimo, modifikavimo, remonto ar šio gaminio atidarymo veiksmų, kuriuos atliko bendrovės "Sony Ericsson" neatestuoti asmenys.
- 6 Garantija negalioja, jei gaminio gedimas atsirado dėl priedų ar kitų išorinių įrenginių, kurie nėra firminiai "Sony Ericsson" priedai, skirti naudoti su gaminiu.

"Sony Ericsson" nesuteikia garantijų, nesvarbu, išreikštų ar numanomų, gaminiui ar jo priedams dėl gedimų, sukeltų virusų, "Trojos arklių", šnipinėjimo ar kitų piktybinių programų. "Sony Ericsson" primygtinai rekomenduoja į savo gaminį ir į visus priedus, jungiamus prie jo, jei yra galimybė, įdiegti atitinkamą apsaugos nuo virusų programą ir reguliariai ją atnaujinti, kad gaminys būtų geriau apsaugotas. Tačiau reikia atsižvelgti į tai, kad tokia programa niekada visiškai neapsaugos jūsų gaminio ar jo priedų. Todėl "Sony Ericsson" nesuteikia garantijų, nesvarbu, išreikštų ar numanomų, dėl gedimų, kurie kilo dėl to, kad programa nesuveikė pagal paskirtį.

- 7 Garantija nustoja galioti, jei yra pažeista kuri nors gaminio plomba.
- 8 BE ŠIOS GARANTIJOS, NĖRA JOKIŲ KITŲ AIŠKIA FORMA IŠREIKŠTŲ RAŠYTINIŲ AR ŽODINIU GARANTIJU. VISOS NUMANOMOS GARANTIJOS, BE JOKIŲ APRIBOJIMŲ ĮSKAITANT NUMANOMAS PERKAMUMO AR TINKAMUMO KONKREČIAM TIKSI LII GARANTIJAS, YRA APRIBOJAMOS ŠIOS RIBOTOS GARANTIJOS LAIKOTARPIU. BENDROVĖ "SONY ERICSSON" JOKIU ATVEJU NĖRA ATSAKINGA UŽ ATSITIKTINIUS AR PASEKMINIUS BET KOKIOS PRIGIMTIES NUOSTOLIUS, ISKAITANT, BET

#### NEAPSIRIBOJANT, PRARASTU PELNU AR KOMERCINIAIS NUOSTOLIAIS IKI VISOS ĮSTATYMŲ LEIDŽIAMOS NEPRIPAŽINTI **APIMTIES**

Kai kuriose šalyse neleidžiama netaikyti ar apriboti atsitiktinių ar pasekminių nuostolių garantijų arba apriboti numanomų garantijų veikimo laikotarpio, todėl jūsų atžvilgiu anksčiau nurodyti apribojimai ar netaikymai gali ir negalioti.

Teikiama garantija neveikia nei vartotojo įstatymo numatytųjų teisių, kurias suteikia taikytini galiojantys įstatymai, nei vartotojo teisių pardavėjo atžvilgiu, kylančių iš jų sudarytos pirkimo-pardavimo sutarties.

#### **\* GARANTIJOS GEOGRAFINĖ APIMTIS**

Jei savo gaminį įsigijote šalyje, kuri priklauso Europos ekonominei erdvei (EEE), arba Šveicarijoje ar Turkijoje, ir šis gaminys buvo skirtas parduoti EEE, Šveicarijoje arba Turkijoje, gaminio garantijos laikotarpiu jo techninės priežiūros darbai gali būti atliekami bet kurioje EEE šalyje, Šveicarijoje arba Turkijoje, vadovaujantis garantinėmis sąlygomis, galiojančiomis toje šalyje, su sąlyga, kad toje šalyje įgaliotieji bendrovės "Ericsson" pardavėjai prekiauja identiškais gaminiais. Jei norite sužinoti, ar toks gaminys parduodamas toje Europos Sąjungos šalyje, kurioje tuo metu esate, skambinkite į vietinį "Sony Ericsson" pagalbos telefonu centra. Atminkite, kad kai kurie techninės priežiūros darbai gali būti atlikti tik toje šalyje, kurioje pirkote šį gaminį, dėl to, kad, pavyzdžiui, gaminio vidinė įranga ar išorinės detalės gali skirtis nuo analogiškų kitose šalyse parduodamų modelių. Taip pat gali pasitaikyti, kad gaminių, kurių SIM kortelė susieta su operatoriumi, suremontuoti bus neimanoma.

\*\* Kai kuriose šalyse/regionuose prašoma papildomos informacijos (tokios kaip galiojantis garantinis talonas).

84 Svarbi informacija

# **FCC Statement**

This device complies with Part 15 of the FCC rules. Operation is subject to the following two conditions: (1) This device may not cause harmful interference, and

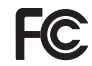

(2) This device must accept any interference

received, including interference that may cause undesired operation.

#### <span id="page-86-0"></span>**Declaration of Conformity for W380i**

We, Sony Ericsson Mobile Communications AB of Nya Vattentornet SE-221 88 Lund, Sweden

declare under our sole responsibility that our product

Sony Ericsson type AAB-1022111-BV

and in combination with our accessories, to which this declaration relates is in conformity with the appropriate standards EN 301511:V9.0.2, EN 301489-7:V1.3.1, EN 301489-17:V1.2.1, EN 300328:V1.7.1 and EN 60950-1:2006,

following the provisions of. Radio Equipment and Telecommunication Terminal Equipment directive 99/5/EC.

Lund, September 2007

 $C\epsilon$  0682

Wre

Shoji Nemoto, *Head of Product Business Group GSM/UMTS*

Mes vykdome R&TTE direktyvos (99/5/EC) reikalavimus.

# **Rodyklė**

# **A**

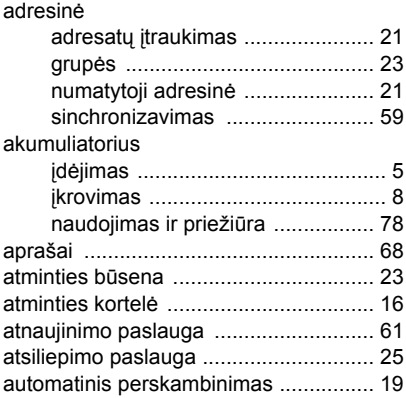

#### **B**

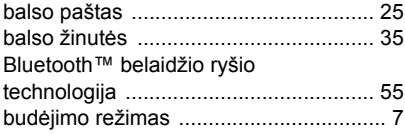

#### **C**

[chronometras ....................................... 67](#page-68-0)

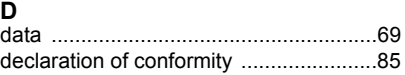

#### **E**

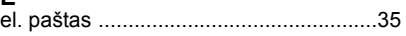

#### **F**

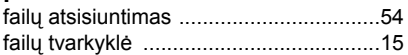

#### **G**

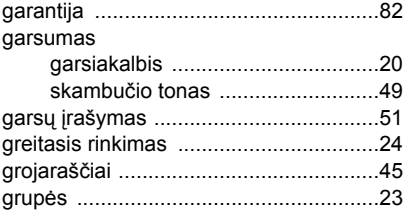

# **I**

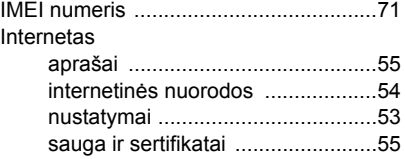

#### 86 Rodyklė

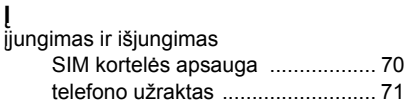

# **J**

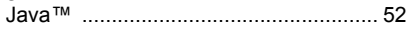

# **K**

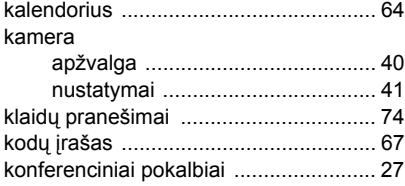

#### **L**

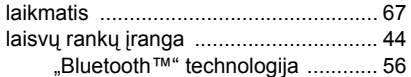

#### **M**

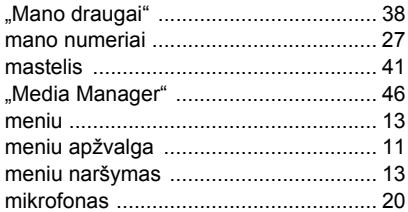

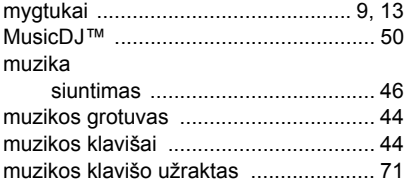

#### **N**

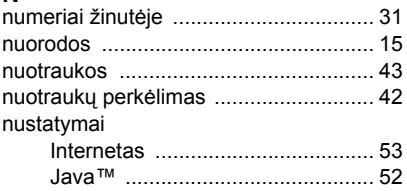

#### **P**

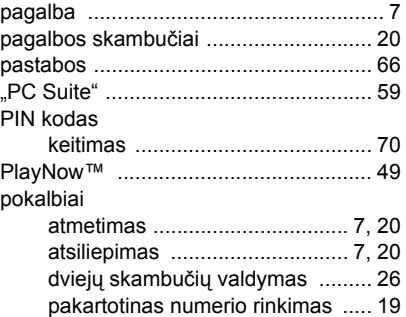

Rodyklė 87

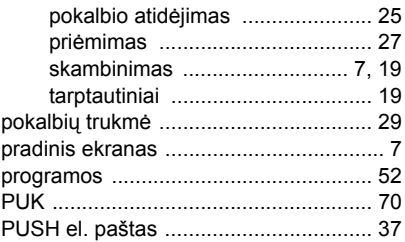

### **R**

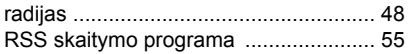

# **S**

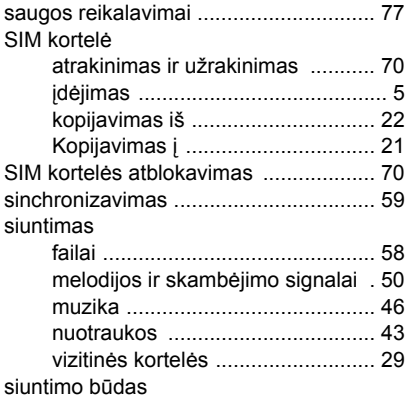

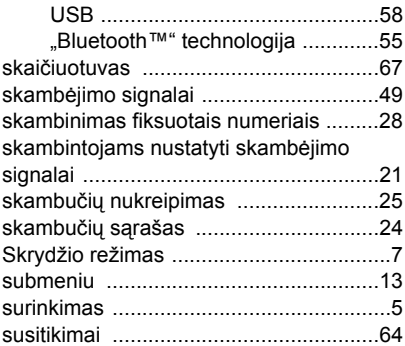

#### **T**

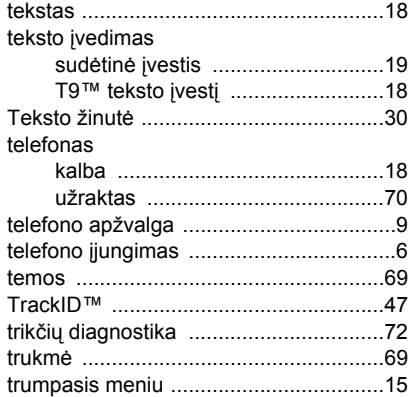

88 Rodyklė

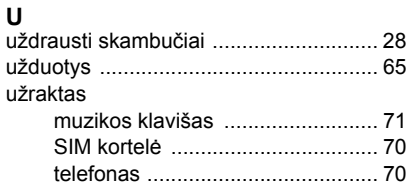

# **V**

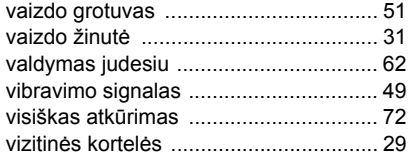

# **Ž**

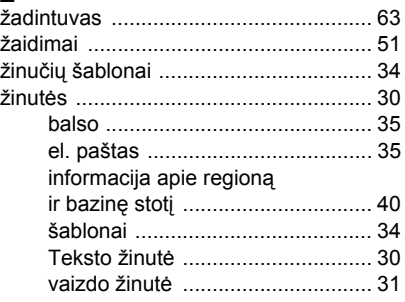

#### **W**

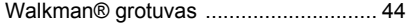